# Taula de continguts

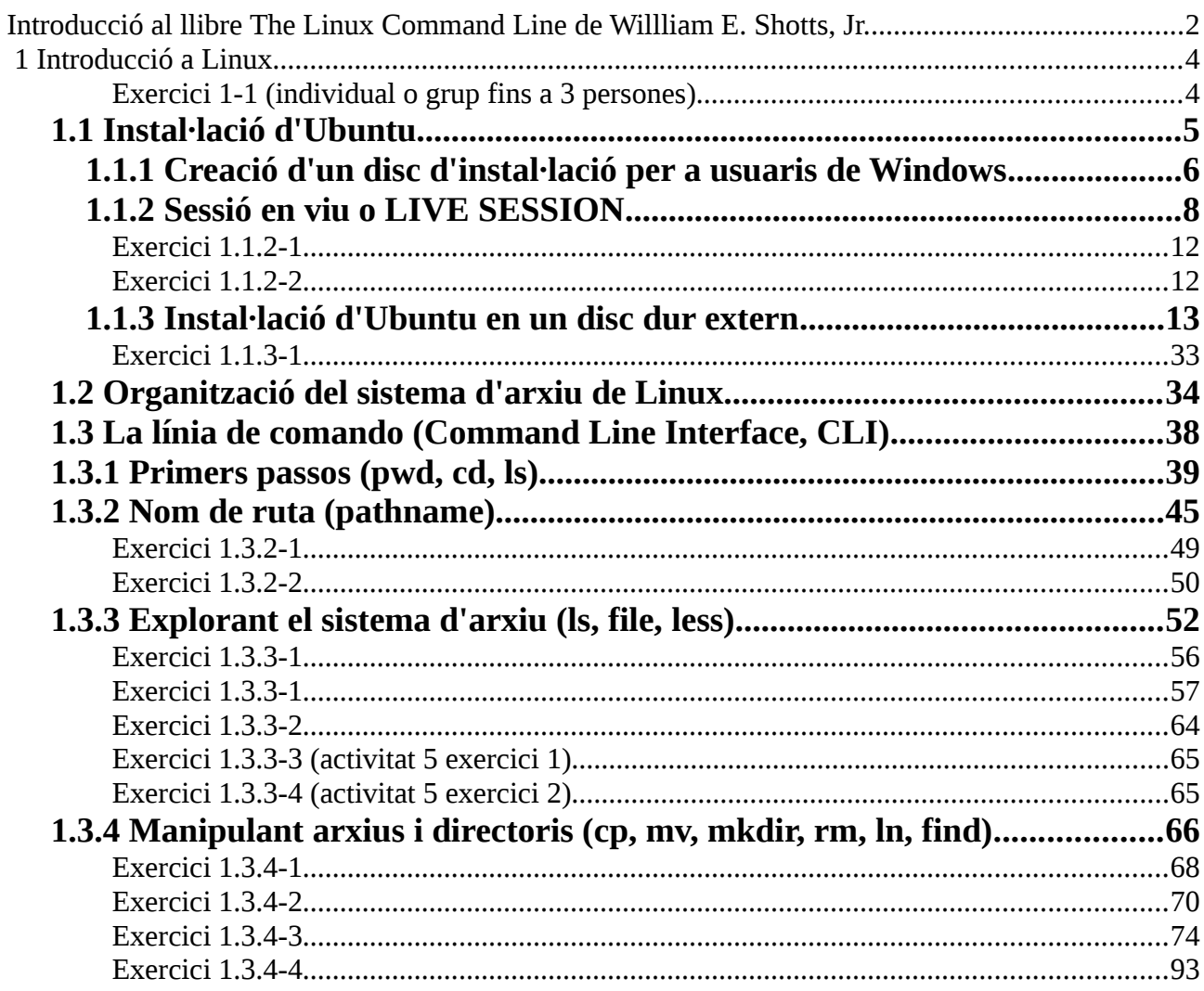

### <span id="page-1-0"></span>**Introducció al llibre The Linux Command Line de Willliam E. Shotts, Jr.**

I want to tell you a story. No, not the story of how, in 1991, Linus Torvalds wrote the first version of the Linux kernel. You can read that story in lots of Linux books. Nor am I going to tell you the story of how, some years earlier, Richard Stallman began the GNU Project to create a free Unix-like operating system. That's an important story too, but most other Linux books have that one, as well. No, I want to tell you the story of how you can take back control of your computer.

When I began working with computers as a college student in the late 1970s, there was a revolution going on. The invention of the microprocessor had made it possible for ordinary people like you and me to actually own a computer. It's hard for many people today to imagine what the world was like when only big business and big government ran all the computers. Let's just say you couldn't get much done.

Today, the world is very different. Computers are everywhere, from tiny wristwatches to giant data centers to everything in between. In addition to

ubiquitous computers, we also have a ubiquitous network connecting them together. This has created a wondrous new age of personal empowerment and creative freedom, but over the last couple of decades something else has been happening. A single giant corporation has been imposing its control over most of the world's computers and deciding what you can and cannot do with them. Fortunately, people from all over the world are doing something about it. They are fighting to maintain control of their computers by writing their own software. They are building Linux.

Many people speak of "freedom" with regard to Linux, but I don't think most people know what this freedom really means. Freedom is the power to decide what your computer does, and the only way to have this freedom is to know what your computer is doing. Freedom is a computer that is without secrets, one where everything can be known if you care enough to find out.

### **Why use the command line?**

Have you ever noticed in the movies when the "super hacker"—you know, the guy who can break into the ultra-secure military computer in under 30 seconds—sits down at the computer, he never touches a mouse? It's because movie makers realize that we, as human beings, instinctively know the only way to really get anything done on a computer is by typing on a keyboard.

Most computer users today are familiar with only the *graphical user interface* (GUI) and have been taught by vendors and pundits that the *command line interface (CLI)* is a terrifying thing of the past. This is unfortunate, because a good command line interface is a marvelously expressive way of communicating with a computer in much the same way the written word is for human beings. It's been said that "graphical user interfaces make easy tasks easy, while command line interfaces make difficult tasks possible," and this is still very true today.

Since Linux is modeled after the Unix family of operating systems, it shares the same rich heritage of command line tools as Unix. Unix came into prominence during the early 1980s (although it was first developed a decade earlier), before the widespread adoption of the graphical user interface and, as a result, developed an extensive command line interface instead. In fact, one of the strongest reasons early adopters of Linux chose it over, say, Windows NT was the powerful command line interface, which made the "difficult tasks possible."

Aquestes apunts estan basats en [The Linux Command Line](https://dl.dropboxusercontent.com/u/41039029/blog%20paulino%20posada/The%20Linux%20Command%20Line.pdf) de Willliam E. Shotts, Jr.

## <span id="page-3-1"></span> **1 Introducció a Linux**

Linux és un sistema operatiu gratuït i de codi obert. Això significa que es troba a la xarxa a disposició de qualsevol que vulgui descarregar o distribuir-lo. El codi obert permet modificar Linux, per això a la xarxa es troben infinitat de variants d'aquest sistema operatiu. Nosaltres utilitzarem una variant de Linux, anomenada Ubuntu.

Considero aquest apartat del curs TIC, en el que aprendrem a instal·lar i utilitzar Linux, el més important de tots, perquè conèixer el sistema operatiu i ser capaços de controlar-lo, és la base necessària, per a qualsevol altra cosa que vulguem fer amb un ordinador.

A primera vista, la utilització de la interfície de línia de comandos (Comand Line Interface, CLI) pot semblar complicada, realment no ho és. El que passa és que no estem acostumats a crear, copiar o moure arxius amb comandos, sinó a utilitzar icones per fer aquestes tasques, en el que s'anomena una interfície gràfica (Gràfic User Interface, GUI).

Per arribar a utilitzar amb comoditat la CLI, és necessari pràctica. Per adquirir-la, a més de fer els exercicis que proposaré, es convenient que intenteu utilitzar la CLI regularment per fer treballs rutinaris en el vostre sistema operatiu.

# <span id="page-3-0"></span>**Exercici 1-1 (individual o grup fins a 3 persones)**

Llegeix els articles sobre sistemes operatius del blog [\(entrada del 30/12/15\)](http://tic-tac-2015.blogspot.com.es/2015/12/red-star-como-funciona-el-sofisticado.html) i fes una redacció, explicant quines funcions té el sistema operatiu i argumentant la importància que té per l'usuari poder controlar-ho. Pots utilitzar informació addicional d'altres fonts. Entre 1000 i 1500 paraules. Data entrega 25/01/16.

### <span id="page-4-0"></span> **1.1 Instal·lació d'Ubuntu**

A continuació s'explicarà com instal·lar Ubuntu en un disc dur extern. Respecte a instal·lar-ho en el disc dur intern, té l'avantatge, que no hi ha cap perill de danyar dades del disc dur intern, on està instal·lat el nostre sistema operatiu habitual, les nostres aplicacions i els arxius que normalment utilitzem.

A més, el disc dur extern el podem portar amb nosaltres, connectar-ho a qualsevol altre ordinador i disposar així d'un sistema operatiu mòbil.

Per a la instal·lació d'Ubuntu, procedirem en dues passes. Primer crearem un disc d'instal·lació i després utilitzarem aquest disc per instal·lat Ubuntu en el disc dur extern.

#### <span id="page-5-0"></span> **1.1.1 Creació d'un disc d'instal·lació per a usuaris de Windows**

És necessari descarregar un arxiu *.iso* amb una imatge d'Ubuntu. Es tracta d'un arxiu que una vegada descarregat es pot gravar en un DVD que anomenarem DVD d'instal·lació.

La imatge d'Ubuntu es pot descarregar des de<http://releases.ubuntu.com/precise/> (Download Precise Pangolin 12.04 LTS)

# Select an image

Ubuntu is distributed on three types of images described below.

#### Desktop CD

The desktop cd allows you to try Ubuntu without changing your computer at all, and at your option to install it permanently later. This type of cd is what most people will want to use. You will need at least 384MiB of RAM to install from this cd.

There are two images available, each for a different type of computer:

#### 64-bit PC (AMD64) desktop CD

Choose this to take full advantage of computers based on the AMD64 or EM64T architecture (e.g., Athlon64, Opteron, EM64T Xeon, Core 2). If you  $A$  left  $A$ cessor made by AMD, or if you need full support for 32-bit code, use the i386 images instead.

#### 32-bit PC (i386) desktop CD

For almost all PCs. This includes most machines with Intel/AMD/etc type processors and almost all computers that run Microsoft Windows, as well as newer Apple Macintosh systems based on Intel processors. Choose this if you are at all unsure.

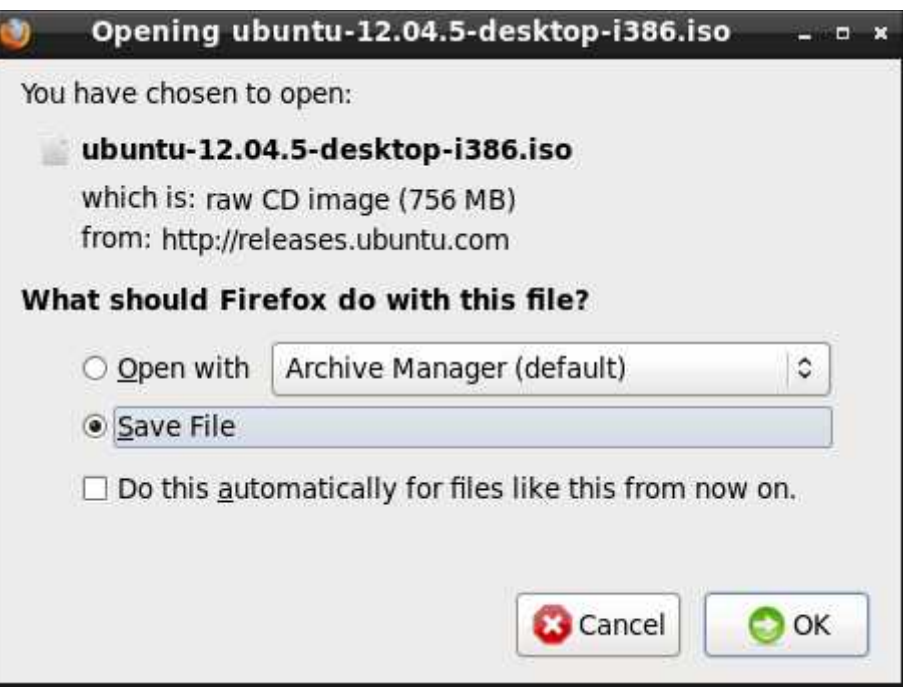

Una vegada descarregat el fitxer *ubuntu-12.04.5-desktop-i386.iso*,(aquest fitxer s'anomena imatge) desar-ho en l'escriptori.

Clicant amb el botó dret del ratolí damunt l'arxiu, s'obre la següent finestra.

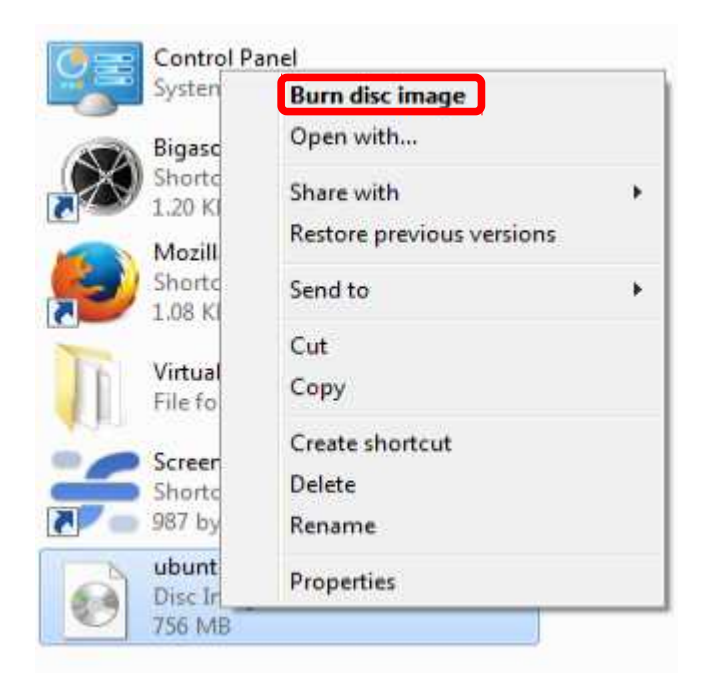

Seleccionar *burn disc image* per crear un DVD d'instal·lació.

Si el teu sistema operatiu és OS X, trobaràs informació de com crear un disc d'inici en l'entrada del [11/01/16](http://tic-tac-2015.blogspot.com.es/2016/01/osx-sessio-en-viu-de-linux-en-mac.html) del blog.

## <span id="page-7-0"></span> **1.1.2 Sessió en viu o LIVE SESSION**

Inserir el DVD d'instal·lació en el lector òptic de l'ordinador i reiniciar l'ordinador, accedint a les opcions d'arrencada (boot options), per seleccionar l'arrencada des del DVD d'instal·lació.

Quan un ordinador inicia, normalment s'accedeix a les opcions d'arrencada (Boot Device Menu) pitjant F12.

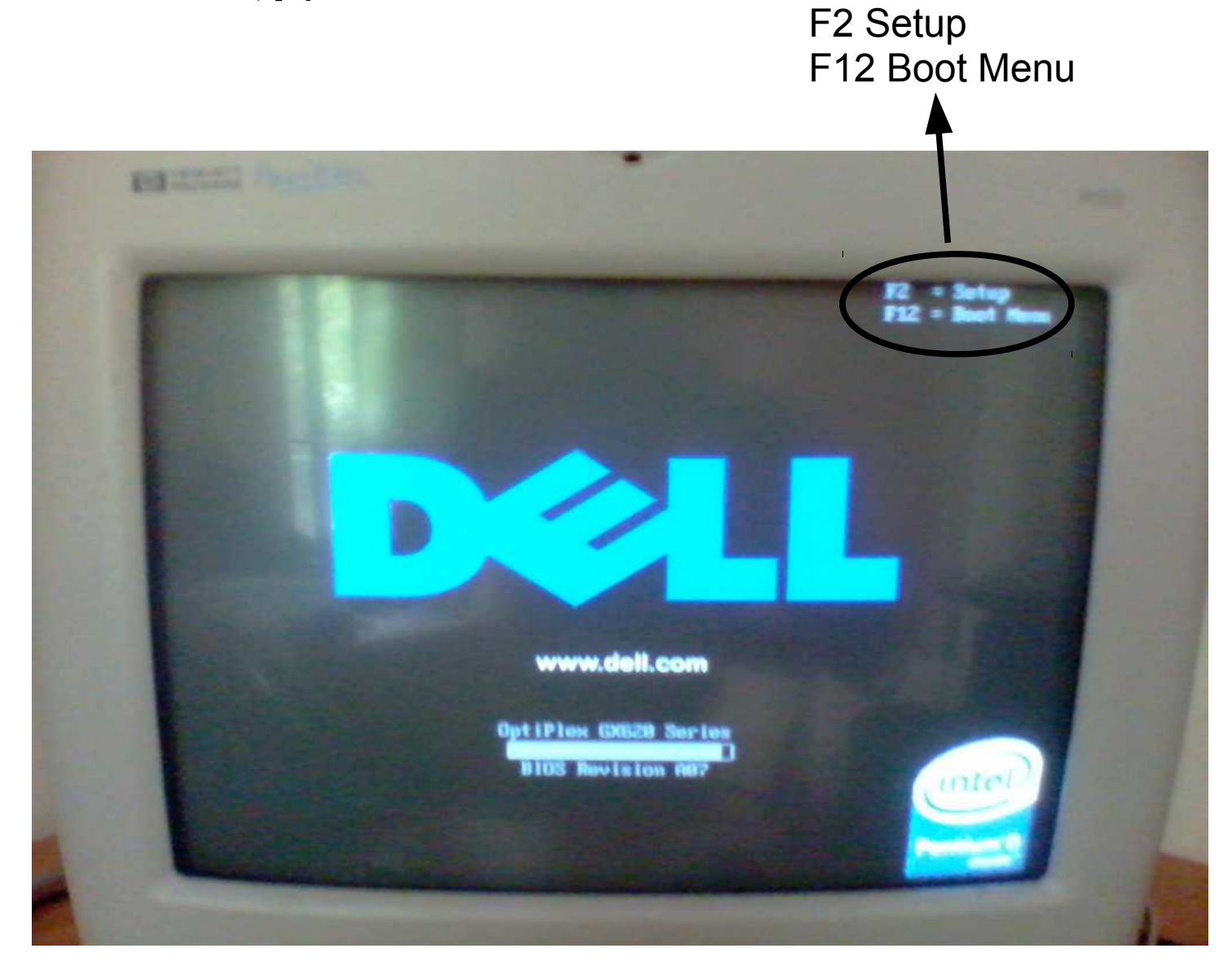

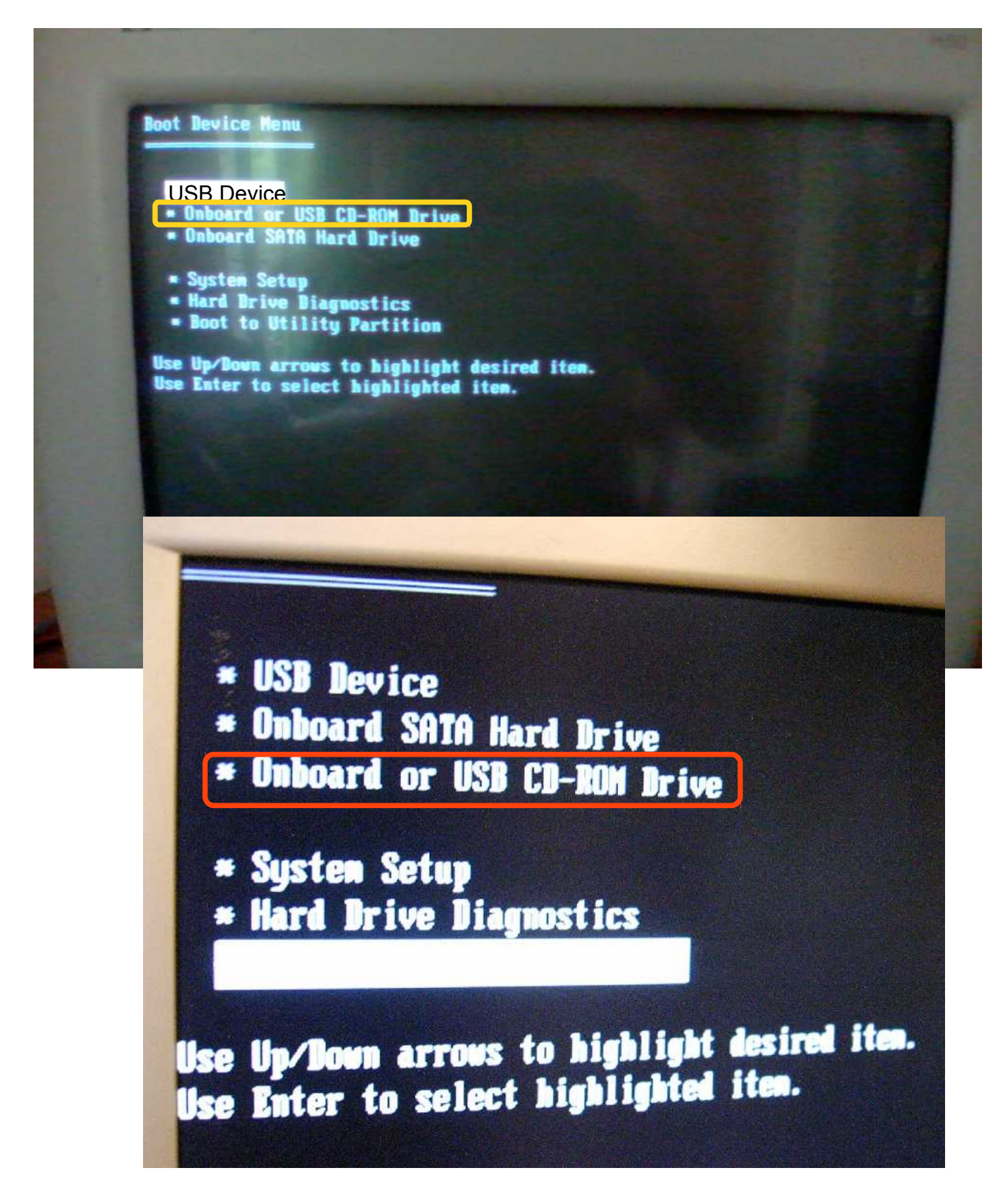

Seleccionem l'arrencada des de el DVD (lector òptic).

Paulino Posada **[Blog](http://tic-tac-2015.blogspot.com.es/)** pàg. 9 de 110

La pantalla mostra que Ubuntu s'està carregant.

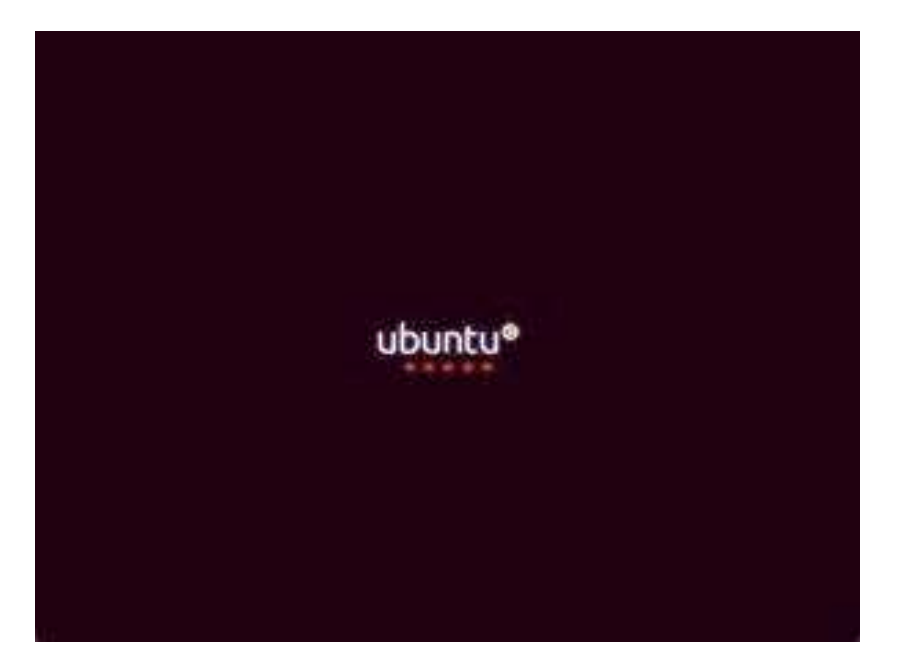

La finestra **Welcome** ens permet iniciar una LIVE SESSION o sessió en viu, que significa fer funcionar Ubuntu des del disc d'instal·lació. En aquest cas, per iniciar una sessió en viu, hem de seleccionar **Try Ubuntu**.

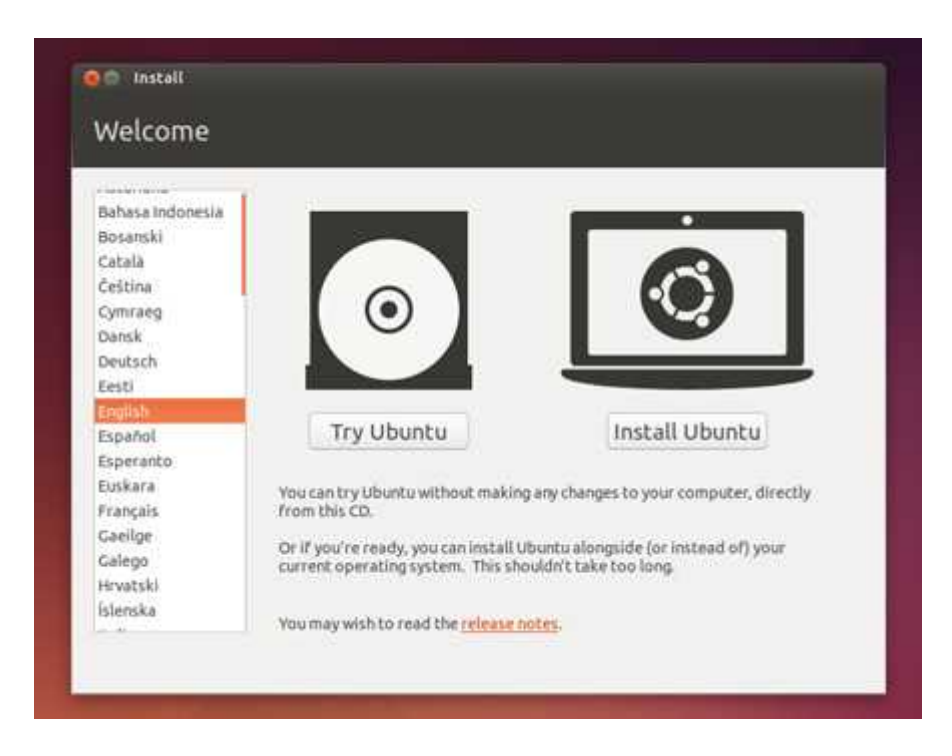

Una sessió en viu té l'avantatge que no es modifica res al disc dur del nostre ordinador, ni a cap altre mitja d'emmagatzematge que estigui connectat a l'ordinador. Però també té desavantatges, no podem escriure damunt el disc d'instal·lació i, per això, no podem modificar el programari d'Ubuntu. A més, la reacció del sistema operatiu i de les aplicacions és molt lenta, ja que accedir al lector òptic és molt més lent que accedir al disc dur intern.

La finestra principal de la sessió en viu del la versió d'Ubuntu 12.04 LTS, és la següent.

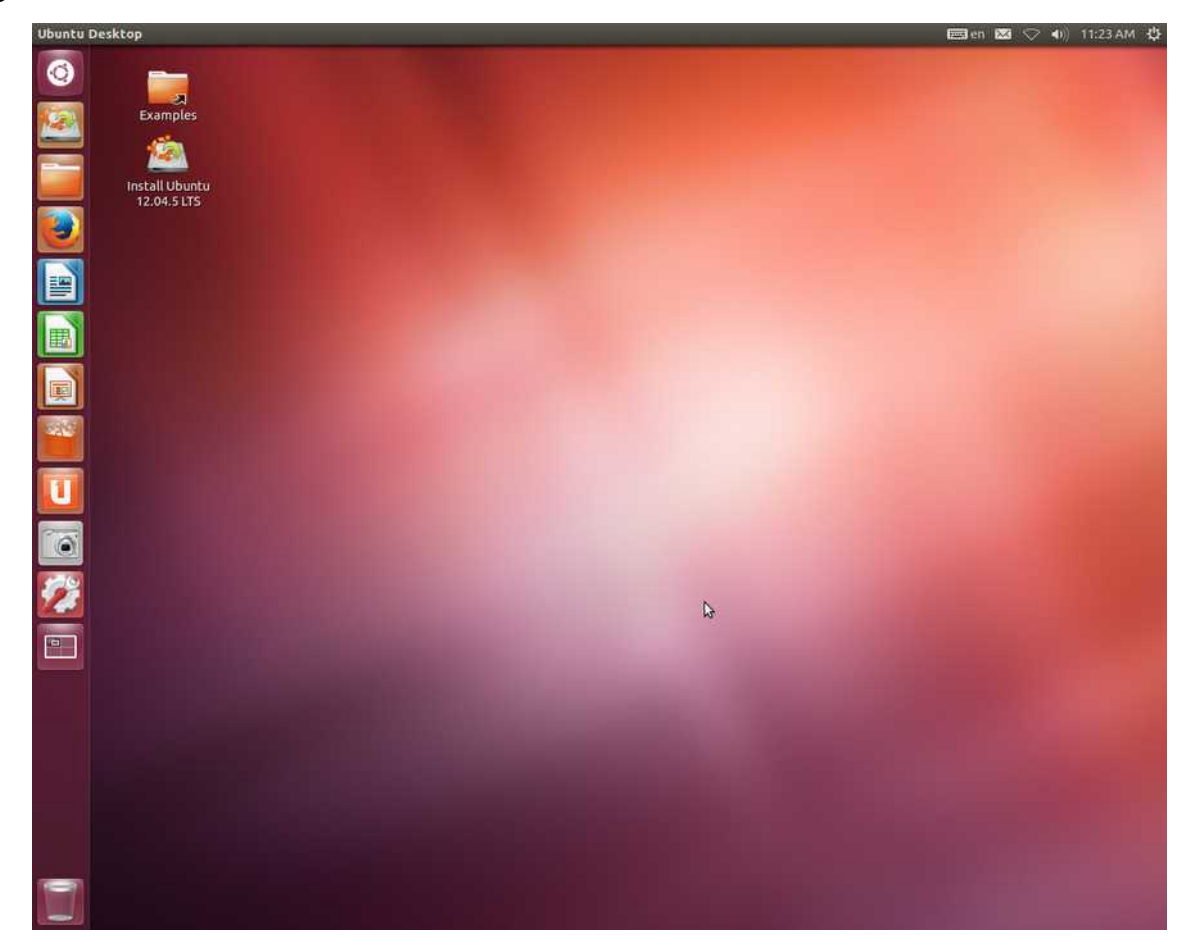

Si utilitzes Ubuntu des d'una sessió en viu, es possible que la configuració del teu teclat no coincideixi amb la predeterminada d'Ubuntu, que és la d'un teclat anglès. La següent imatge mostra un teclat anglès. Et facilitarà trobar caràcters en el teu teclat.

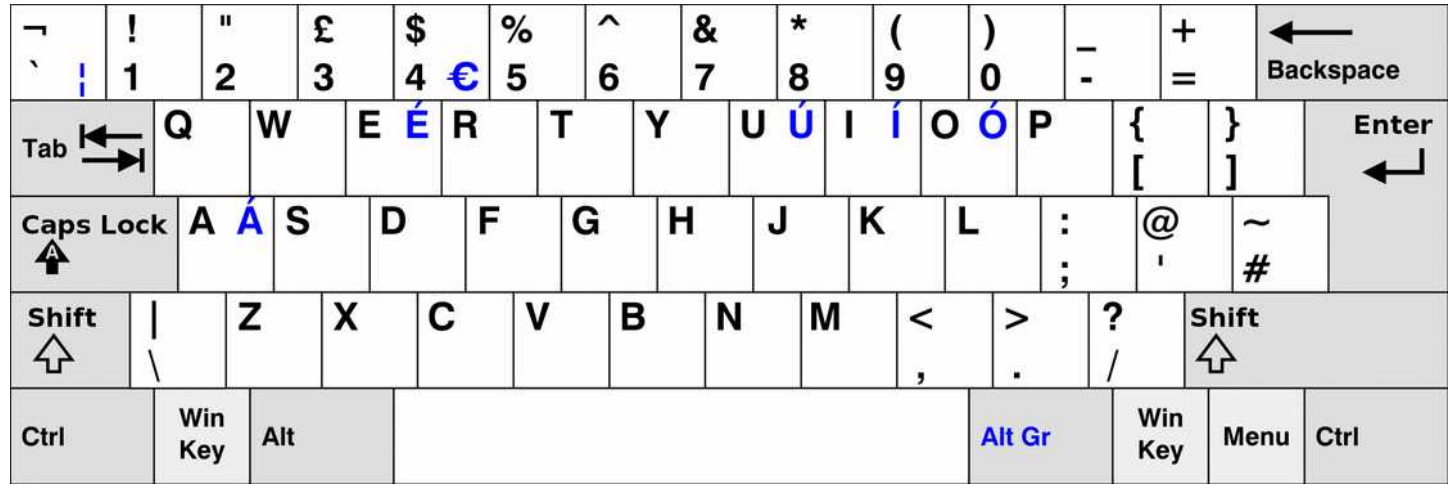

Una altra opció per escriure caràcters que no trobes és obrir un document de Writer i inserir els caràcters que no trobes com a caràcters especials. El text del document Writer el pots copiar i enganxar a l'aplicació que vulguis.

Per cert, per enganxar a la línia de comando del Terminal, hauràs de pitjar les tecles Ctrl, Shift, V simultàniament.

### <span id="page-11-1"></span>**Exercici 1.1.2-1**

Crear disc d'inici Ubuntu. Data d'entrega dimecres 13/01/15.

#### <span id="page-11-0"></span>**Exercici 1.1.2-2**

Enviar captura de pantalla amb versió del sistema operatiu a

[pposada@iessonpacs.cat](mailto:pposada@iessonpacs.cat)

Informació de com s'accedeix a la [versió del sistema operatiu al blog.](http://tic-tac-2015.blogspot.com.es/2016/01/com-esbrinar-la-versio-del-meu-sistema.html)

Data d'entrega dimecres 13/01/15.

Paulino Posada **[Blog](http://tic-tac-2015.blogspot.com.es/)** pàg. 12 de 110

#### <span id="page-12-0"></span> **1.1.3 Instal·lació d'Ubuntu en un disc dur extern**

El disc d'instal·lació es pot utilitzar per instal·lar Ubuntu al costat del nostre sistema operatiu habitual, que sol ser Windows. En aquest cas, però, l'utilitzarem per instal·lar Ubuntu en un disc dur extern.

# **Hem d'assegurar-nos, que el disc dur extern no contengui informació valuosa, ja que serà esborrada durant la instal·lació d'Ubuntu.**

Començarem formatant el disc dur extern amb el programa *Gparted*. Donar format a un disc, significa organitzar la seva estructura d'emmagatzematge, perquè el sistema operatiu pugui escriure i llegir informació del disc.

Podem comparar un mitja emmagatzematge amb una prestatgeria, ja que una prestatgeria també s'utilitza per emmagatzemar coses.

Suposem que tenim una prestatgeria sense prestatges, de 2 m d'alçada, 1,5 m d'amplada i 0,3 m de fons. La capacitat total d'emmagatzematge la prestatgeria és de  $2m \times 1.5 m \times 0.3 m = 0.9 m<sup>3</sup>$ 

Això equivaldria a un disc dur sense formatar. La capacitat d'un disc dur no es mesura en metres cúbics, sinó en GB.

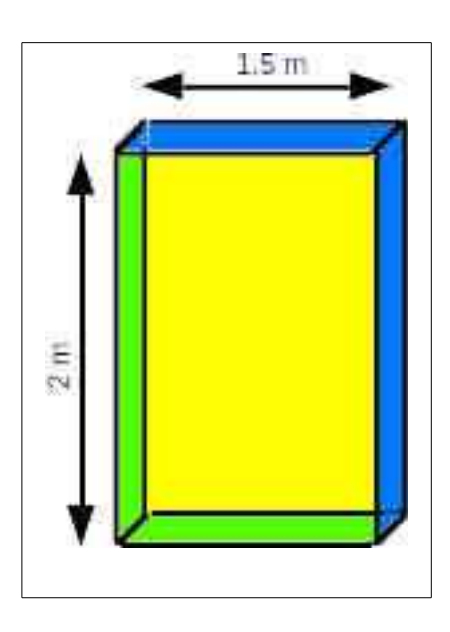

Com la prestatgeria no disposa de prestatges, encara no hi podem guardar res. Per poder guardar-hi coses, hem de decidir quants prestatges hi muntem i si feim compartiments en cada prestatge. Això equivaldria a formatar el disc, és a dir, organitzar la seva estructura d'emmagatzematge.

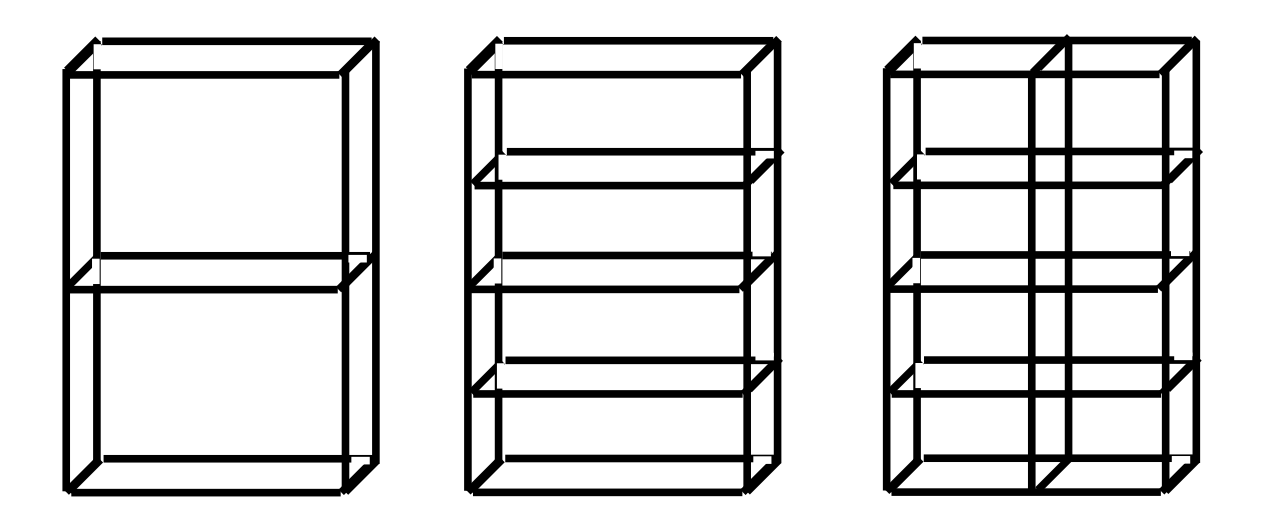

Com es veu, hi ha infinitat de possibilitats per organitzar l'estructura d'emmagatzematge. Un disc dur, es formata en sectors i cilindres.

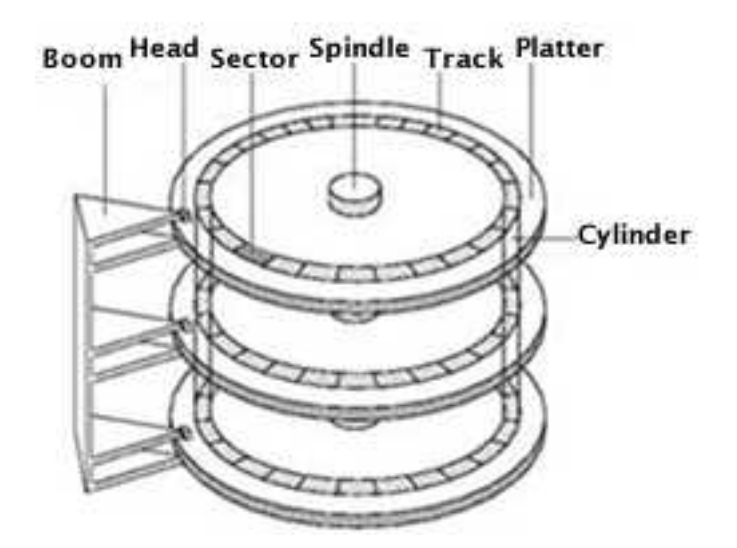

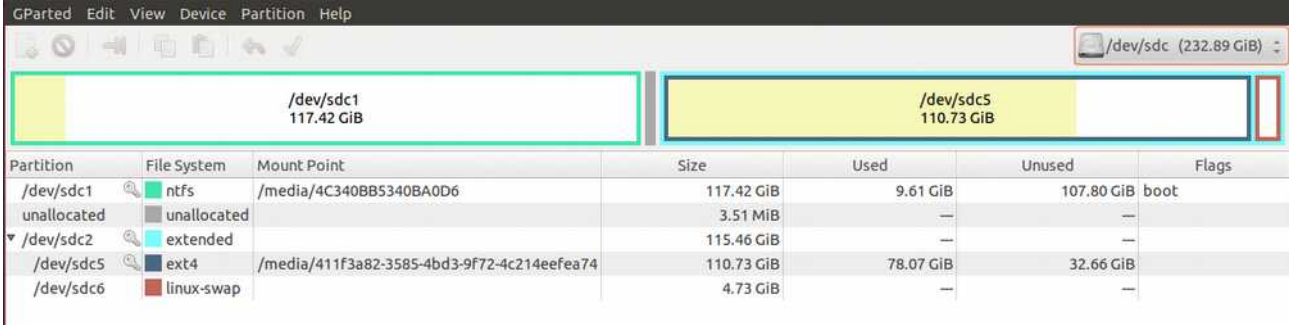

En aquest exemple, *GParted* identifica el disc a formatar com a */dev/sdb* i mostra la mida (233 GB).

El disc disposa de 3 particions, que no són altra cosa que 3 subdivisions o apartats. La subdivisió primera */dev/sdb1* és del tipus *ntfs*, amb una mida de 117,42 GiB. El sistema d'arxiu *ntfs,* és el que típicament utilitza el sistema operatiu Windows. La segona subdivisió *unallocated*, està sense configuració de sistema d'arxiu. La seva mida és de 3,51 MiB.

La tercera subdivisió, */dev/sdb2*, és del tipus *extended* (ext4), que és el sistema d'arxiu que normalment s'utilitza amb Linux. Aquesta subdivisió consta de 2 apartats, */dev/sdb5* (110,73 GiB) i */dev/sdb6* (4,73 GiB).

L'apartat */dev/sdb6*, anomenat SWAP o memòria d'intercanvi, serveix com a suport a la memòria RAM, situada en la placa base de l'ordinador.

La memòria RAM és necessària perquè les aplicacions que utilitzem funcionin de manera ràpida, sense alentir-se perceptiblement. La memòria d'intercanvi, situada al disc dur, és utilitzada quan tenim moltes aplicacions obertes. L'accés a la SWAP és molt més lent que l'accés a la RAM, però serveix per mantenir funcionant aplicacions que no estan treballant i alliberar així a la RAM, evitant la seva sobrecàrrega i que l'ordinador es pengi.

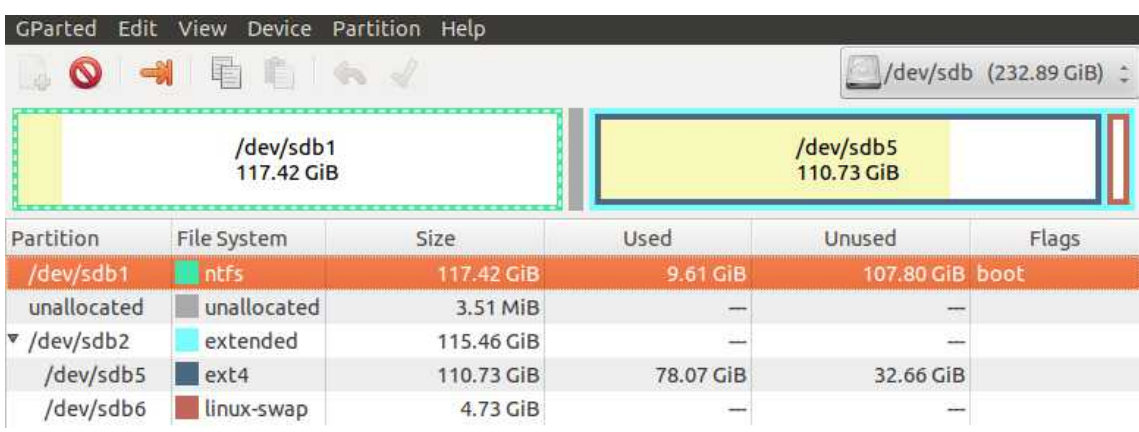

Per esborrar la primera partició */dev/sdb1*, es selecciona.

Una partició d'un dispositiu d'emmagatzematge ha d'estar muntada per que el sistema operatiu hi pugui llegir o escriure. Només es pot modificar (esborrar, ampliar, reduir) una partició, estant desmuntada.

Ara es desmunta */dev/sdb1*, per poder esborrar-la.

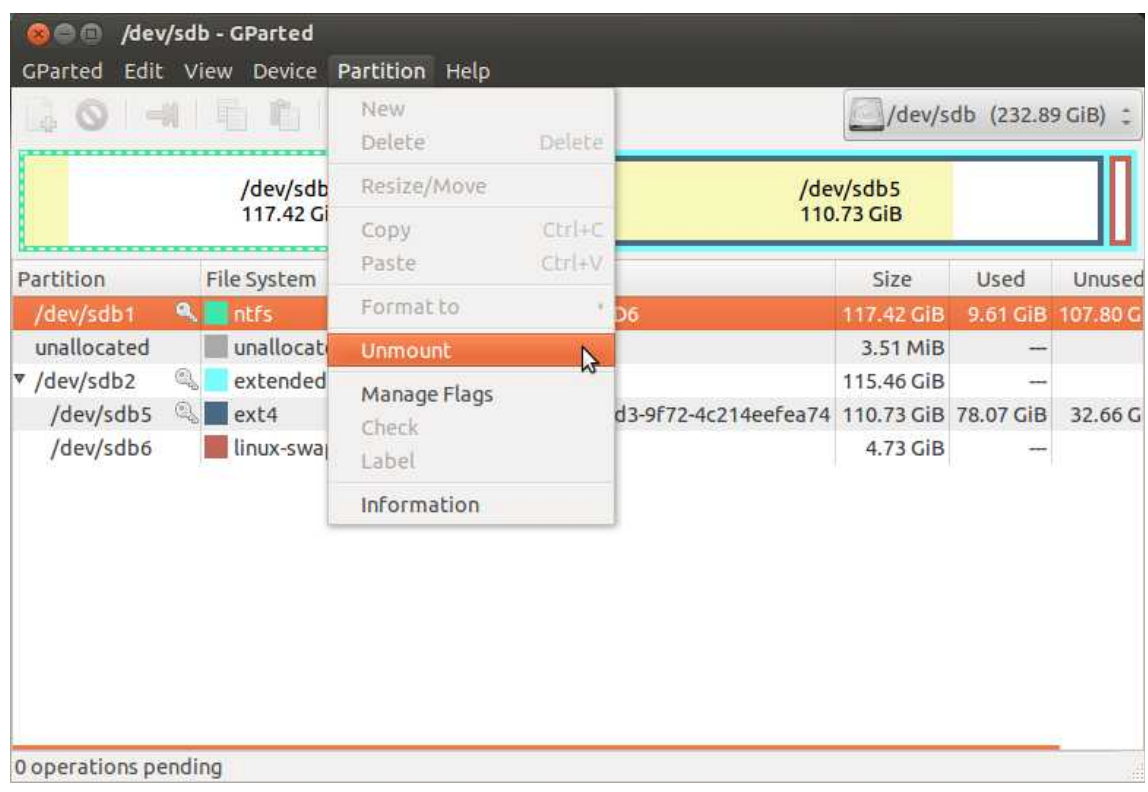

# I es selecciona esborrar.

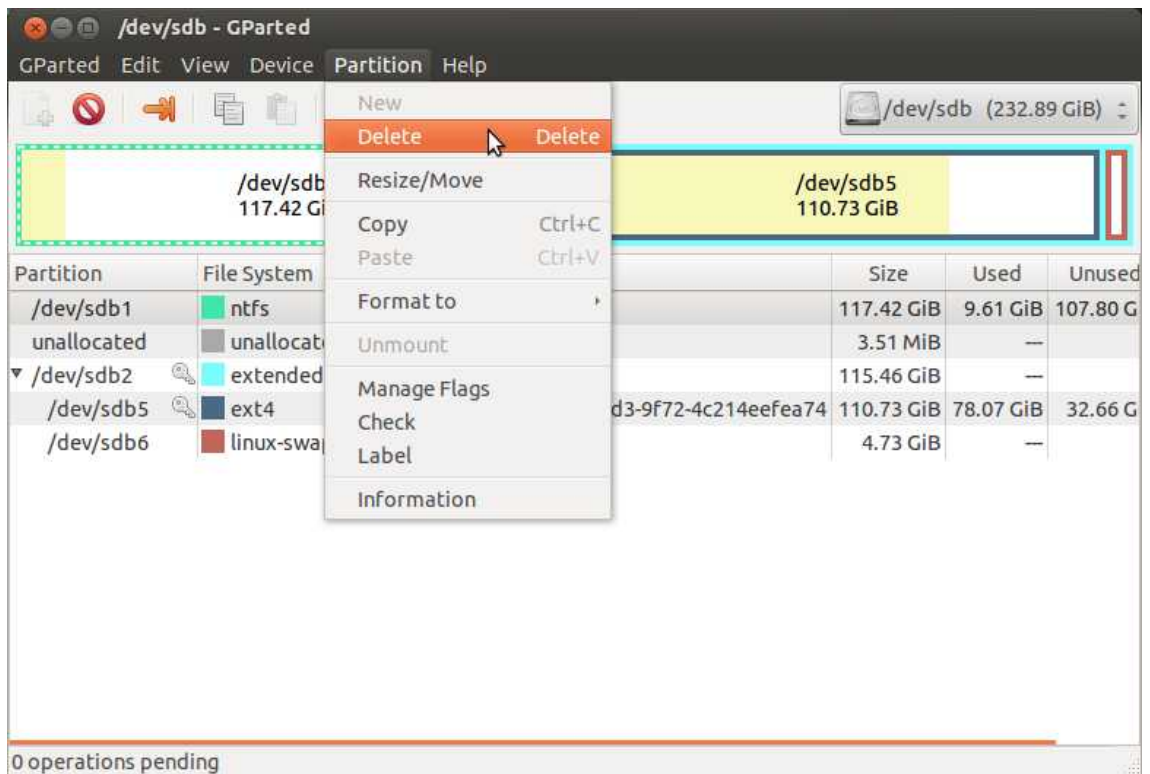

Al peu de la finestra s'informa que hi ha una operació pendent d'aplicar. Es pitja la icona aplicar per esborrar la partició.

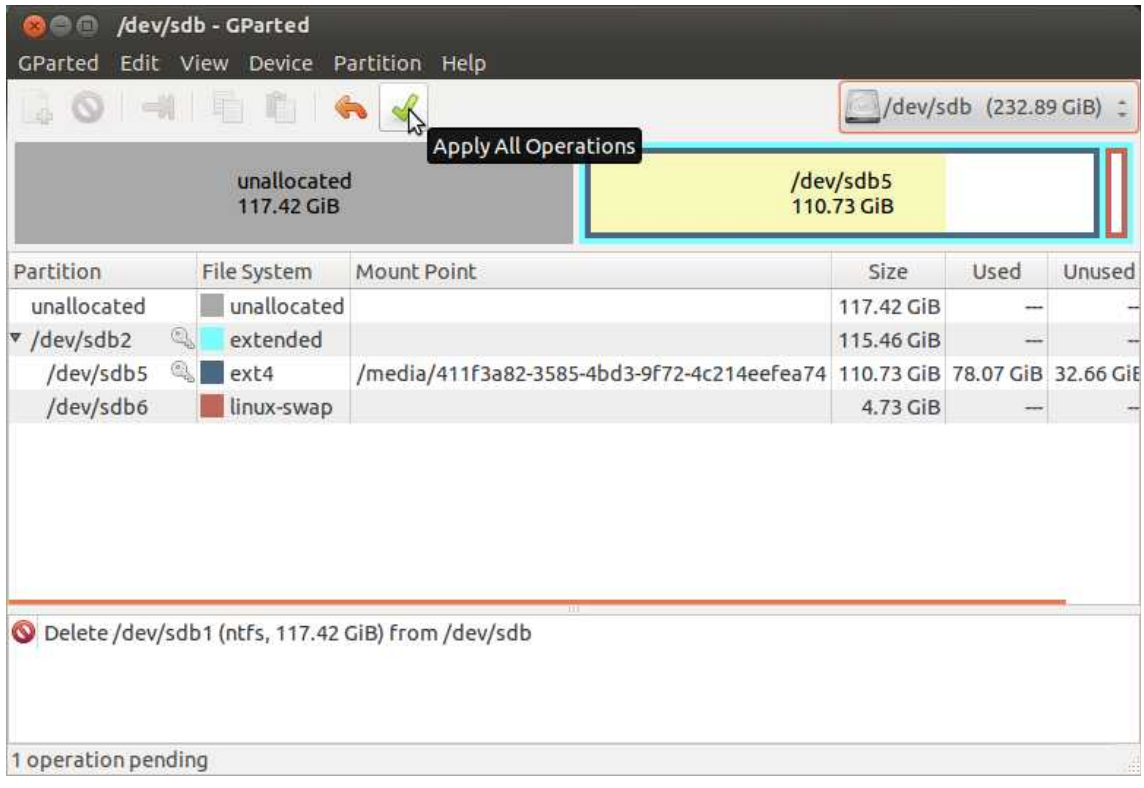

S'obre una finestra, advertint que es faran canvis al disc seleccionat i demanant si es volen aplicar aquests canvis.

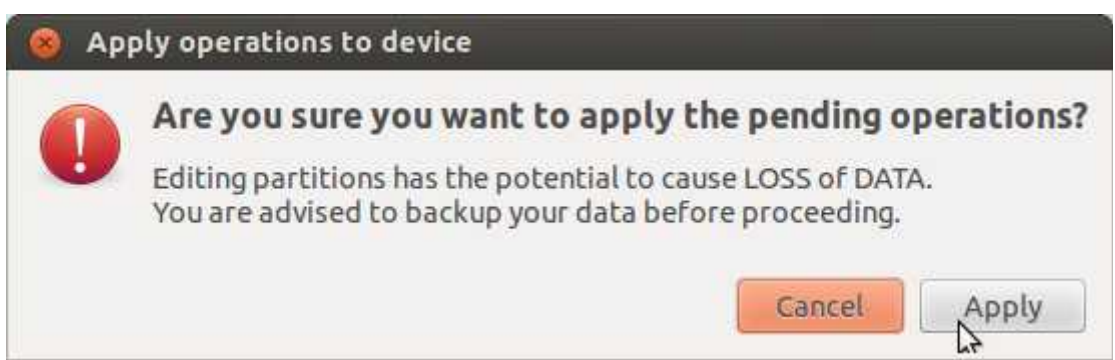

# Es pitja aplicar

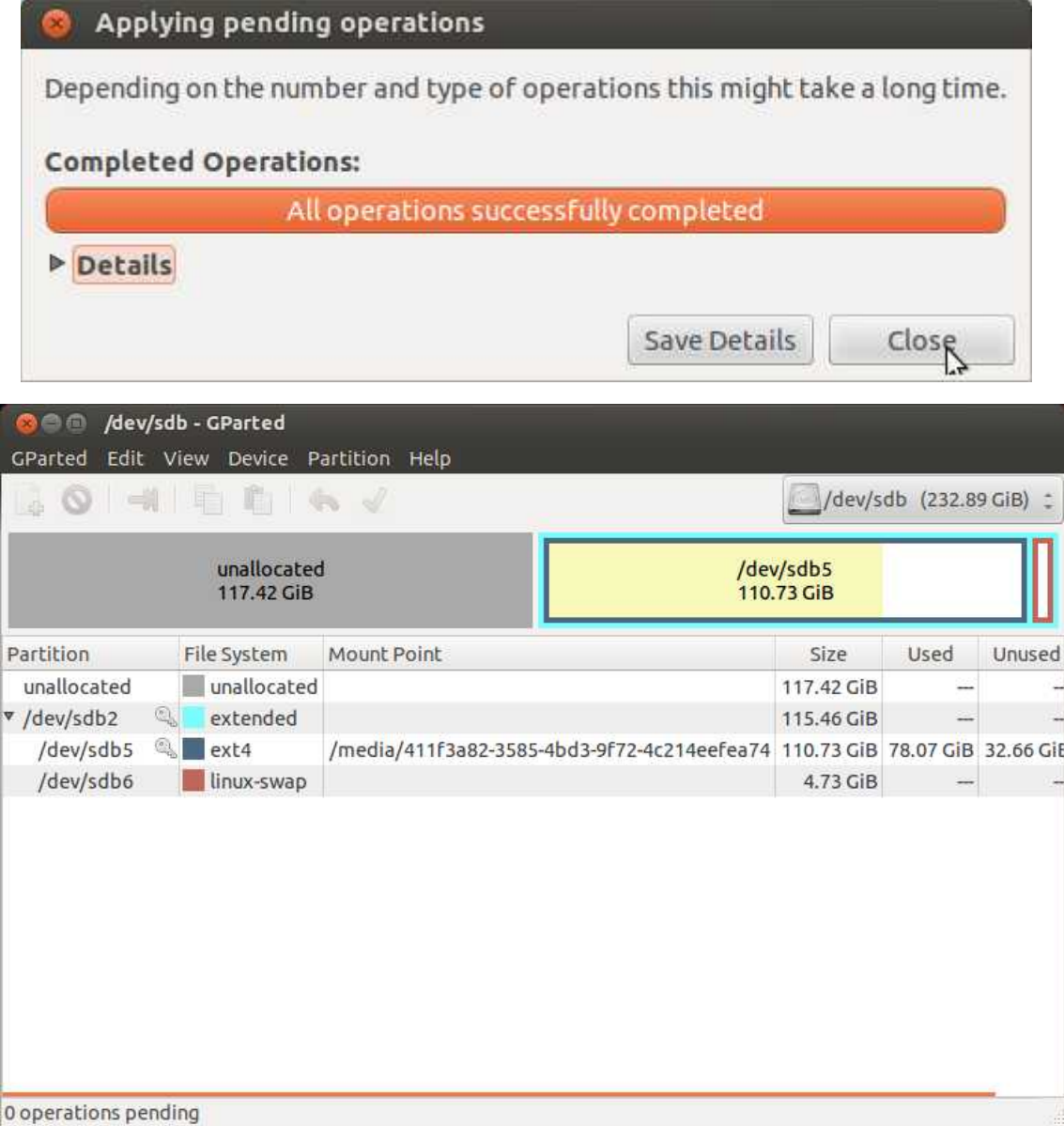

Per esborrar les particions */dev/sdb5* i */dev/sdb6*, es procedeix de la mateixa manera

que acabem de veure.

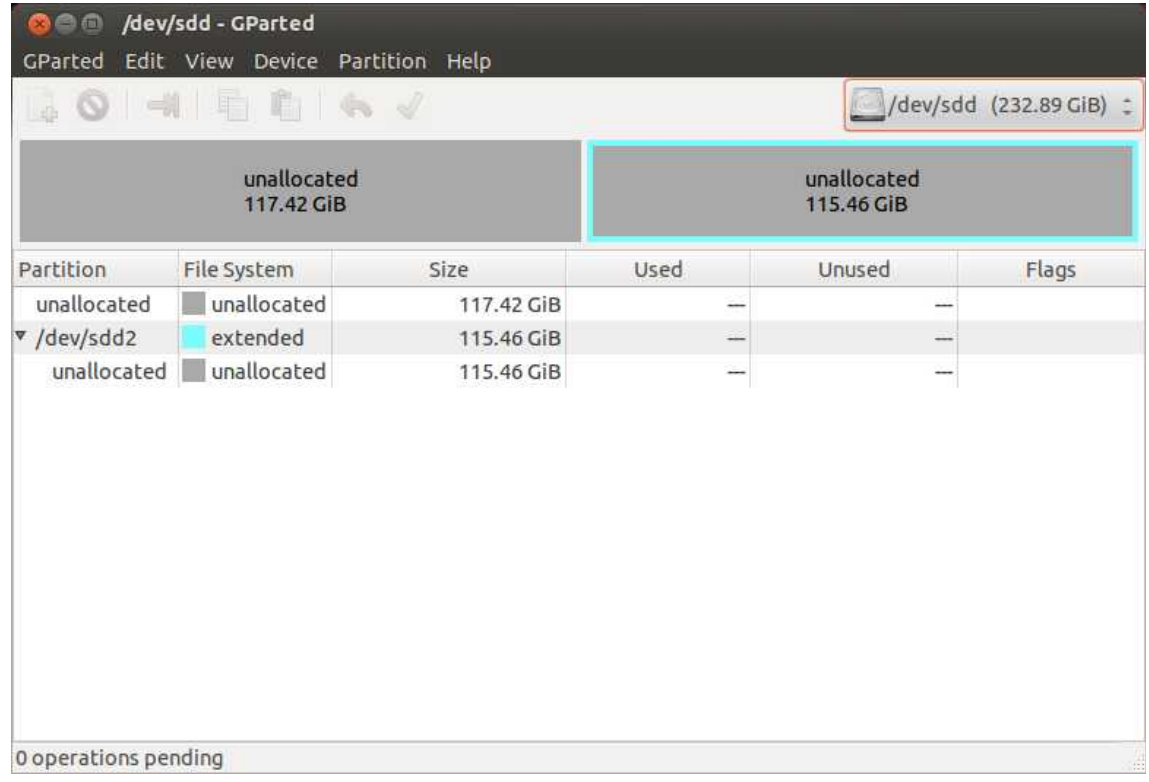

# Ara esborrem */dev/sdb2*.

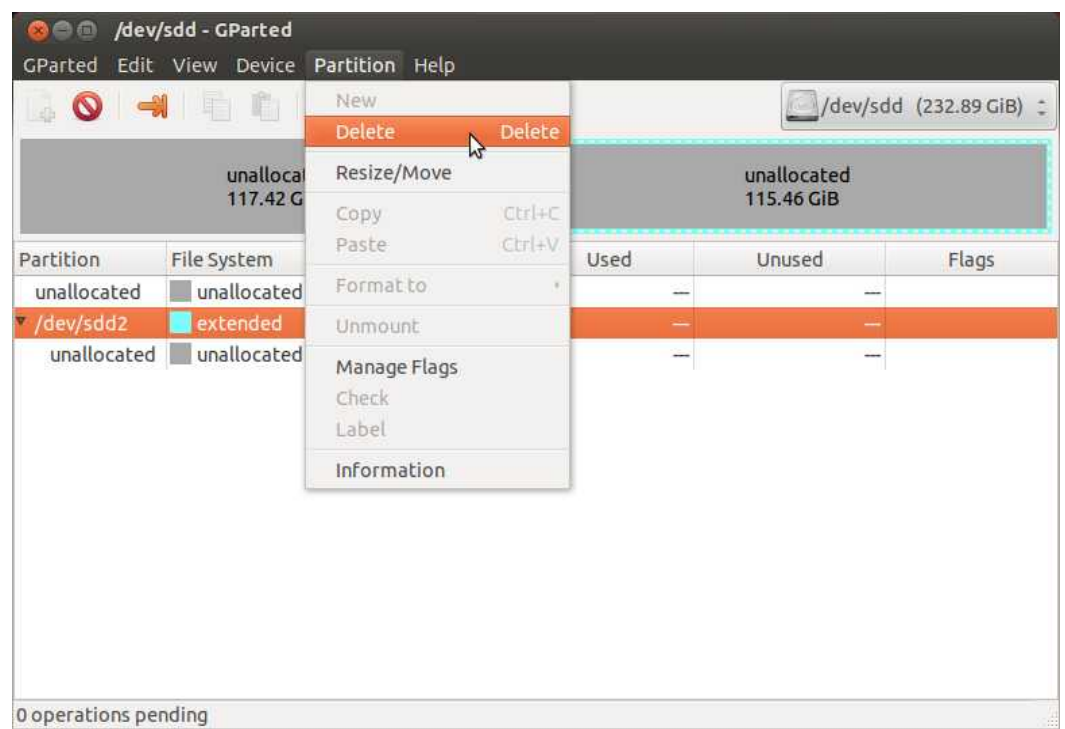

La imatge mostra un disc sense sistemes d'arxiu. Tal com està el disc en aquests moments, el sistema operatiu no hi pot accedir. Només es pot accedir al disc amb programes preparats per formatar discs, com Gparted.

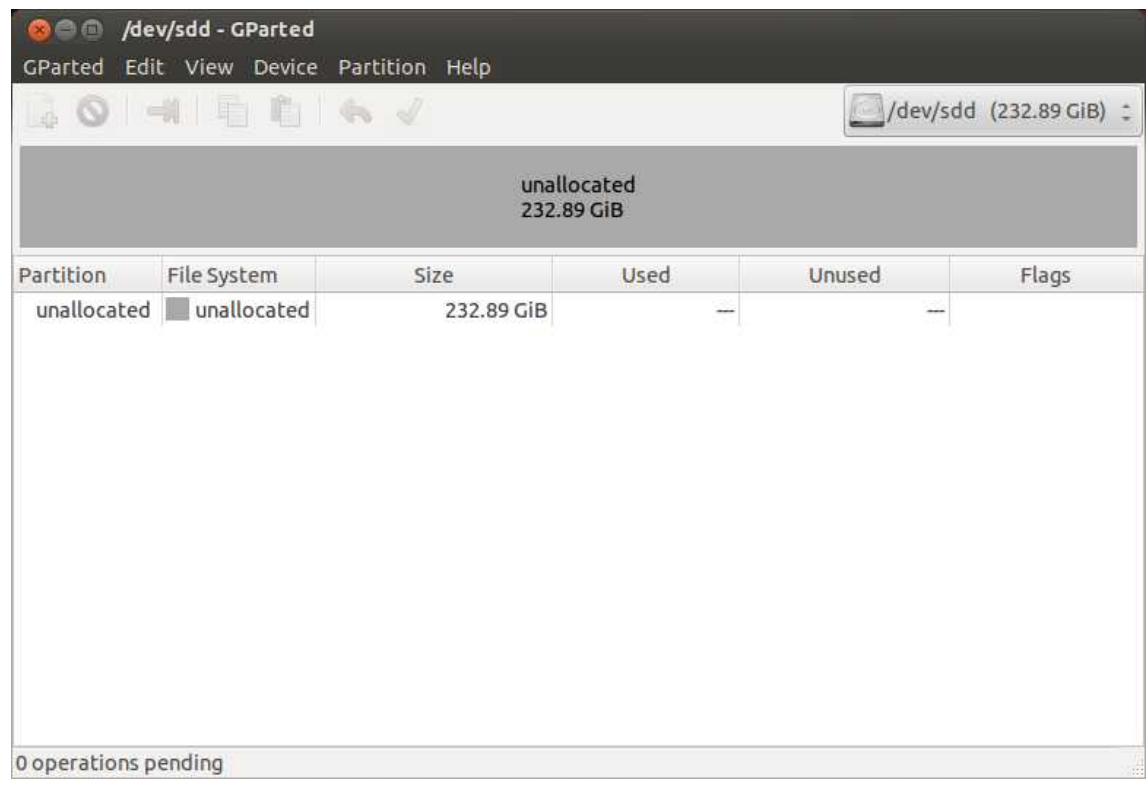

Tornant al símil amb la prestatgeria, aquesta seria la prestatgeria sense prestatges. Durant les següents passes, muntarem els prestatges per poder desar coses a la prestatgeria.

Per instal·lar Ubuntu, necessitem una partició, que triem de 20 GiB. Amb aquesta mida hi ha espai més que suficient per albergar el sistema operatiu i les aplicacions que, amb el temps, s'aniran afegint.

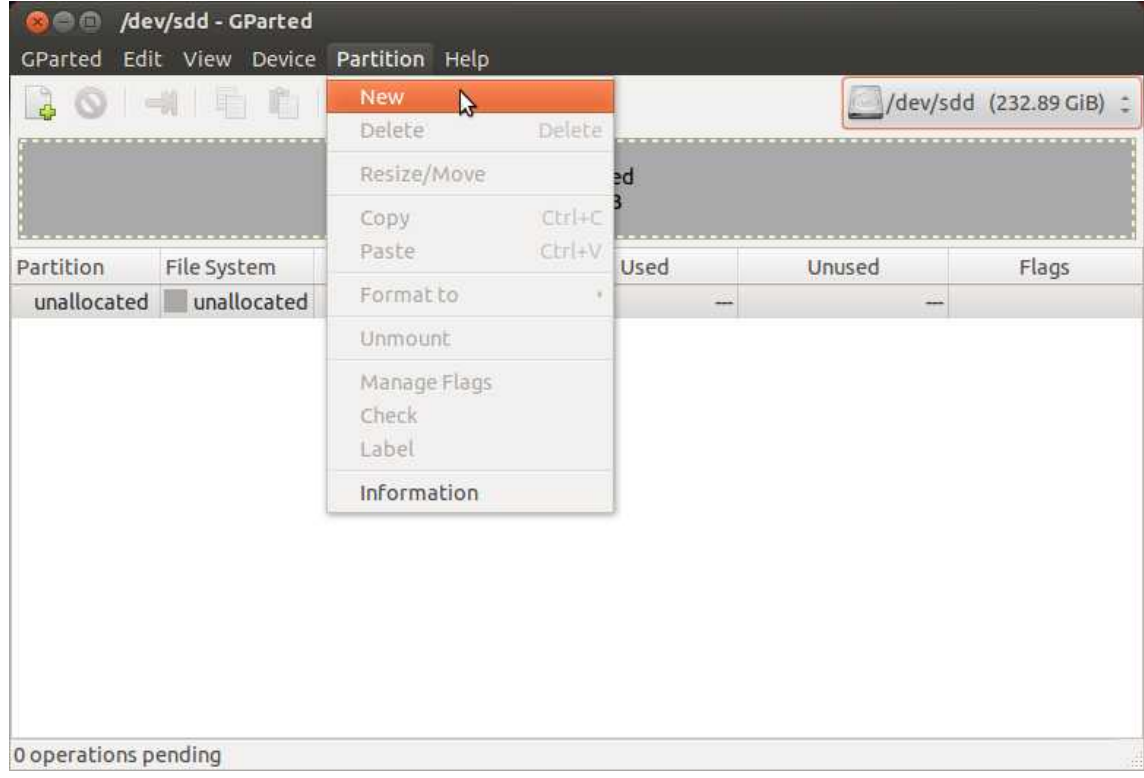

Com es mostra, es crearà la nova partició amb una mida de 2000 MiB. El tipus de sistema d'arxiu serà *ext4*, que és adequat per a Linux.

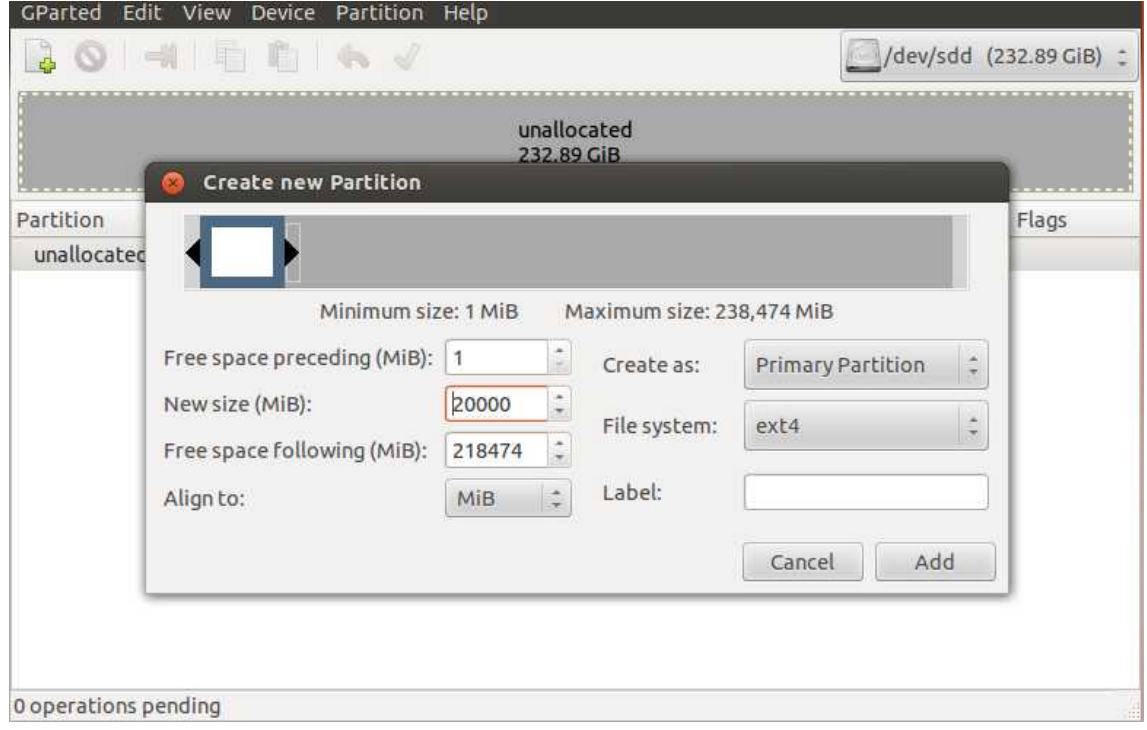

Ara *GParted* està preparat per crear la nova partició. Falta pitjar la icona aplicar i confirmar a les finestres que apareixeran, indicant que volem aplicar els canvis.

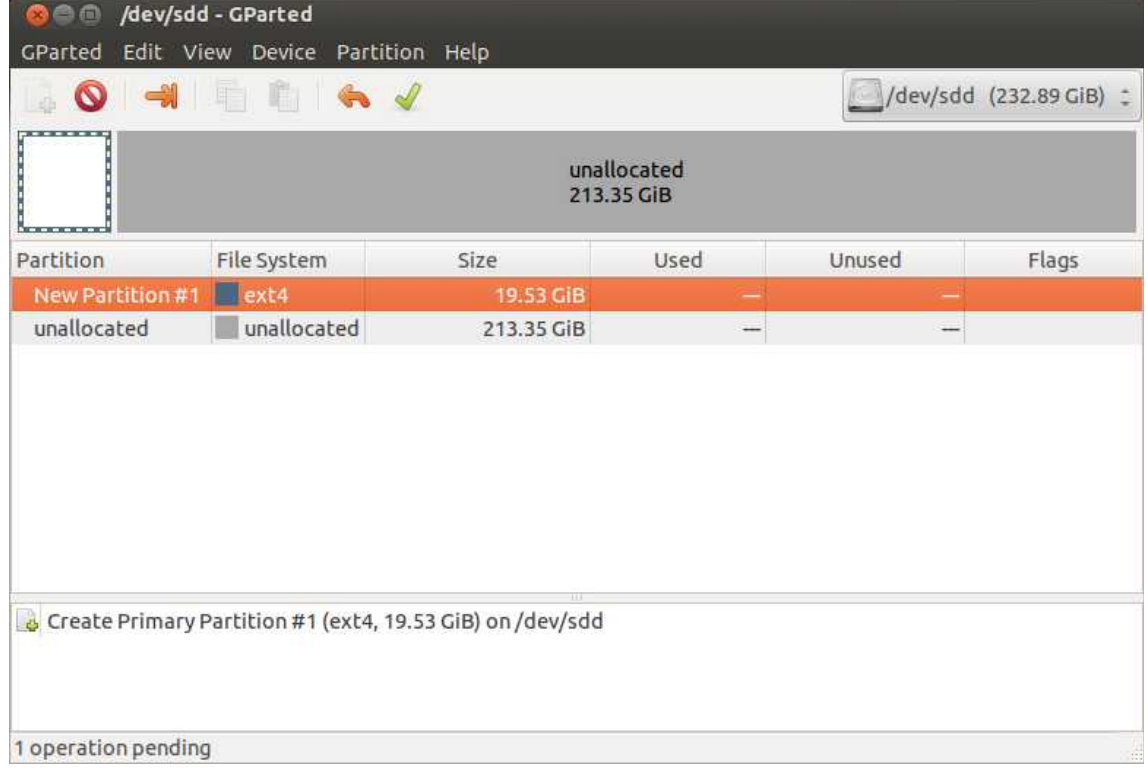

Identificarem la nova partició amb una etiqueta (lable).

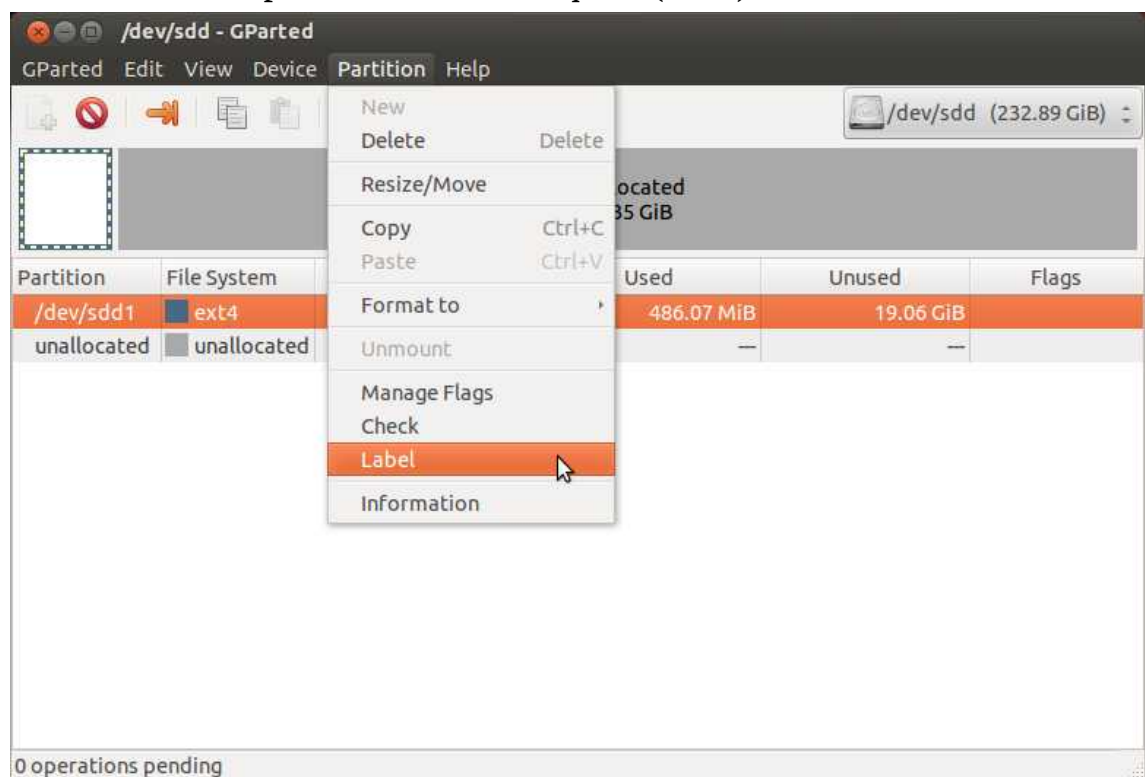

Així, el disc està preparat per a la instal·lació d'Ubuntu.

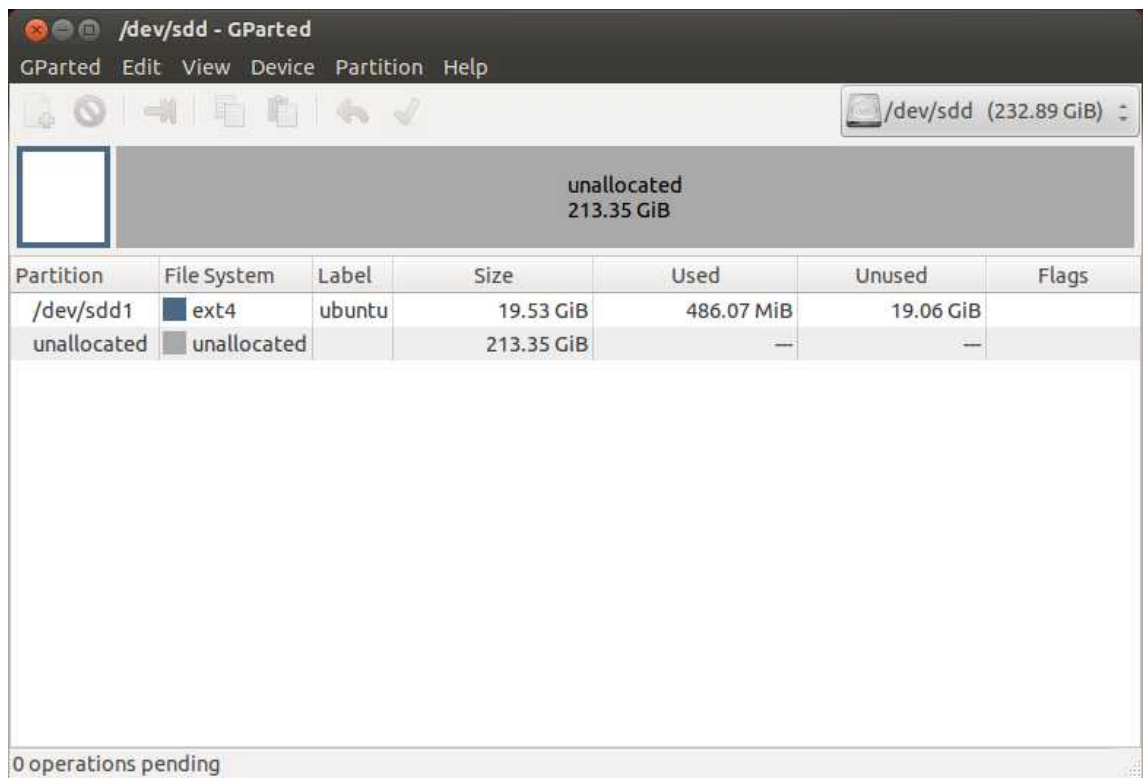

Pitgem la icona *Instal Ubuntu 12.04.5 LTS* de l'escriptori.

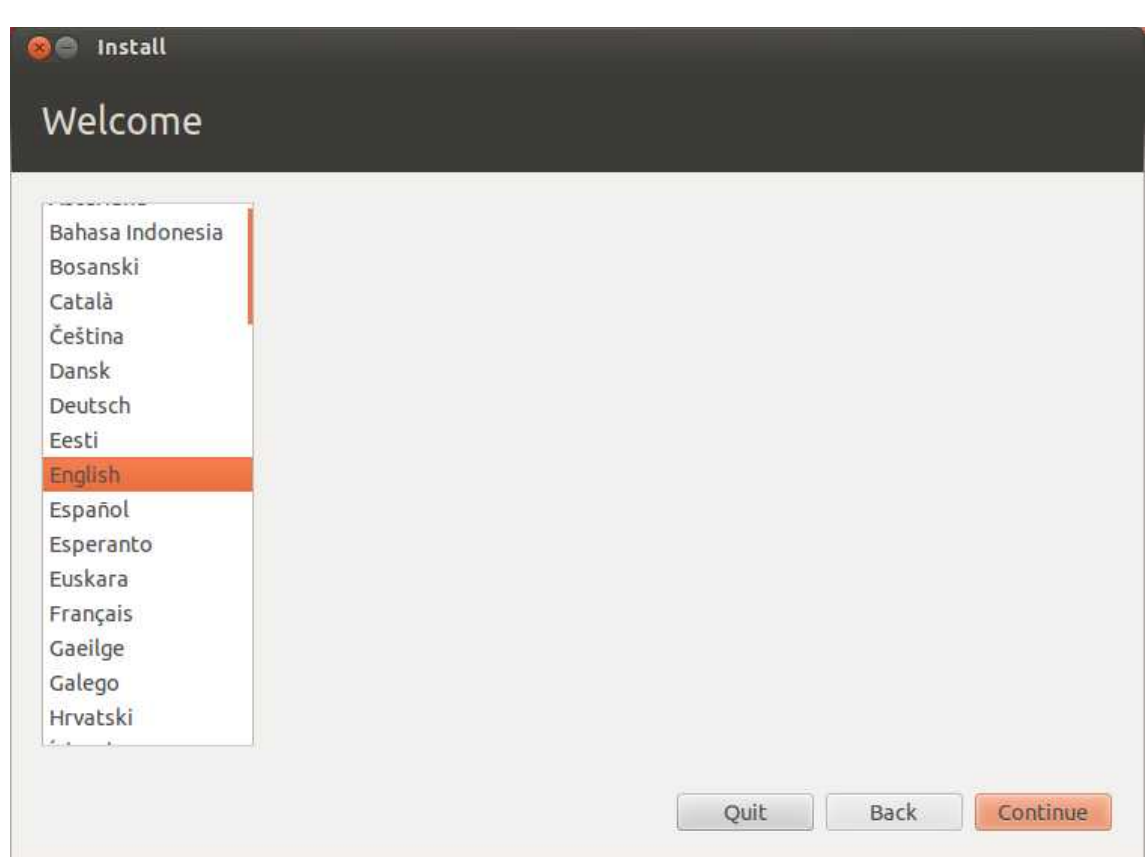

Comença el procés d'instal·lació en l'idioma que hàgim seleccionat a la finestra

# **Welcome**.

A continuació, apareix la finestra **Install**.

Si l'equip està connectat a internet, és convenient activar les opcions

- Download updates while installing
- Install this third party software

Fetes les seleccions, pitgem **Continue**.

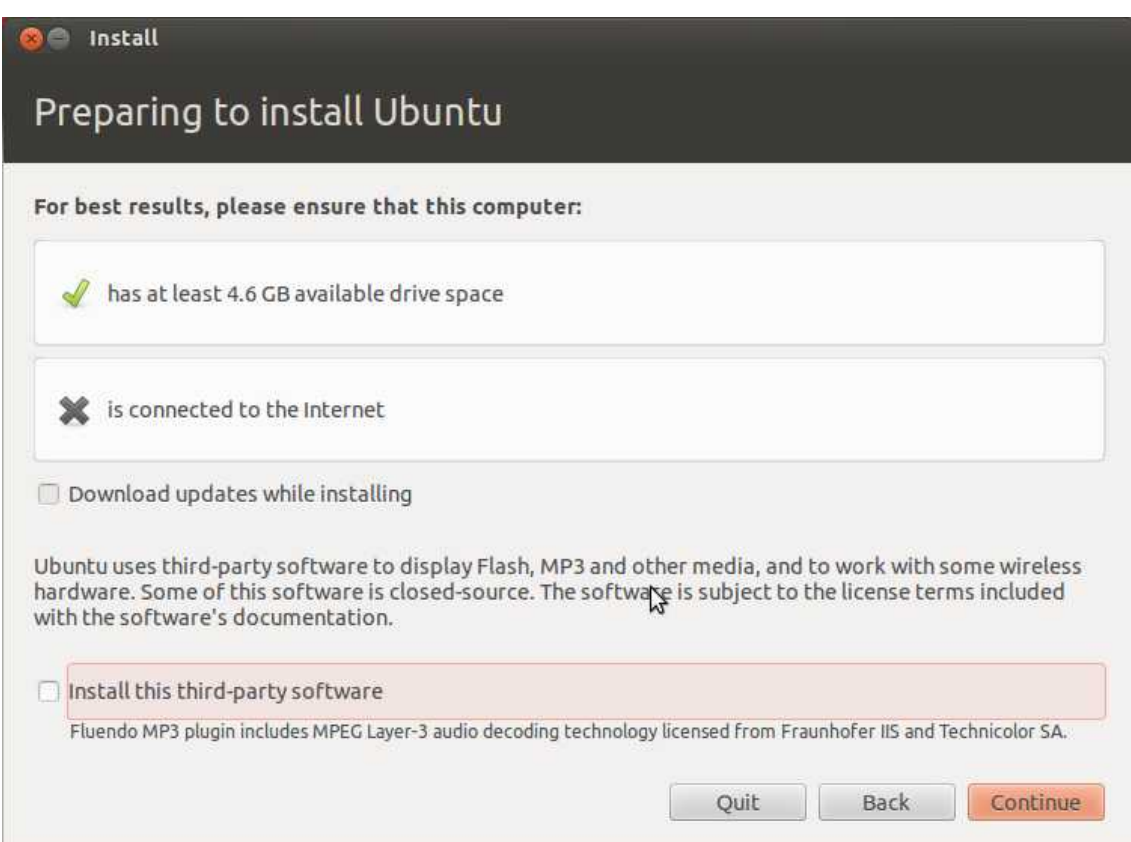

La finestra *Install*, permet triar entre la instal·lació d'Ubuntu en el disc dur intern, al costat del nostre sistema operatiu habitual (Install Ubuntu alongside them), esborrar el disc dur intern i instal·lar només Ubuntu (Erase disk and install Ubuntu) o fer una altra cosa (Something else).

Serà la darrera opció (Something else), la que triarem per instal·lar Ubuntu en un disc dur extern.

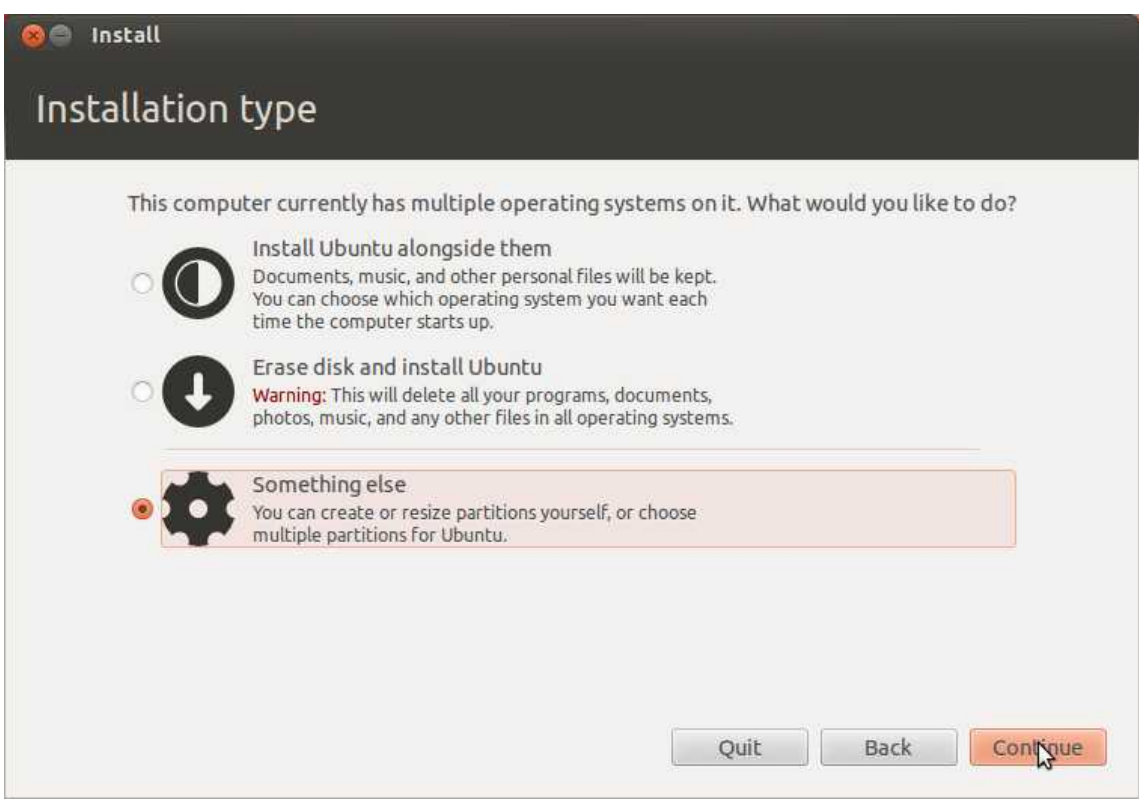

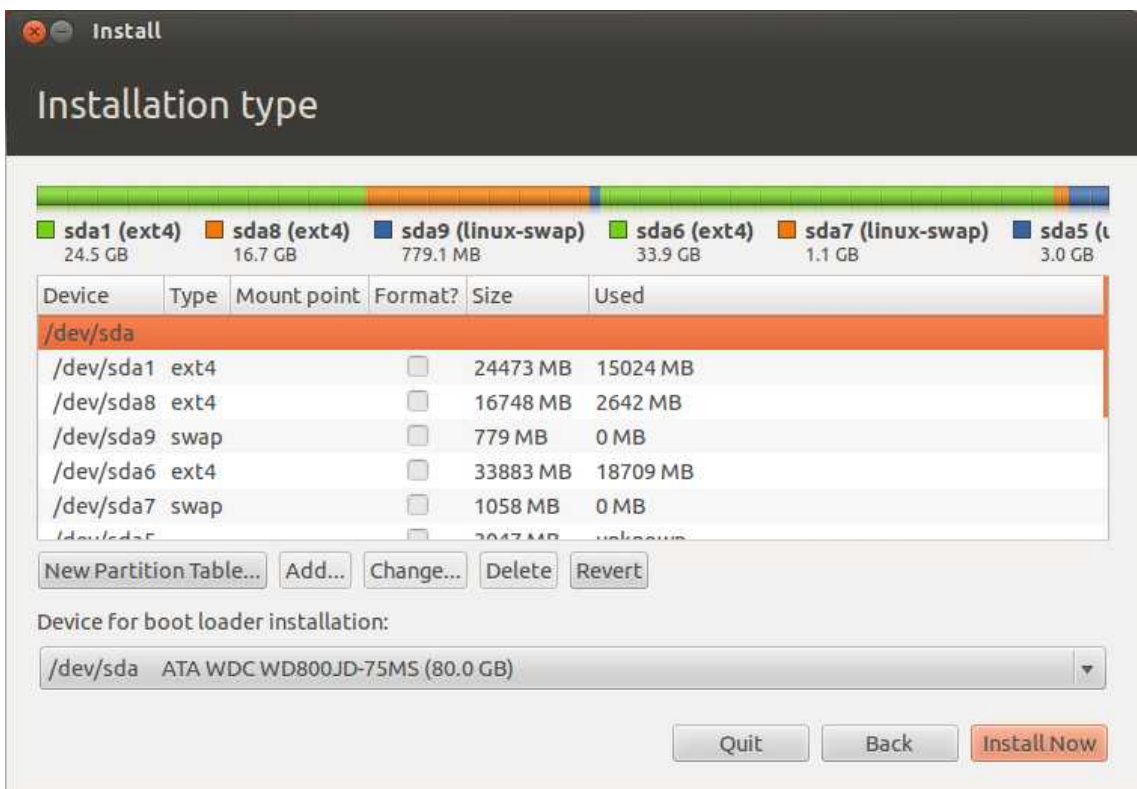

La finestra **Installation type** mostra els disc durs detectats per Ubuntu.

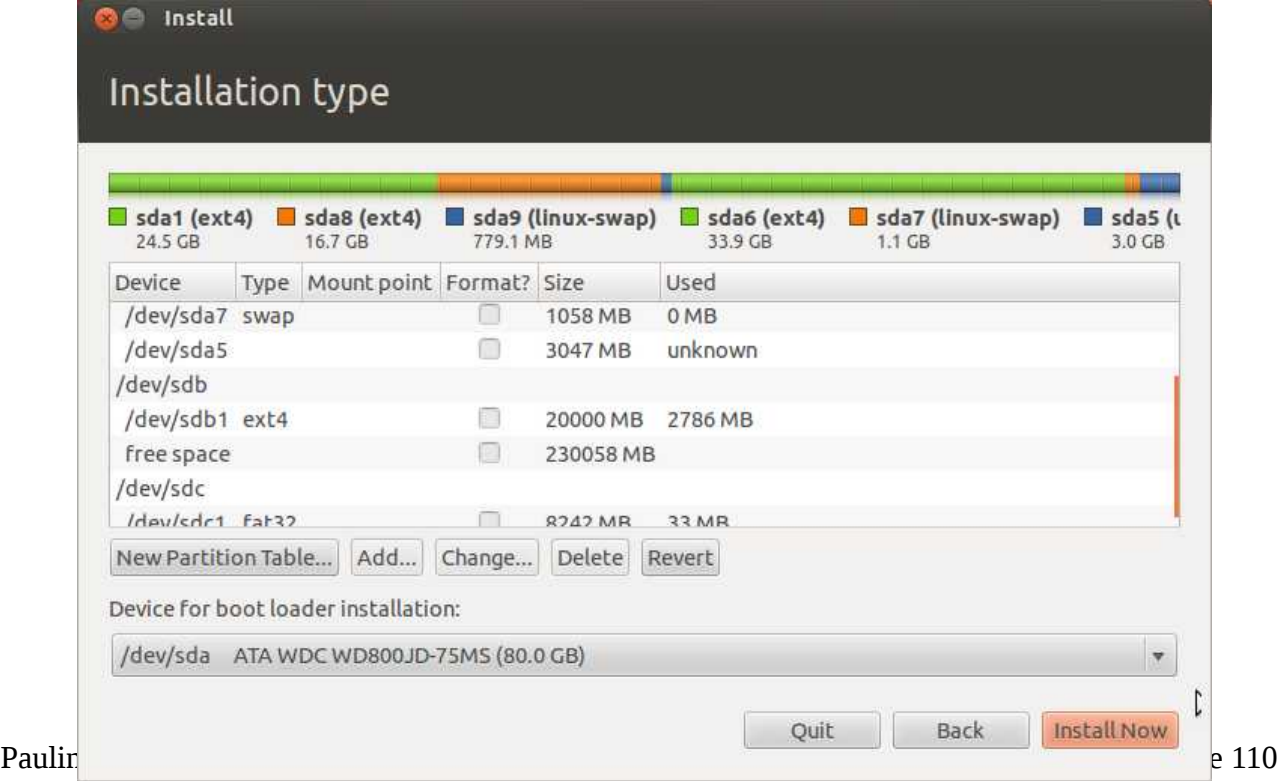

En les imatges anteriors, es poden distingir 3 dispositius d'emmagatzematge, *sda*, *sdb* i *sdc*.

- *sda* és el disc dur intern, que està subdividit en les particions sda1 a sda9.
- *sdb* és el disc dur extern, que només disposa d'una única partició, *sdb1*, de 20 GB.
- *sdc* és una memòria USB de 8 GB.

Ara hem de configurar la partició sdb1 del disc dur extern, perquè es pugui instal·lar Ubuntu. Fent doble clic damunt sdb1, apareix la finestra Edit partition, on triarem el tipus de sistema d'arxiu (ext4), activarem la formatació i seleccionarem el punt de muntatge com a root (/). A continuació confirmarem la selecció amb OK.

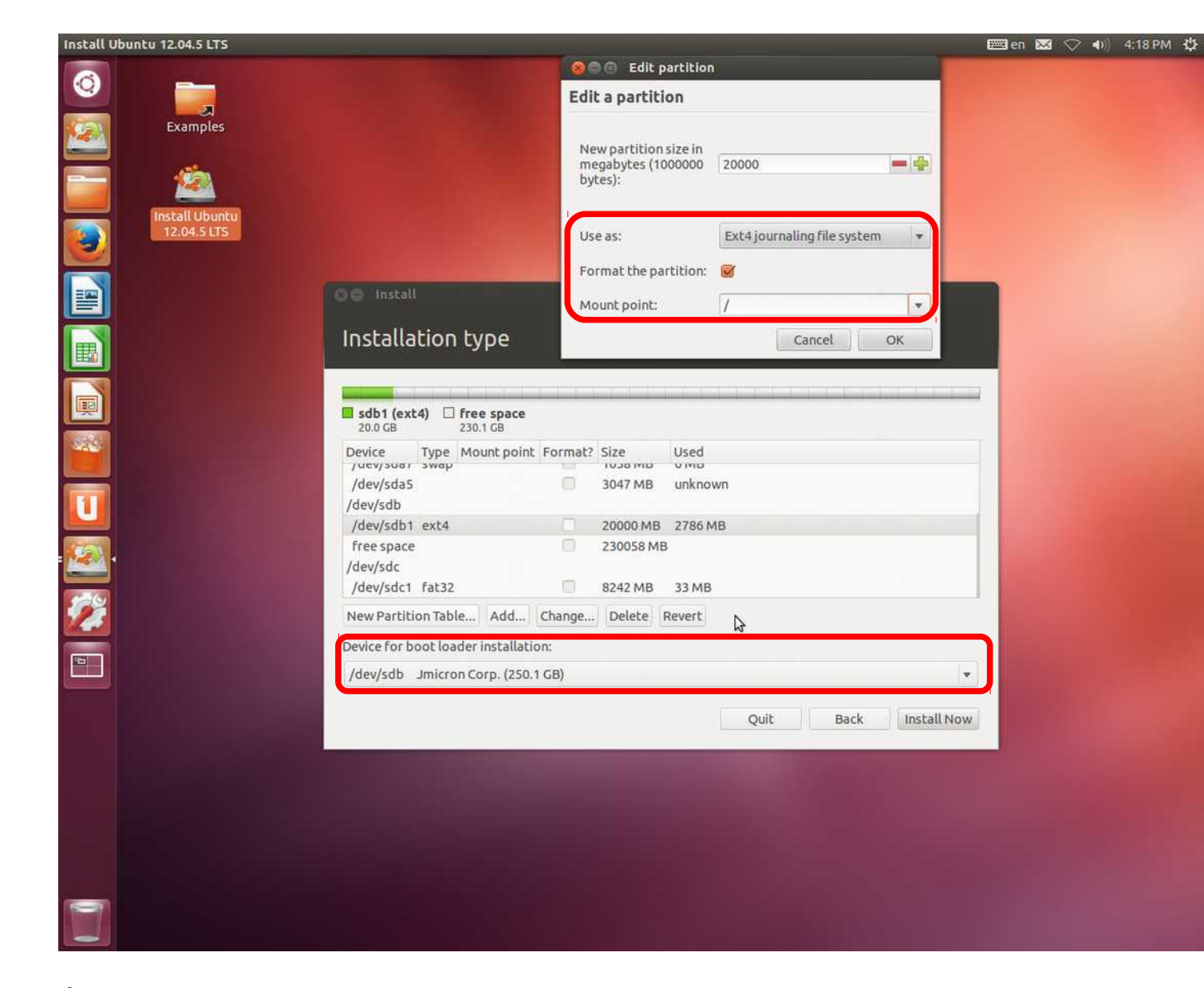

És molt important que seleccionem el dispositiu d'arrencada com a /dev/sdb en *Device for bootloader installation*.

A la finestra Where are you?, seleccionem la nostra zona horària.

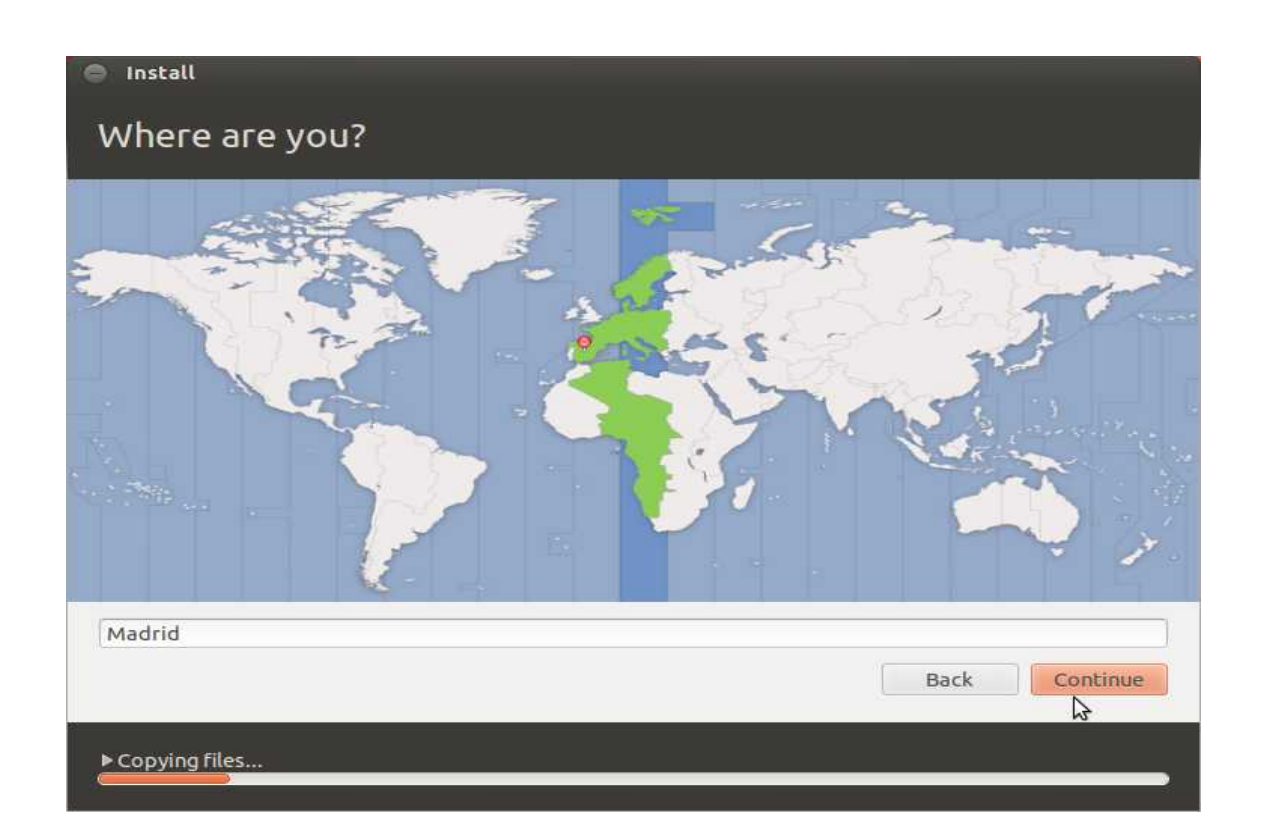

I a Keyboard layout, la versió del nostre teclat.

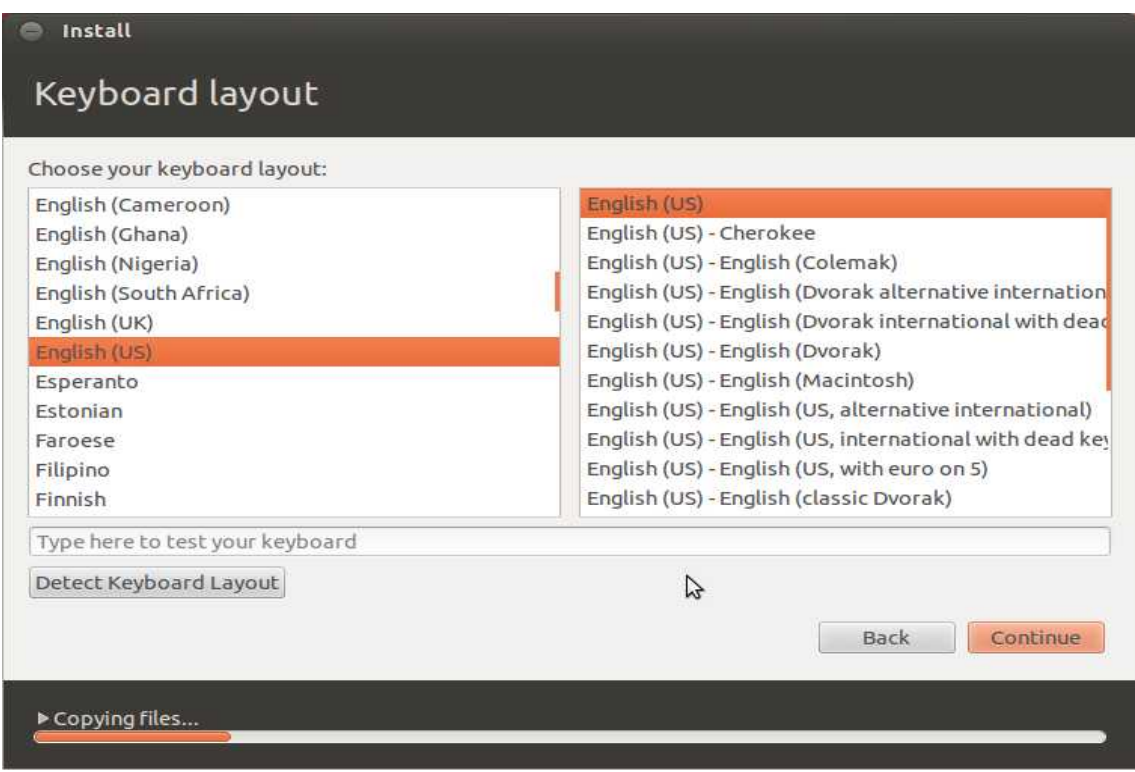

Paulino Posada **[Blog](http://tic-tac-2015.blogspot.com.es/)** pàg. 31 de 110

En la finestra Who are you, triarem un nom d'usuari i una contrasenya per obrir una sessió d'Ubuntu.

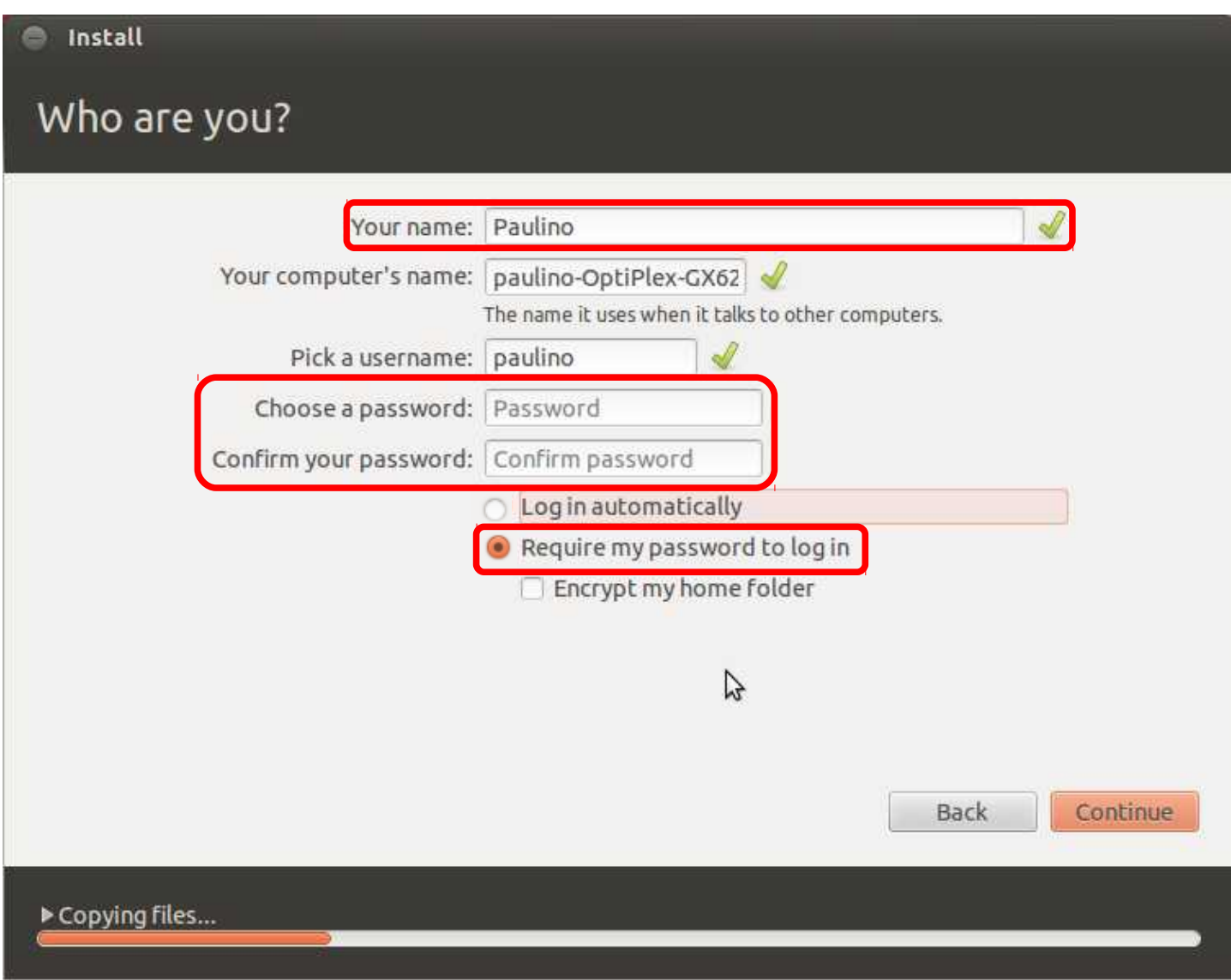

A continuació comença la instal·lació d'Ubuntu en el disc dur extern.

Finalment, hauria d'aparèixer aquest missatge, indicant que Ubuntu s'ha instal·lat correctament. Per iniciar Ubuntu, s'ha de reiniciar l'equip.

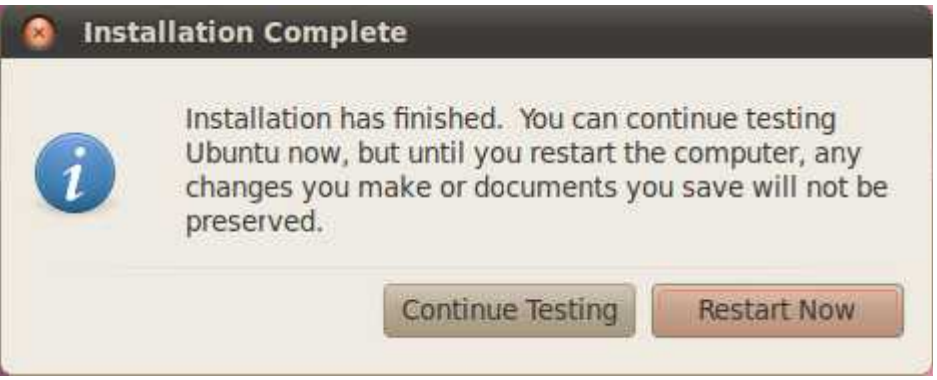

Si vols iniciar l'ordinador des del disc extern, has d'accedir al menú d'arrencada i triar USB Device.

# Captura de pantalla amb Screenshot

Per resoldre alguns dels exercicis d'aquests apunts, necessitaràs fer captures de pantalla. La forma més senzilla de fer ho és pitjant el botó Imprimir Pantalla (Print Screen), que activarà l'aplicació Screenshot.

Si no funcionés el botó Impr Pant, trobaràs l'aplicació Screenshot en l'apartat d'accessoris.

El directori (carpeta) predeterminada on es desaran les captures de pantalla és Pictures (Imatges).

## <span id="page-32-0"></span>**Exercici 1.1.3-1**

Instal·lar Ubuntu en un disc dur extern. Data d'entrega dilluns 18/01/15.

#### <span id="page-33-0"></span> **1.2 Organització del sistema d'arxiu de Linux**

S'anomena sistema d'arxiu (filesystem), la forma en què el sistema operatiu, en aquest cas Linux, organitza els directoris en els quals es poden guardar arxius.

Un arxiu és un document informàtic, per exemple un document creat amb el processador de textos *Writer*, del paquet ofimàtic LibreOffice (OpenOffice), una imatge, un arxiu de so o de vídeo, etc. Els arxius es reconeixen perquè normalment duen una extensió. Per exemple, un document creat amb Writer podria anomenar-se 'deures.odt', on 'odt' és l'extensió que està separada de la primera part del nom per un punt i identifica el document com a arxiu creat amb l'aplicació *Writer*. Tots els arxius creats amb l'aplicació *Writer* duen l'extensió 'odt'. Igualment podem identificar arxius de música per l'extensió 'mp3' i imatges per 'jpeg'.

Quan treballem amb l'ordinador hem de guardar molts, sovint milers, d'arxius. Per poder guardar-los de forma organitzada, és necessari el sistema d'arxiu.

El sistema d'arxiu es composa de directoris (també anomenats carpetes), on guardem els arxius.

El sistema d'arxiu de Linux té una estructura que podríem comparar amb la d'una biblioteca, a la qual s'accedeix per una porta, que dóna a una habitació. Aquesta primera habitació s'anomena *Directori Arrel* (root directory). En l'habitació *Directori Arrel*, podem guardar llibres. Els llibres de la nostra biblioteca representen els arxius o documents que guardem a l'ordinador.

En principi podríem guardar tots els nostres llibres en aquesta primera habitació, anomenada *Directori Arrel*, però això no és una bona idea, perquè tenim milers de llibres i, encara que tots tindrien lloc al *Directori Arrel*, seria complicat trobar un llibre en particular.

Seria més fàcil trobar un llibre, si el *Directori Arrel* disposes de portes a altres habitacions, per exemple anomenades Novel·les, Ciències, Humanitats, Viatges, etc. Així podríem organitzar els nostres llibres per continguts i seria molt més fàcil de trobar un llibre en particular.

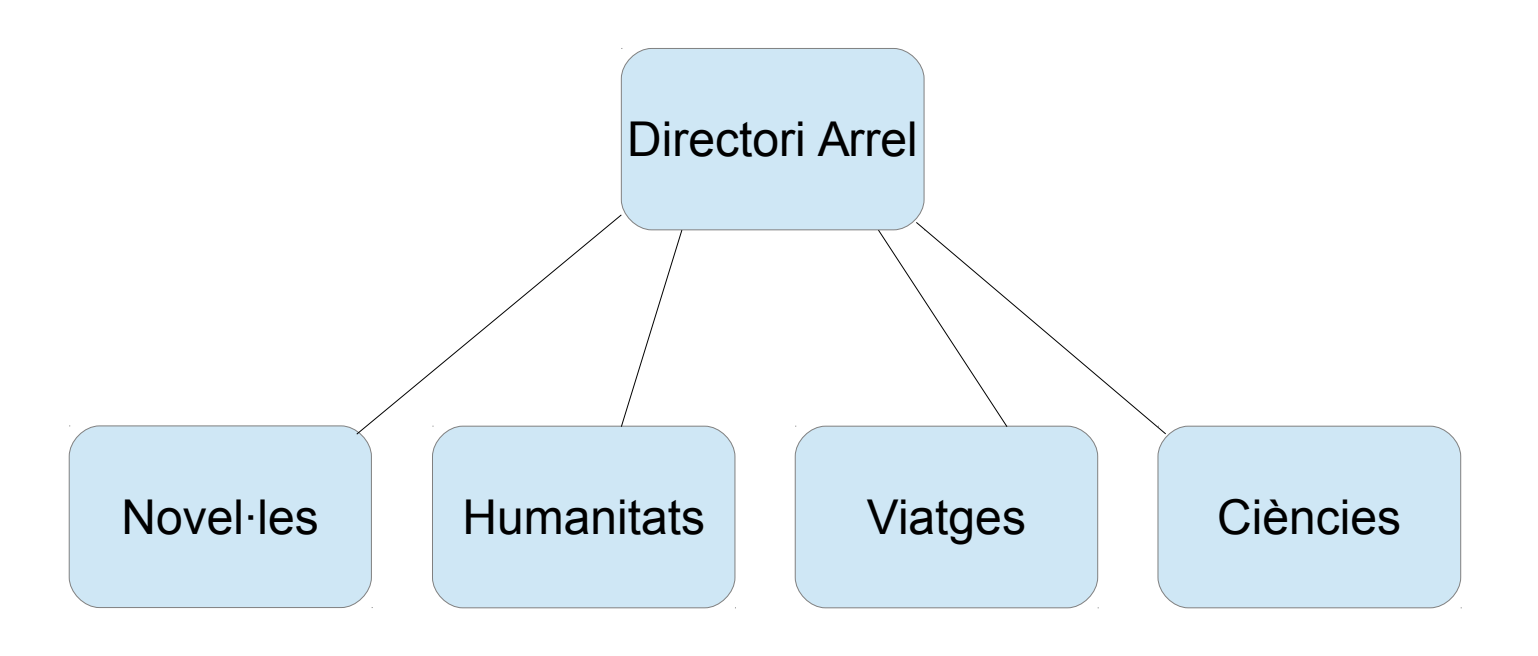

Igual que el *Directori Arrel* té portes per passar a altres habitacions, aquestes habitacions poden tenir més d'una porta, és a dir, portes que duen a *noves* habitacions. La paraula noves de la frase anterior és molt important, perquè, per exemple, l'habitació Novel·les, té una porta que la comunica amb l'habitació *Directori Arrel*, però no pot tenir cap porta cap a les altres habitacions que comuniquin amb *Directori Arrel*. Per tant, per anar de l'habitació Novel·les a l'habitació Viatges, serà obligatori passar per l'habitació *Directori Arrel*. És impossible crear una porta directa entre les habitacions que comuniquen amb *Directori Arrel*.

Les habitacions Novel·les, Humanitats, Ciències i Viatges, que representen els *directoris* (carpetes) *del sistema d'arxiu*, s'anomenen *subdirectoris* del *Directori Arrel*. El *Directori Arrel* s'anomena *directori pare o original dels seus subdirectoris*.

Si volem afegir les habitacions Novel·la Negra, Novel·la d'Amor, Novel·la d'Aventura, Matemàtiques, Medicina, Astronomia, ho podríem fer de la següent manera.
<span id="page-36-0"></span>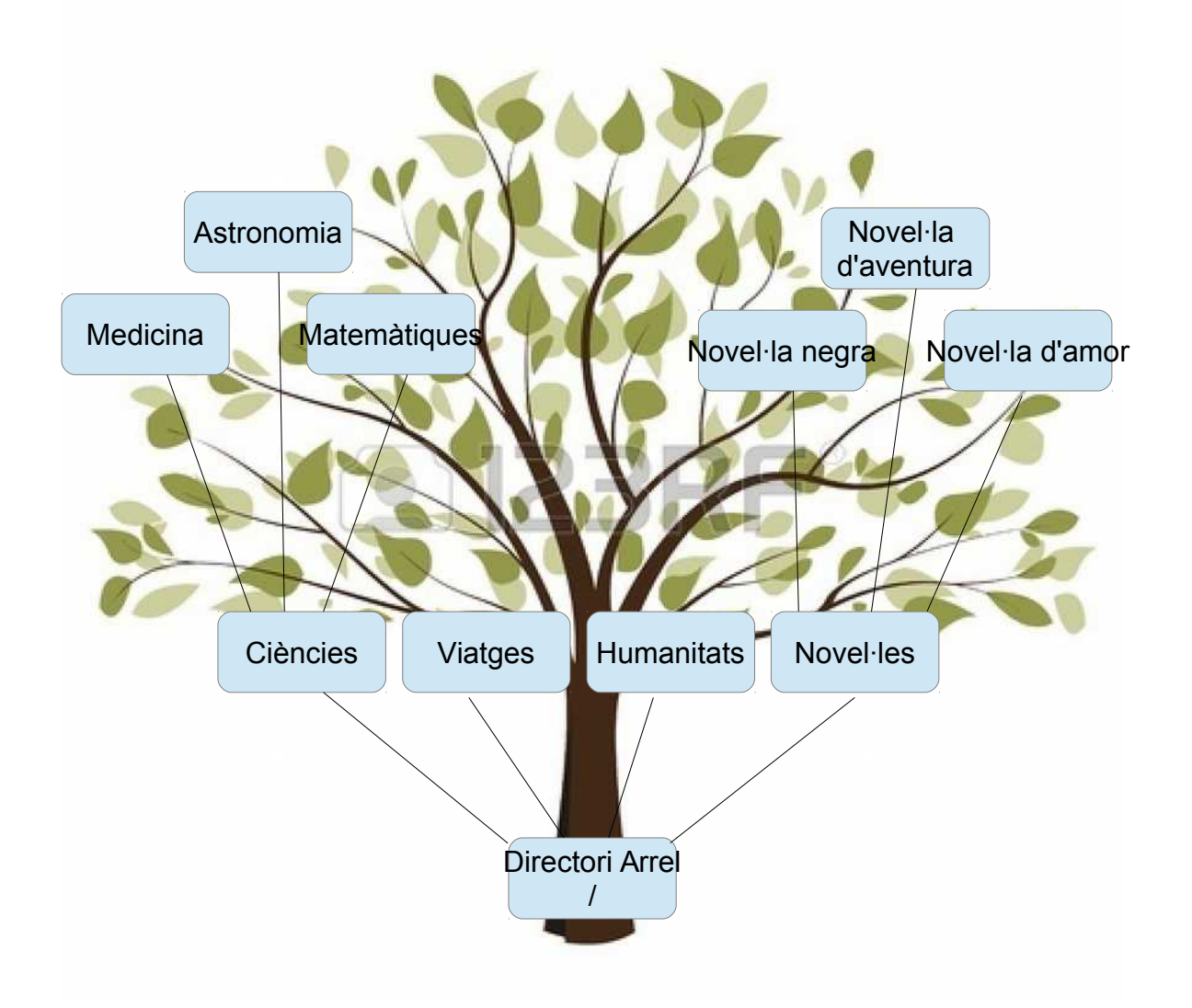

L'organització d'aquest sistema d'arxiu es pot comparar amb la d'un arbre. El *Directori Arrel* representa l'arrel i el tronc de l'arbre, des dels quals creixen les branques.

El *Directori Arrel* de Linux, des del qual 'creix' el sistema d'arxiu, es representa amb el símbol **/**

# **1.3 La línia de comando (Command Line Interface, CLI)**

La línia de comando, serveix per comunicar-se amb el sistema operatiu i per controlar el seu funcionament.

En Linux, el programa que permet la comunicació entre usuari i sistema operatiu s'anomena **S***hell*. El **S***hell* rep comandos des del teclat i els transmet al sistema operatiu, que els executa.

Per accedir a la línia de comandos utilitzem l'aplicació *Terminal*.

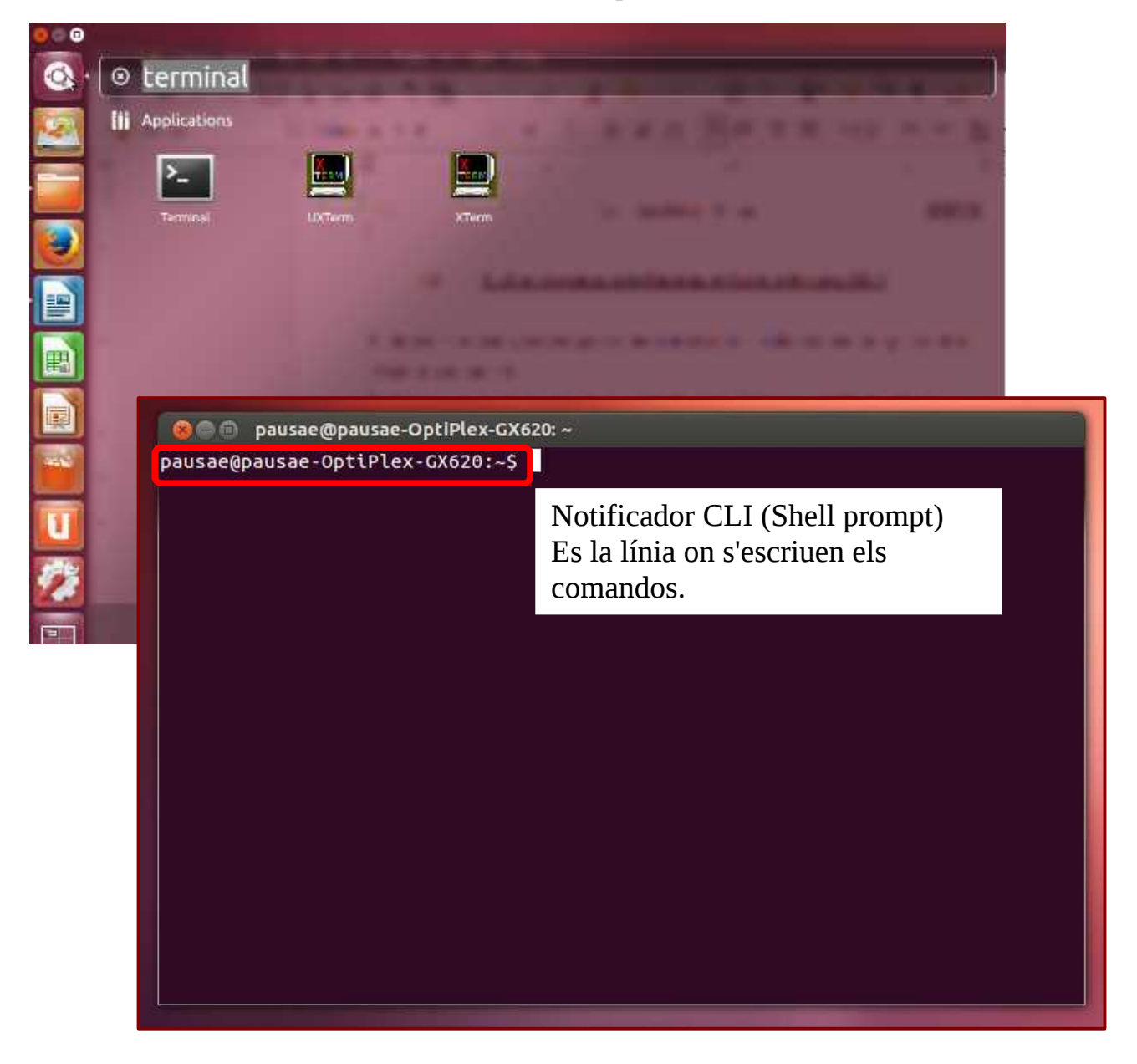

#### **1.3.1** Primers passos (pwd, cd, ls)

En aquest moment tenim els coneixements necessaris per explorar el sistema d'arxiu del nostre sistema operatiu.

Per començar l'exploració, només ens falten algunes eines per poder-nos moure a través del sistema. Aquestes eines s'anomenen comandos. Un comando bàsic és el **pwd**.

**pwd**, del anglès **p**rint **w**orking **d**irectory, significa mostra el directori de treball, és a dir, mostra el directori on em trobo actualment (on estic treballant actualment). Obrint l'aplicació *Terminal*, accedim al *Shell*. Si introduïm el comando **pwd**, el resultat podria ser el següent.

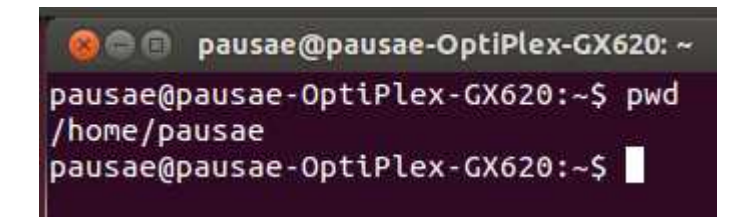

El resultat és */home/pausae*, que vol dir, que estem en el directori anomenat *pausae*. Però no només diu això, també ens diu que el directori original (pare) del directori *pausae* és el directori *home* i que el directori original del directori *home* és */*, el Directori Arrel.

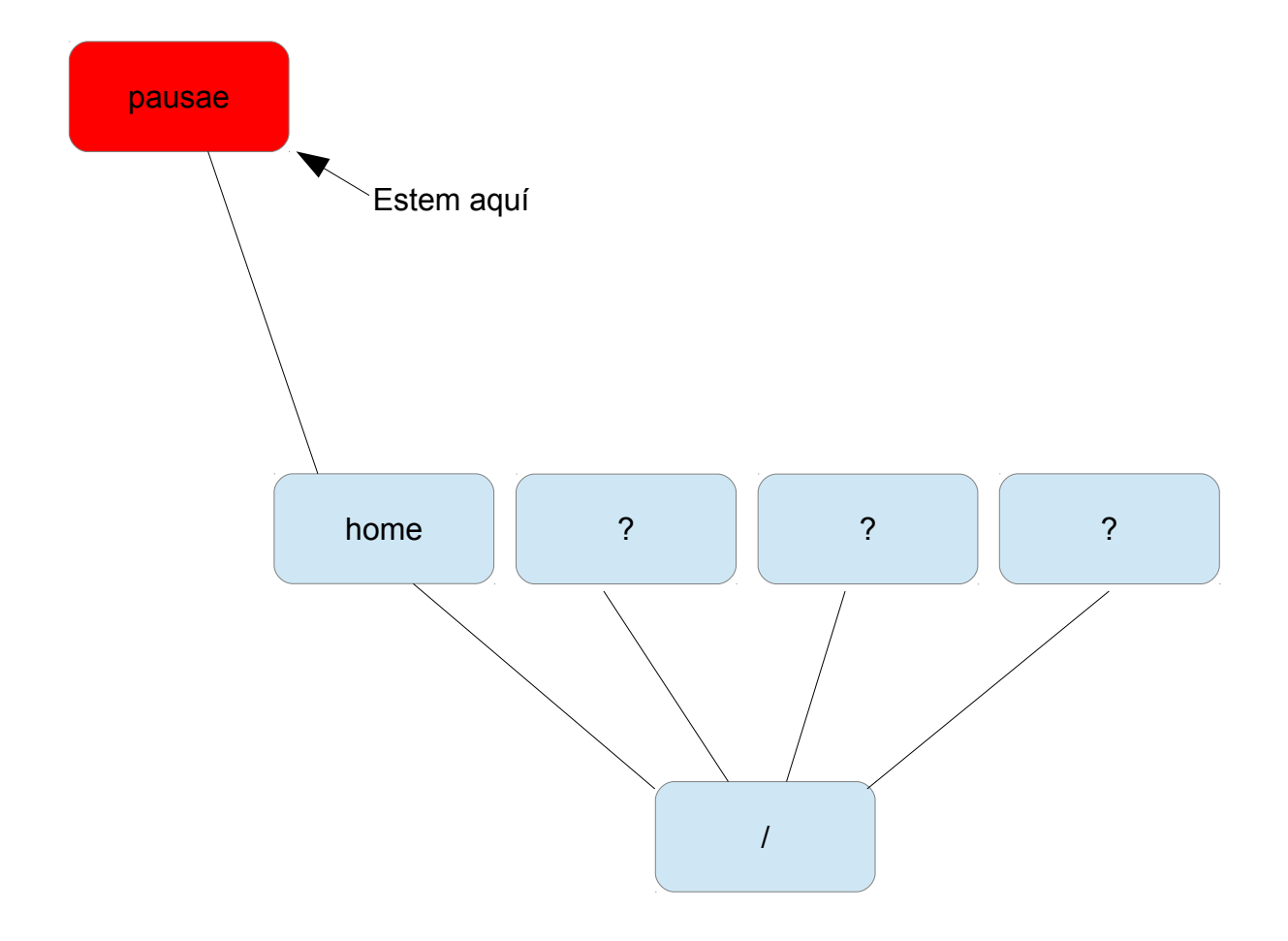

Molt bé, sabem on estem, però encara no sabem com moure'ns del directori *pausae*, el nostre directori actual, a altres directoris.

Un aclariment, *home* vol dir llar en anglès i *pausae*, a més de ser el nom d'un directori, és el nom del usuari que està utilitzant l'ordinador. El directori llar (*home*) és aquell en el que l'usuari pausae guarda, de forma predeterminada, els seus arxius, i és raonable que dintre del directori llar hi hagi un subdirectori anomenat igual que l'usuari, és a dir, pausae.

**cd ..** és el comando que necessitem per pujar al directori original, des del directori en el qual ens trobem. Provem-ho.

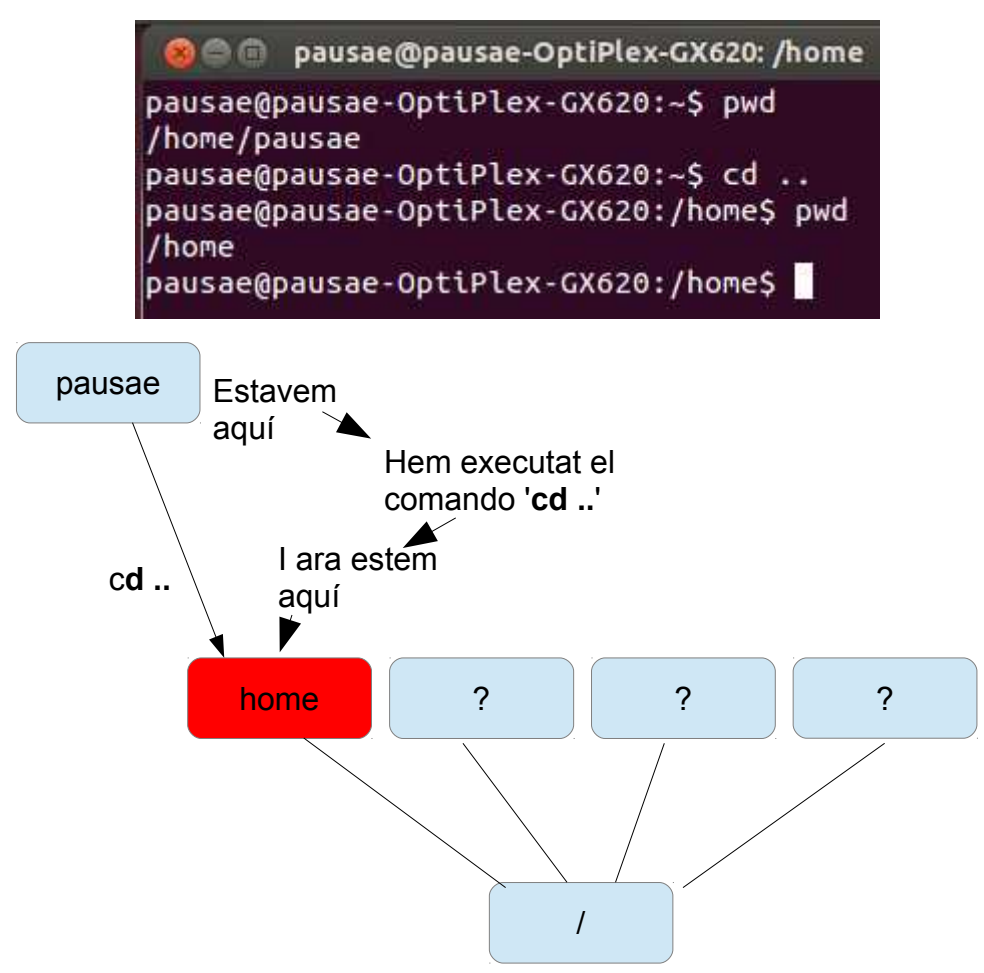

Per cert, **cd** ve de **c**hange **d**irectory, canvia directori.

Paulino Posada **[Blog](http://tic-tac-2015.blogspot.com.es/)** pàg. 41 de 110

Ara, algú hauria de protestar, dient: " A mi no m'agrada aquest directori *home*, jo vull tornar al directori *pausae*."

**cd** ./pausae

fa exactament això.

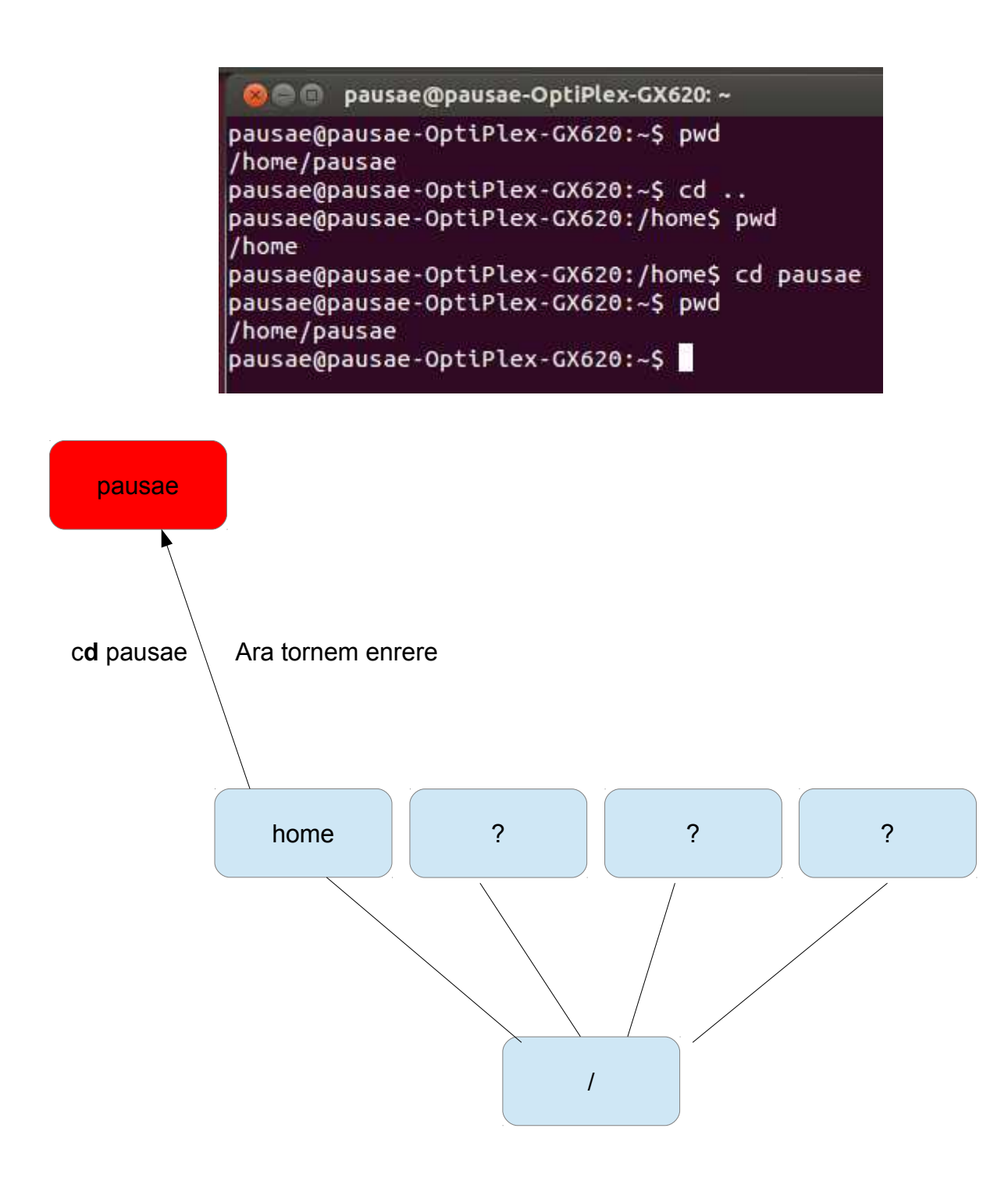

Sabem que el directori original de *pausae* és *home*, però *pausae*, tindrà subdirectoris?

**ls** donarà la resposta. **ls** és l'abreviació de list, és a dir, llistar.

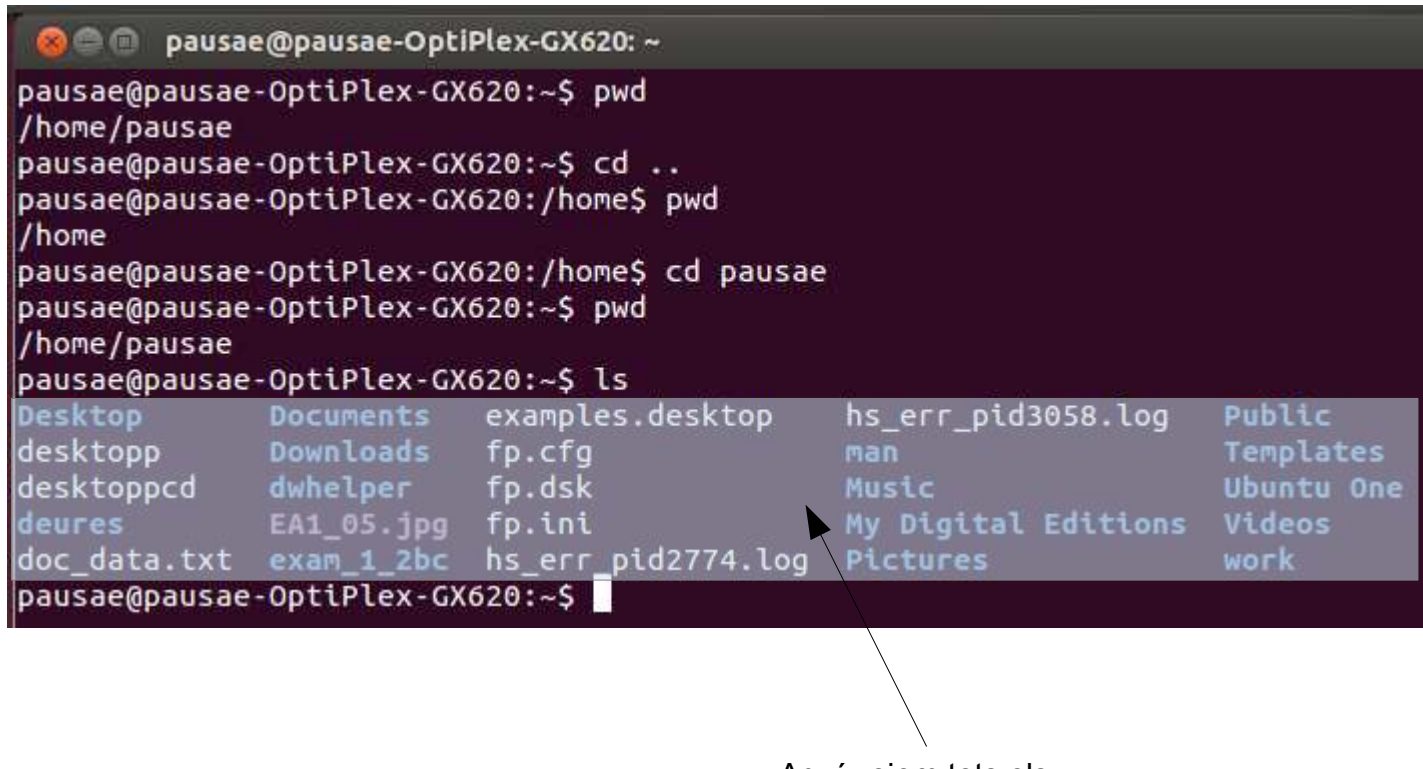

Aquí veiem tots els subdirectoris i arxius de *pausae*

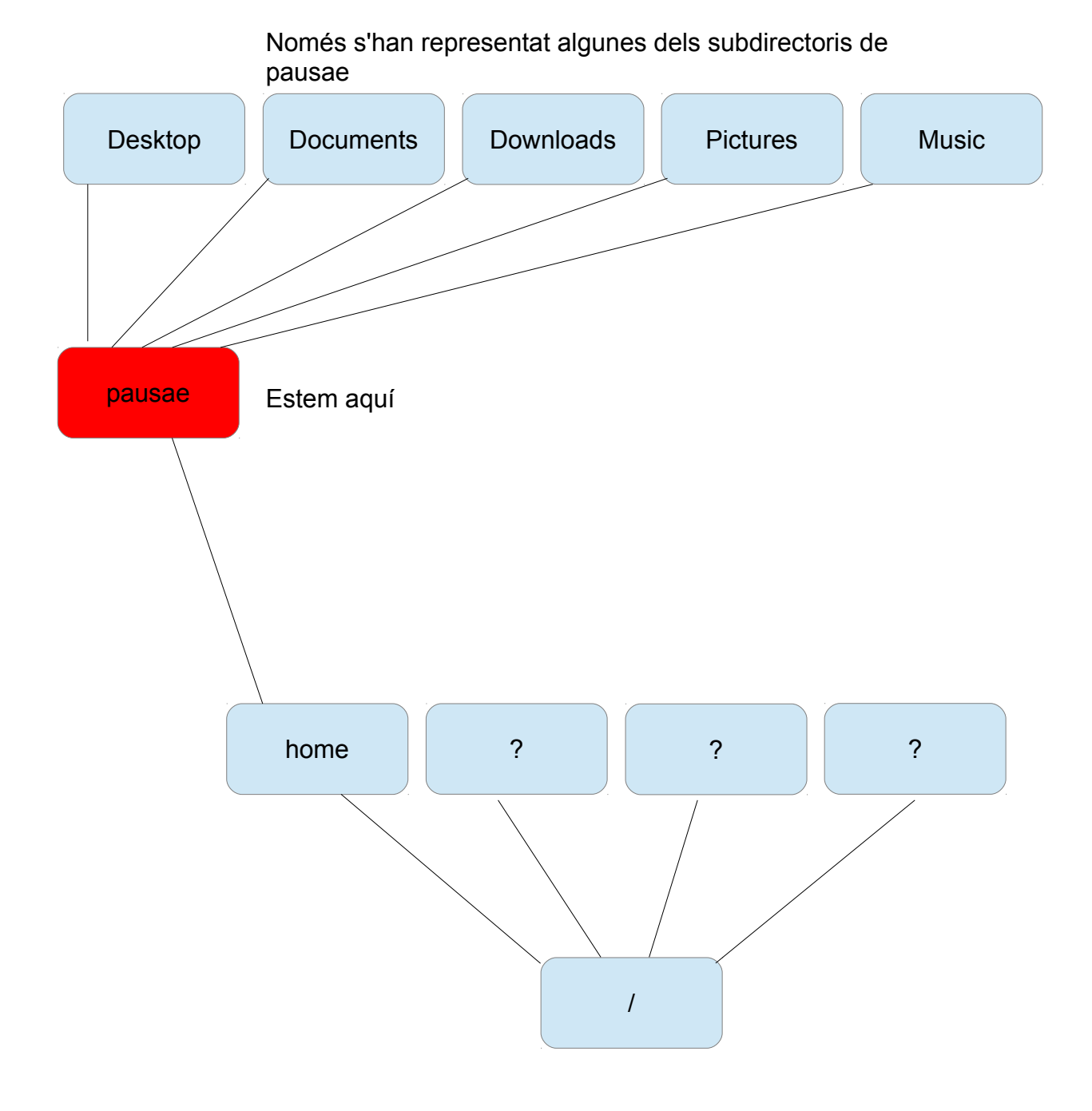

#### **1.3.2 Nom de ruta (pathname)**

Una ruta (path), es un camí a través del sistema d'arxiu.

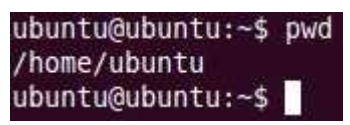

La imatge, mostra l'execució el comando pwd, i el resultat, que és la ruta des del *Directori Arrel* (/) al directori home, i d'home al directori actual, que és *ubuntu*.  $/\rightarrow$  home  $\rightarrow$  ubuntu

En iniciar una sessió en Ubuntu, el directori en el qual ens trobem per defecte és /home/**usuari**. En una sessió en viu, l'usuari es ubuntu.

Com he mostrat a l'apartat anterior, el comando *cd* permet canviar de directori. Amb *cd* podem moure'ns a través del sistema d'arxius utilitzant **noms de ruta absoluts** o **relatius**.

### Nom de ruta absolut

El **nom de ruta absolut** comença pel *Directori Arrel* (/) i segueix la branca que duu al directori o arxiu de destí.

Per exemple, el directori on el sistema operatiu desa la majoria de les aplicacions instal·lades, es /usr/bin. Com mostra el nom de ruta, el Directori Arrel conté el directori usr i usr conté bin.

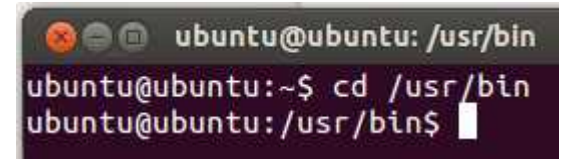

Amb el comando ls, podem veure que el directori bin està ple d'arxius i directoris. Us heu fixat com ha canviat el notificador CLI?

El comando pwd sempre mostra un nom de ruta absolut.

# Nom de ruta relatiu

Mentre que els noms de ruta absoluts s'inicien en el Directori Arrel i finalitzen en el seu destí, els **noms de ruta relatius** comencen en el directori de treball, en el qual estem treballant. Per identificar un nom de ruta relatiu s'utilitza . (punt) o .. (punt punt). El símbol . representa el directori de treball i el símbol .. representa el directori original del directori de treball, és a dir, el directori del qual el directori de treball és subdirectori.

Per provar el funcionament dels noms de ruta, anem al directori /usr/bin. Ara volem canviar al directori original de bin, que es usr. Podem fer ho de dues maneres diferents, primera utilitzant un **nom de ruta absolut**,

**O Ubuntu@ubuntu:** /usr ubuntu@ubuntu:~\$ cd /usr/bin ubuntu@ubuntu:/usr/bin\$ cd /usr ubuntu@ubuntu:/usr\$

segona utilitzant un **nom de ruta relatiu**.

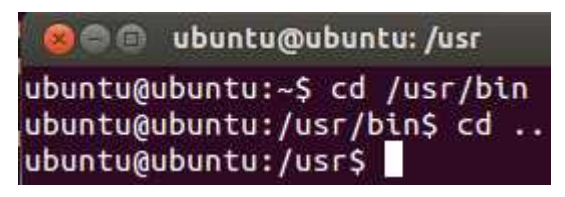

Igualment, per tronar al directori bin, tenim dues opcions,

#### primera amb **nom de ruta absolut**

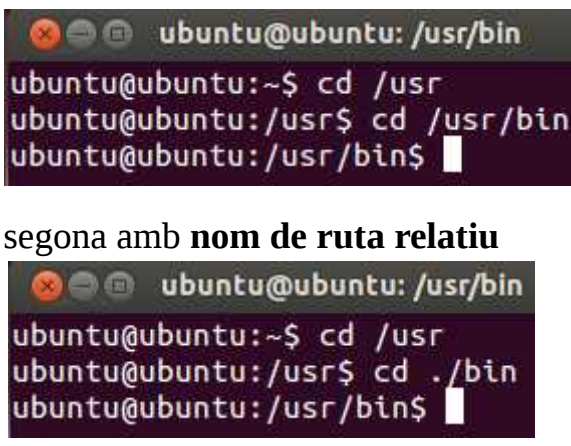

# Caracteristiques importants dels noms d'arxiu

- Els noms d'arxiu que comencen amb un punt estan amagats. Això significa que el comando ls únicament els mostrarà, si s'utilitza amb l'opció -a. Algunes aplicacions creen arxius de configuració amagats, perquè no es modifiquin de forma involuntària.
- Linux diferencia entre majúscules i minúscules en els noms d'arxiu i directori. Per tant, els arxius File1 i file1 són arxius diferents.
- Linux no utilitza el concepte d'extensió en els noms d'arxiu. Pots anomenar un arxiu com vulguis. No obstant això, és convenient seguir les convencions i utilitzar extensions per identificar arxius, per compartir-los amb altres sistemes operatius que sí en fan ús.
- Encara que Linux suporta noms d'arxiu llargs que poden contenir espais en blanc i caràcters de puntuació, es convenient utilitzar únicament lletres i punt (.), guió (-) i guió baix (\_).

# Com accedir a una memòria USB

Les explicacions, exemples i exercicis d'aquests apunts, estan fetes suposant que has iniciat el teu ordinador amb un disc d'inici i et trobes en una sessió en viu (live session).

Com sabem, en una sessió en viu, tot el que creem i desem en el directori home i els seus subdirectoris es perdrà en sortir de la sessió, ja que no es pot desar en el disc òptic amb la imatge d'Ubuntu. Per tant, si volem desar la nostra feina, hem d'accedir a un dispositiu d'emmagatzematge, que serà una memòria USB.

Sabem, que iniciant la sessió en viu, el directori de treball és /home/ubuntu. Podem accedir a la memòria USB utilitzant el comando *cd* i especificant la ruta

cd /media/*nom\_de\_la\_memoria\_USB*

La meva memòria USB, per exemple, s'anomena PPOSADA, llavors, jo hi accedeixo així:

cd /media/PPOSADA

# **Exercici 1.3.2-1**

- a) Quin és el directori original del directori novel·les (pàg. 37 [#arbre\\_sistema\\_arxiu\)](#page-36-0)?
- b) Quins són els subdirectoris del directori novel·les?
- c) Estàs al directori Novel·les, indica la ruta absoluta del Directori Arrel a Astronomia.
- d) Estàs al directori Ciències, indica la ruta relativa a / i a Matemàtiques.
- e) Explica la diferència entre un nom de ruta absolut i un relatiu. Dóna un exemple de cadascun.
- f) Obre Terminal i des del Directori Arrel recorreix 3 branques diferents del sistema d'arxiu, amb una profunditat mínima de 3 directoris en cada branca. Escriu el nom de ruta absolut de cada una de les branques. Exemple /proc/sys/net/unix.
- g) Et trobes en el directori treballs\_TIC de la ruta: /home/ubuntu/son\_pacs/TIC/treballs\_TIC/segon\_trim/activitat\_5/exercicis Indica els comandos que necessaris per anar al directori ubuntu. Indica els comandos necessaris per anar al directori exercicis.

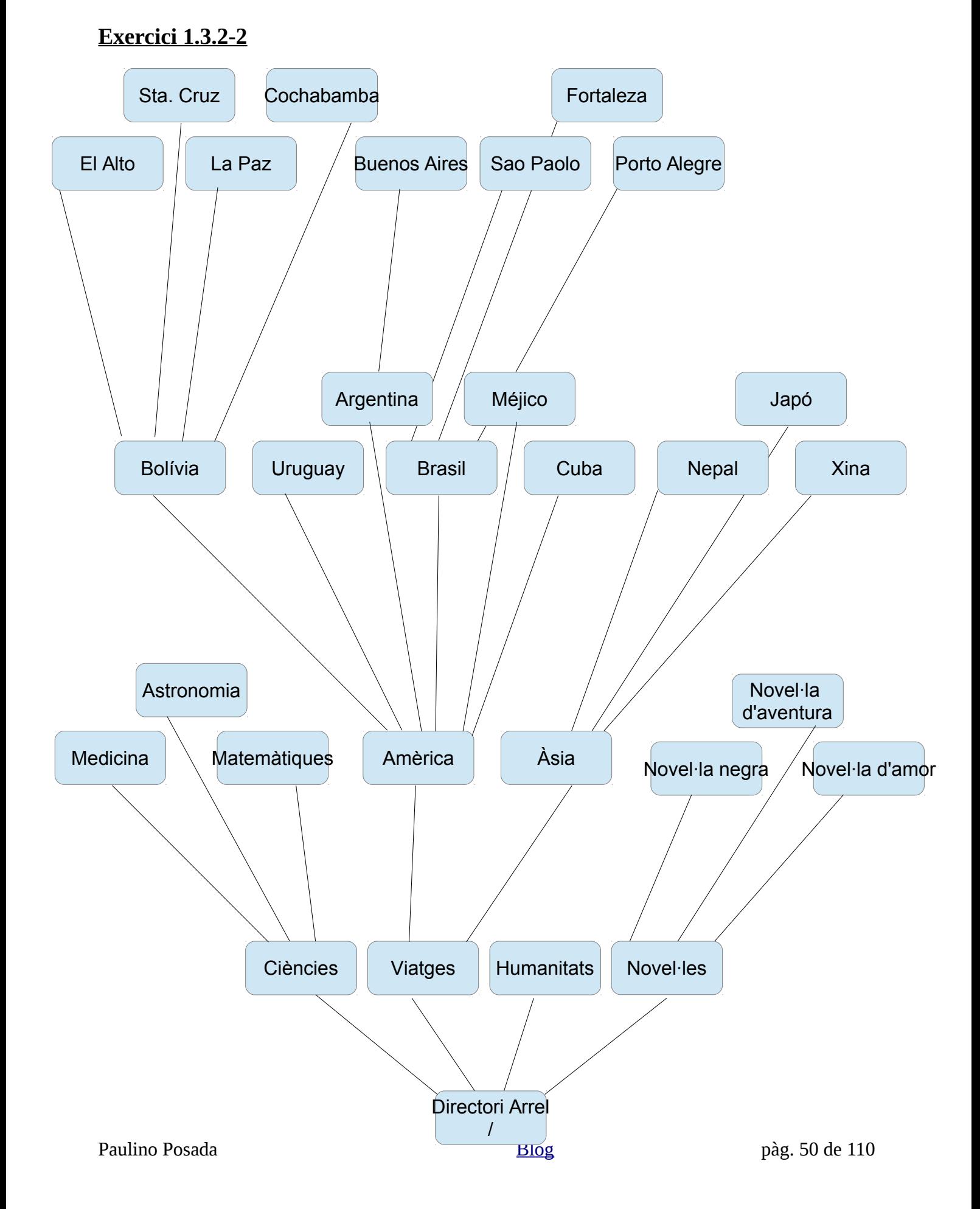

- **1.** Indica una ruta absoluta al directori Brasil.
- **2.** Et trobes al directori Bolívia.
	- **a)** Indica una seqüencia de comandos per anar al directori Sta. Cruz.
	- **b)**Indica una seqüencia de comandos per anar al directori Amèrica.
	- **c)** Indica una seqüencia de comandos per anar al directori Viatges.
	- **d)**Indica una seqüencia de comandos per anar al directori Àsia.
- **3.** Et trobes al directori Viatges.
	- **a)** Utilitzant només un comando has de canviar al directori Novel·les. Quin és el comando?
	- **b)** Quina és la manera més ràpida d'arribar al Directori Arrel?

### **1.3.3 Explorant el sistema d'arxiu (ls, file, less)**

Ja sabem com moure'ns pel sistema d'arxiu, ara ampliarem els nostres coneixements del comando *ls,* aprendrem a utilitzar *file*, per determinar el tipus d'arxiu i *less*, per mostrar el contingut d'arxius.

# Més diversió amb *ls*

*ls* (list, llistar) és probablement el comando més utilitzat. Sabem que *ls* ens mostra el contingut d'un directori i atributs importants dels directoris i arxius que conté. En el directori de treball predeterminat el resultat és el següent.

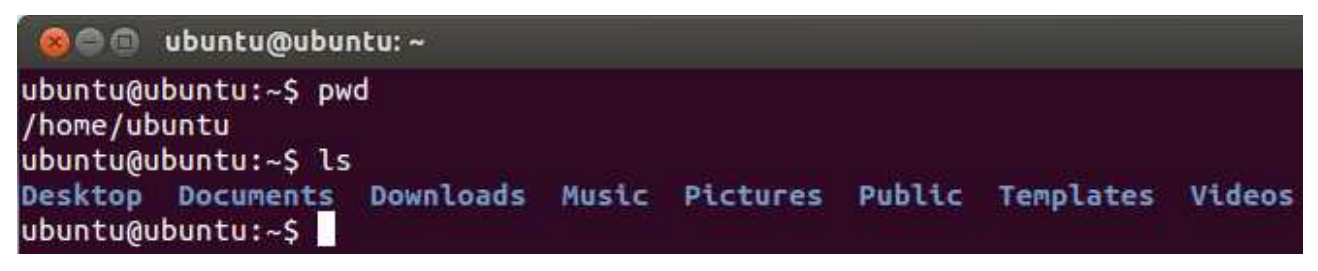

Per conèixer més detalls dels directoris o arxius mostrats, podem especificar l'opció -l (long format).

```
See ubuntu@ubuntu:~
ubuntu@ubuntu:~S pwd
/home/ubuntu
ubuntu@ubuntu:~$ ls
Desktop Documents Downloads Music Pictures Public Templates Videos
ubuntu@ubuntu:~S ls -l
total 0
drwxr-xr-x 2 ubuntu ubuntu 80 Jan 3 10:54 Desktop
drwxr-xr-x 2 ubuntu ubuntu
                          40 Jan 3 10:54 Documents
drwxr-xr-x 2 ubuntu ubuntu
                          40 Jan 3 10:54 Downloads
drwxr-xr-x 2 ubuntu ubuntu 40 Jan
                                   3 10:54 Music
drwxr-xr-x 2 ubuntu ubuntu 180 Jan 3 12:30 Pictures
drwxr-xr-x 2 ubuntu ubuntu  40 Jan  3 10:54 Public
drwxr-xr-x 2 ubuntu ubuntu
                           40 Jan 3 10:54 Templates
drwxr-xr-x 2 ubuntu ubuntu 40 Jan 3 10:54 Videos
ubuntu@ubuntu:~S
```
#### Opcions i arguments

En el darrer exemple hem vist un aspecte molt important, que mostra com funcionen la majoria dels comandos. A un comando sovint segueix una o més opcions que modifiquen el comportament del comando. A les opcions del comando, les segueixen els arguments sobre els quals el comando actua. Així, la sintaxis (estructura), de la majoria dels comandos és

#### **comando -opció arguments**

La majoria de les opcions d'un comando consisteixen en un únic caràcter, precedit per un guió, com vàrem veure amb -l. Però, també es possible combinar diverses opcions, amb el resultat d'un guió seguit per diverses lletres. Així, l'opció t del comando *ls,* ordena el resultat per hora de modificació dels arxius o directoris i es pot combinar amb l'opció l, com mostra el següent exemple

```
@ @ ubuntu@ubuntu:~
ubuntu@ubuntu:~$ ls -lt
total 0
drwxr-xr-x 2 ubuntu ubuntu 200 Jan 3 12:35 Pictures
drwxr-xr-x 2 ubuntu ubuntu 80 Jan
                                   3 10:54 Desktop
drwxr-xr-x 2 ubuntu ubuntu 40 Jan 3 10:54 Documents
drwxr-xr-x 2 ubuntu ubuntu 40 Jan 3 10:54 Downloads
drwxr-xr-x 2 ubuntu ubuntu 40 Jan
                                   3 10:54 Music
drwxr-xr-x 2 ubuntu ubuntu 40 Jan 3 10:54 Public
drwxr-xr-x 2 ubuntu ubuntu 40 Jan 3 10:54 Templates
drwxr-xr-x 2 ubuntu ubuntu 40 Jan 3 10:54 Videos
ubuntu@ubuntu:~$ ls -tl
total 0
drwxr-xr-x 2 ubuntu ubuntu 200 Jan 3 12:35 Pictures
drwxr-xr-x 2 ubuntu ubuntu 80 Jan 3 10:54 Desktop
drwxr-xr-x 2 ubuntu ubuntu 40 Jan 3 10:54 Documents
drwxr-xr-x 2 ubuntu ubuntu 40 Jan 3 10:54 Downloads
drwxr-xr-x 2 ubuntu ubuntu 40 Jan
                                   3 10:54 Music
drwxr-xr-x 2 ubuntu ubuntu 40 Jan 3 10:54 Public
drwxr-xr-x 2 ubuntu ubuntu 40 Jan
                                  3 10:54 Templates
drwxr-xr-x 2 ubuntu ubuntu 40 Jan
                                   3 10:54 Videos
ubuntu@ubuntu:~$
```
Es veu que l'ordre de les opcions no influeix en el resultat del comando.

Paulino Posada **[Blog](http://tic-tac-2015.blogspot.com.es/)** pàg. 53 de 110

# Explicació del llistat en format llarg

# Però què significa tot aquest text que surt en utilitzar ls -l?

Analitzem la següent línia.

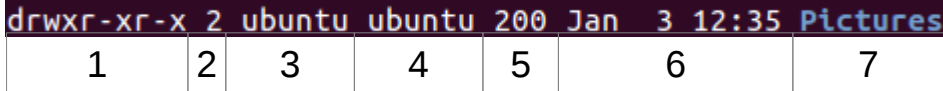

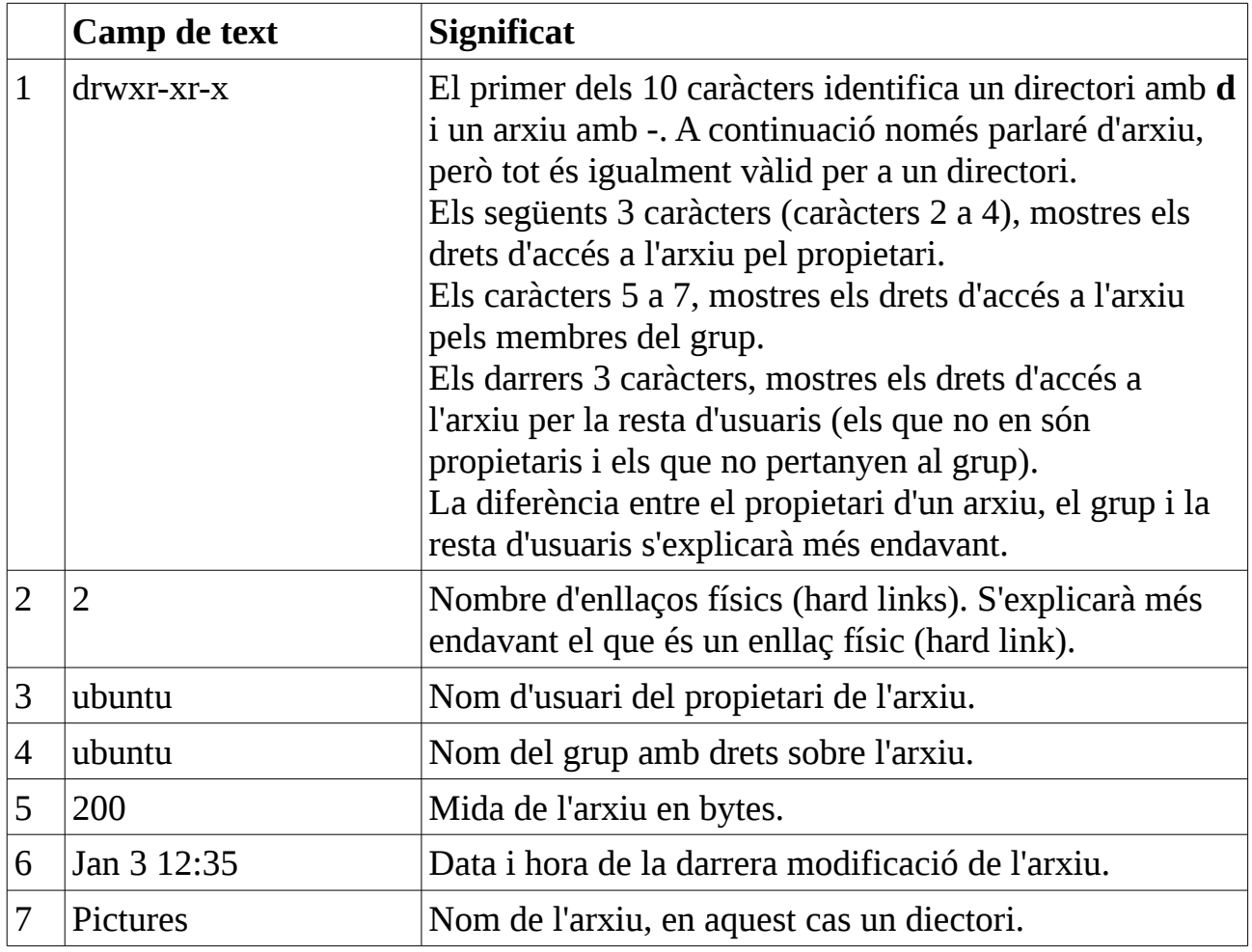

#### **Permisos d'un arxiu o directori**

Linux és un sistema operatiu multiusuari. Això significa que està dissenyat perquè diverses persones treballin amb el mateix ordinador. A casa teva, por ser molt útil que cada un dels membres de la família disposi del seu nom d'usuari particular, i quan algú inicii sessió de treball, només pugui accedir als directoris i arxius que ha creat i dels quals és propietari. D'aquesta manera, el teu germà petit no podrà eliminar els documents que vares crear per entregar demà a la professora de TIC.

En Linux és diferencia entre 3 categories en relació amb un arxiu o directori:

- propietari
- grup
- tothom (tothom són tots aquells que no són ni propietari, ni membres del grup).

Però quins són els permisos que es poden tenir damunt aquests elements? Doncs són 3 tipus de permisos:

- permís d'escriptura **w** (write)
- permís de lectura **r** (read)
- permís d'execució **x** (execute)

És a dir, per a cada arxiu o directori s'han d'establir **9 permisos**.

Els del propietari, que normalment seran **rwx**, és a dir, podrà llegir i escriure l'arxiu i, si l'arxiu fos executable, executar-ho.

Els del grup, que és un grup d'usuaris que comparteixen arxius, que podrien ser **r-x**. Això significa, que els membres del grup podran llegir i executar els arxius dels altres membres del grup, però no els podran modificar, ja que no tenen permís **w** per escriure.

Finalment falta establir els permisos per a tothom, és a dir, la resta d'usuaris, que no són ni propietaris dels arxius, ni pertanyen al grup. El permisos podrien ser **–-** i significa, qui no sigui propietari ni membre del grup no pot llegir **r**, ni escriure **w**, ni executar **x** l'arxiu.

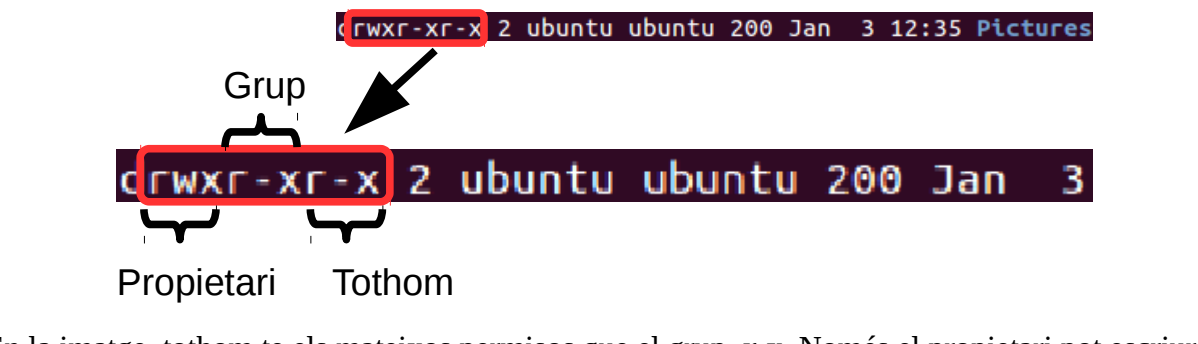

En la imatge, tothom te els mateixos permisos que el grup, **r-x**. Només el propietari pot escriure.

# **Exercici 1.3.3-1**

# **Exercici 1.3.3-1**

Indica quins permisos tenen el propietari, els membres del grup i tothom

en els següents arxius i directoris.

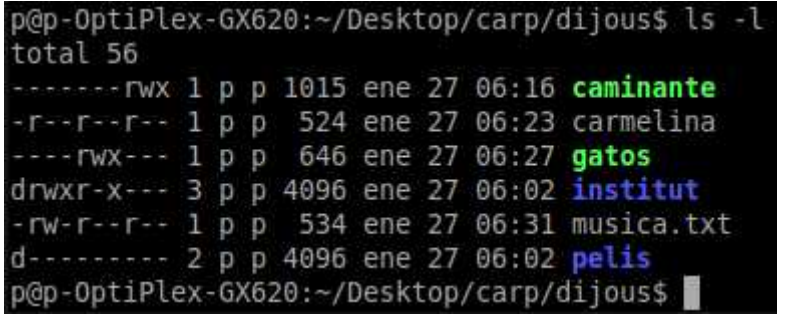

L'ordinador que mostra el llistat de la imatge l'utilitzen 4 usuaris:

- mare (propietaria de caminante, pelis)
- pare (propietari de gatos)
- filla (propietaria de institut)
- fil (propietari de carmelina)

Fil, filla i mare pertanyen al mateix grup.

Quins usuaris poden llegir l'arxiu musica.txt?

Quins usuaris poden escriure a l'arxiu caminante?

Quins usuaris poden executar els arxius del directori institut?

# Determinant el tipus d'arxiu amb *file*

El comando *file* s'utilitza per determinar el contingut d'un arxiu. En Linux, un nom d'arxiu no necessàriament indica el seu contingut. Com vaig comentar abans, no és obligatori utilitzar el sistema d'extensions que coneixem d'altres sistemes operatius. Si ens trobem amb un arxiu anomenat imatge.jpg, suposarem, que es tracta d'un arxiu que conté una imatge comprimida JPEG. En Linux, el contingut d'imatge.jpg pot ser qualsevol cosa, per exemple un text.

Podem utilitzar el comando *file* així,

#### file *nom\_d\_arxiu*

El comando *file* presenta una breu descripció dels continguts de nom\_d\_arxiu.

o ubuntu@ubuntu: /media/PPOSADA/sem 11 17/bat/linux ubuntu@ubuntu:~\$ cd /media/PPOSADA/sem\_11\_17/bat/linux/ ubuntu@ubuntu:/media/PPOSADA/sem 11 17/bat/linux\$ file teo 1.html teo\_1.html: HTML document, ASCII text ubuntu@ubuntu:/media/PPOSADA/sem 11 17/bat/linux\$ |

La primera línia mostra com he passat del directori predeterminat al directori *linux* de la memòria USB, on està desat l'arxiu [teo\\_ 1.html.](https://dl.dropboxusercontent.com/u/41039029/tic-tac/linux/teo_1.html) En la segona línia he executat el comando *file* teo\_1.html i el resultat, en la tercera línia, mostra que teo\_1.html és un arxiu html.

**2000** ubuntu@ubuntu: /media/PPOSADA/sem 11 17/bat/linux ubuntu@ubuntu:~\$ cd /media//PPOSADA/sem 11 17/bat/linux/ ubuntu@ubuntu:/media/PPOSADA/sem 11 17/bat/linux\$ file teo 2.html teo\_2.html: JPEG image data, JFIF standard 1.01, comment: "GPEncoder" ubuntu@ubuntu:/media/PPOSADA/sem 11 17/bat/linux\$

Al segon exemple es veu, que l'arxiu [teo\\_2.html](https://dl.dropboxusercontent.com/u/41039029/tic-tac/linux/teo_2.html) no es html, sinó d'imatge (per visualitzar imatge, descarregar-la, afegint ?dl=1 a l'addreça http).

Paulino Posada **[Blog](http://tic-tac-2015.blogspot.com.es/)** pàg. 58 de 110

# Llegint els continguts d'arxius amb *less*

El comando *less* serveix per veure el contingut d'un arxiu de text.

Per què volem llegir el contingut d'arxius de text? Perquè molts dels arxius de configuració de Linux tenen aquest format. Si som capaços de llegir el contingut d'aquests arxius, entendrem com funciona el nostre sistema operatiu. A més, molts dels programes que utilitza el sistema operatiu, anomenats scripts, també tenen aquest format.

Podem utilitzar el comando *less* així,

#### less *nom\_d\_arxiu*

*less* mostra el contingut de l'arxiu *nom\_d\_arxiu* 

*less* permet avan\ar i retrocedir en l'arxiu de text. Per sortir de less, prem la tecla Q (quit  $\rightarrow$  finalitzar).

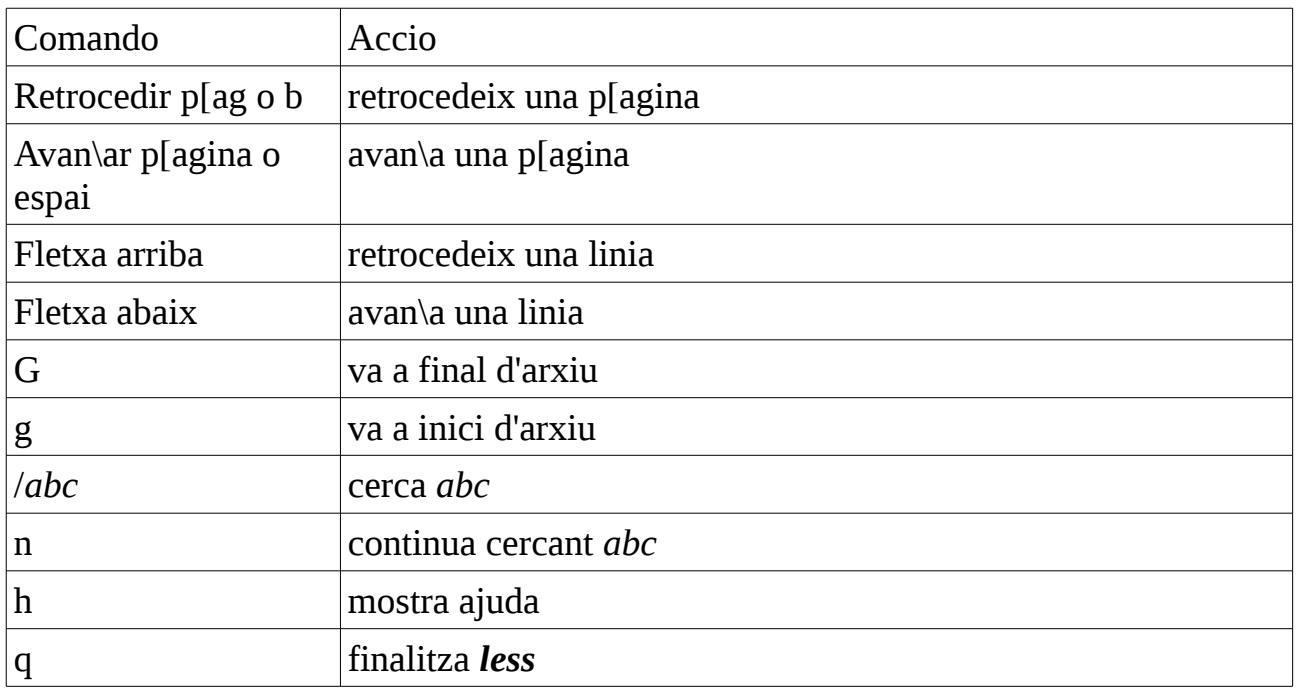

#### *less* comandos

Per exemple, per veure l'arxiu passwd. on es defineixen tots els comptes d'usuari del

sistema, executem

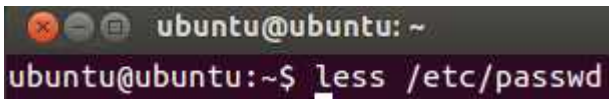

amb el següent resultat

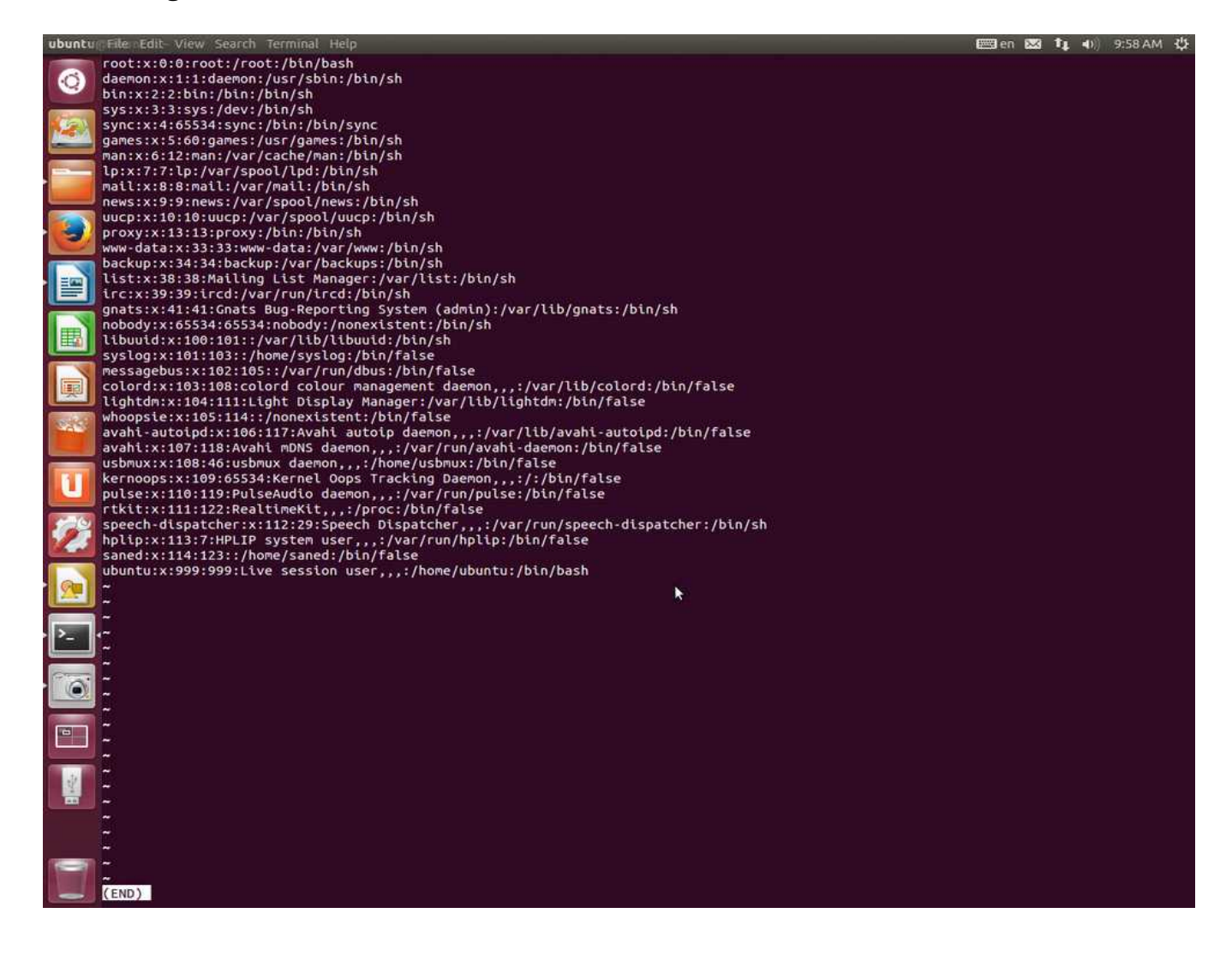

# Visita guiada pel sistema d'arxiu

L'estructura del sistema d'arxiu en Linux, s'assembla molt a la d'altres sistemes operatius similars a UNIX.

A continuació farem una petita excursió pel sistema d'arxiu, això ens donarà l'oportunitat de practicar les nostres facultats de moviment en el sistema. Descobrirem que molts dels arxius són llegibles, de tipus text. Durant la visita practica utilitzar els següents comandos

- *1.* Utilitza *cd* per moure't a través del sistema.
- *2.* Llista directoris amb *ls* -l
- *3.* Si trobes arxius interessants, determina el contingut amb *file*.
- *4.* Si creus que és llegible, prova obrir-ho amb *less*.

Pren temps per ficar-hi una ullada. El sistema està a la teva disposició per ser explorat. Recorda, Linux no amaga la seva forma de funcionar.

La següent taula presenta alguns dels directoris més importants del sistema d'arxiu.

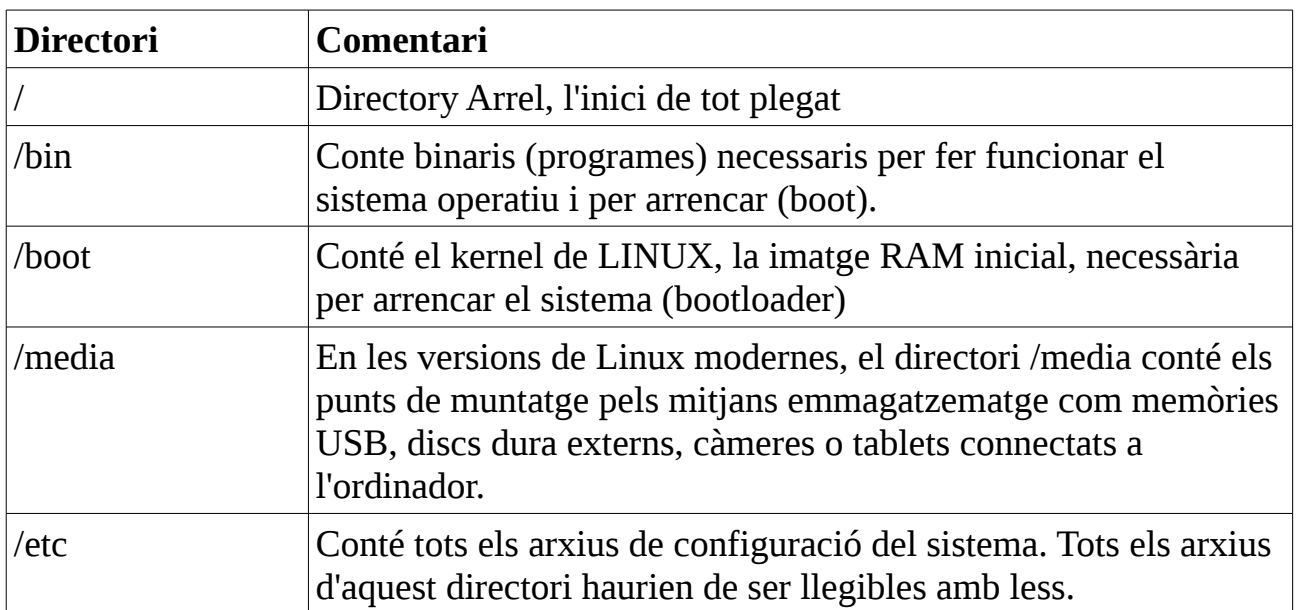

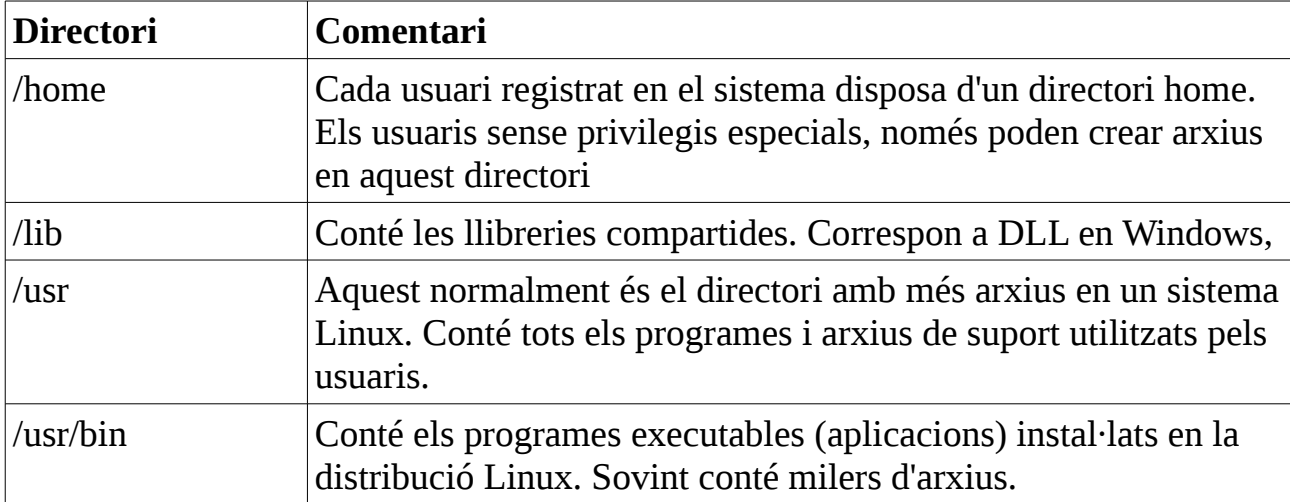

# Enllaços simbòlics

La primera línia de la imatge mostra el comando ls -l. Normalment, aquest comando ens hauria de mostrar en pantalla un llistat del directori /usr/bin. Però aquest llistat és molt llarg, ocupa diverses pantalles. Per això, està redirigit cap a un arxiu anomenat list usr bin.txt.

La redirecció es fa amb >, seguit de la ruta cap a l'arxiu list\_usr\_bin.txt.

ubuntu@ubuntu:/usr/bin\$ ls -l > /home/ubuntu/Desktop/list\_usr\_bin.txt ubuntu@ubuntu:/usr/bin\$ less /home/ubuntu/Desktop/list\_usr\_bin.txt

Ara podem obrir l'arxiu list\_usr\_bin.txt amb *less*, com es fa a la segona línia i moure'ns còmodament, observant el resultat de ls -l.

Veurem que els arxius i directoris estan llistats per ordre alfabètic i trobarem libreoffice.

#### 34 May 12 2014 libreoffice -> ../lib/libreoffice/program/soffice lrwxrwxrwx 1 root root

Fixeu-vos,que la primera lletra és una l, i que sembla haver dos noms d'arxiu, libreoffice i soffice. Es tracta d'un tipus d'arxiu especial, anomenat enllaç simbòlic (simbolic link, soft link, symlink). En la majoria dels sistemes operatius similars a UNIX, es pot fer referència a un arxiu amb diversos noms.

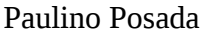

Per entendre la utilitat d'aquesta característica, imaginem la següent situació. Un programa necessita un arxiu compartit amb altres programes, anomenat foo. L'arxiu foo s'actualitza amb freqüència amb versions millorades. Això significa que es convenient que el nom d'arxiu foo inclogui un nombre de versió. D'aquesta manera sabríem si estem utilitzant una versió de foo actualitzada o una antiga. Aquí tenim un problema. Si canviem el nom de l'arxiu compartit, hem de cercar cada un dels programes que l'utilitza i modificar en cada un d'aquests programes el nom de foo. Aquest procediment significa molta feina.

És en casos com aquest, que els enllaços simbòlics mostren la seva utilitat. Suposem que instalem la versió 2.6 de foo, amb el nom d'arxiu foo-2.6 i llavors creem un enllaç simbòlic anomenat foo, dirigit cap a foo-2.6 (foo  $\rightarrow$  foo-2.6). Problema solucionat. Tots els programes que utilitzen foo com a recurs compartit, quan obren foo, realment obren foo-2.6. Els programes obren la versió de foo adequada i nosaltres, executant el comando ls -l, sabem quina versió de foo estem utilitzant. En el moment en que volguem actualitzar de foo-2.6 a foo-2.7, afegim el nou arxiu foo-2.7 al nostre sistema, eliminem el enllaç simbòlic foo → foo-2.6 i creem el nou enllaç simbòlic foo → foo-2.7.

En el nostre exemple de la imatge, l'enllaç simbòlic libreoffice està dirigit cap a l'arxiu soffice.

lrwxrwxrwx 1 root root 34 May 12 2014 libreoffice -> ../lib/libreoffice/program/soffice

#### **Exercici 1.3.3-2**

- a) Quin tipus d'arxiu és libreoffice?
- b) Quin 'es el nom de ruta absolut al directori on es troba l'arxiu libreoffice.?
- c) Quin 'es el nom de ruta absolut al directori on es troba l'arxiu soffice.?
- d) Accedeix a la teva memòria USB, fes una captura de pantalla, anomena-la 1331d i envia-la a pposada@iessonpacs.cat.

### **Exercici 1.3.3-3 (activitat 5 exercici 1)**

Quins programes coneixes per editar arxius de text?

Utilitza *less* per llegir els arxius [momo.odt](https://dl.dropboxusercontent.com/u/41039029/tic-tac/linux/momo.odt) i [momo.txt](https://dl.dropboxusercontent.com/u/41039029/tic-tac/linux/momo.txt) que trobaras al [blog.](http://tic-tac-2015.blogspot.com.es/)

Quina diferència hi ha entre un arxiu de text i un document creat amb un processador de textos?

Com es codifiquen els caràcters d'un arxiu de text?

Data d'entrega dilluns 18/01/15.

# **Exercici 1.3.3-4 (activitat 5 exercici 2)**

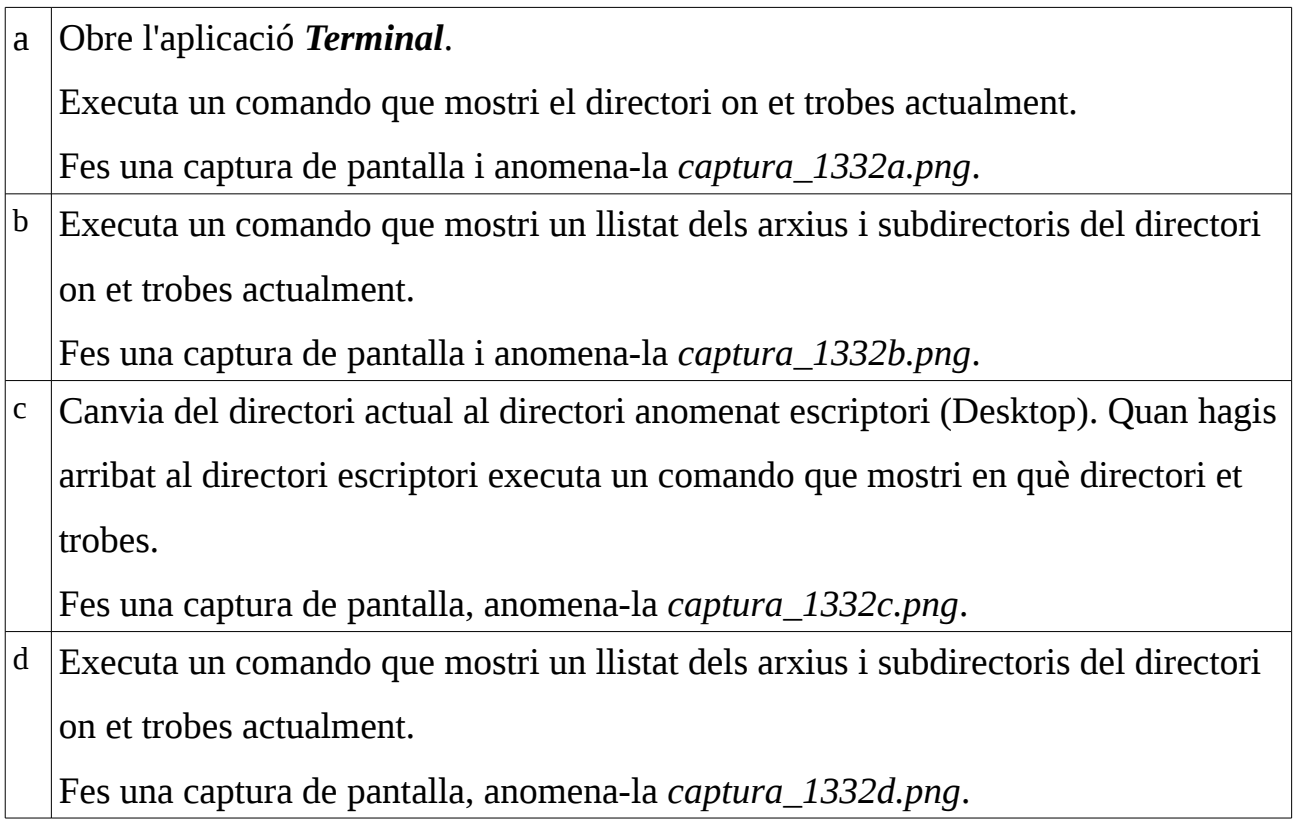

Desa les imatges en un document Writer anomenat exercici\_1.3.3-2.odt.

Envia l'arxiu exercici\_1.3.3-2.odt per correu electrònic a [pposada@iessonpacs.cat.](mailto:pposada@iessonpacs.cat) Data d'entrega 18/01/15.

#### **1.3.4 Manipulant arxius i directoris (cp, mv, mkdir, rm, ln, find)**

- cp Copiar arxius i directoris
- mv Moure o renombrar arxius i directoris
- mkdir Crear directoris
- rm Eliminar arxius i directoris
- $\ln$  Crear enllaços
- find Cercar arxius

Aquests cinc comandos, s'utilitzen molt a Linux, per manipular tant arxius com directoris.

Sincerament, algunes de les tasques a realitzar amb aquests comandos, són més senzilles de realitzar amb la interfície gràfica (GUI) que amb la línia de comando (CLI). Amb un gestor d'arxius, podem copiar i enganxar arxius, o moure'ls de directori, amb molta facilitat. Llavors, per què utilitzar la línia de comando per aquesta tasca?

La raó és que les manipulacions senzilles, o de pocs arxius són fàcils de fer a la GUI, mentre que les manipulacions complicades, o de molts arxius, poden ser més senzilles utilitzant la línia de comando.

Per exemple, de la carpeta [arxius\\_1.3.4\\_actualizada](https://dl.dropboxusercontent.com/u/41039029/tic-tac/linux/arxius_1.3.4_actualitzada.zip) volem copiar tots aquells arxius a la carpeta [arxius\\_1.3.4,](https://dl.dropboxusercontent.com/u/41039029/tic-tac/linux/arxius_1.3.4.zip) que no existeixin en la carpeta de destí o, si hi existeixen, siguin més nous.

Per fer ho des de la GUI, procedim de la següent manera:

**1.** Obrim el directori arxius\_1.3.4 i mirem quins arxius conté.

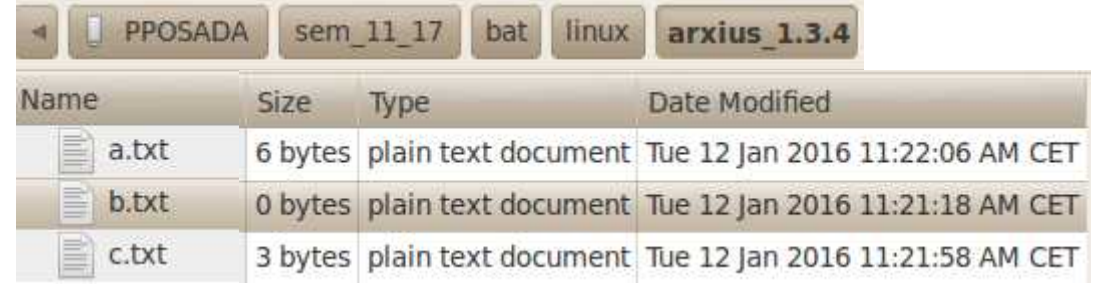

Paulino Posada **[Blog](http://tic-tac-2015.blogspot.com.es/)** pàg. 65 de 110

**2.** Ara obrim el directori arxius\_1.3.4\_actualitzat per comparar el seu contingut amb el d'arxius\_1.3.4.

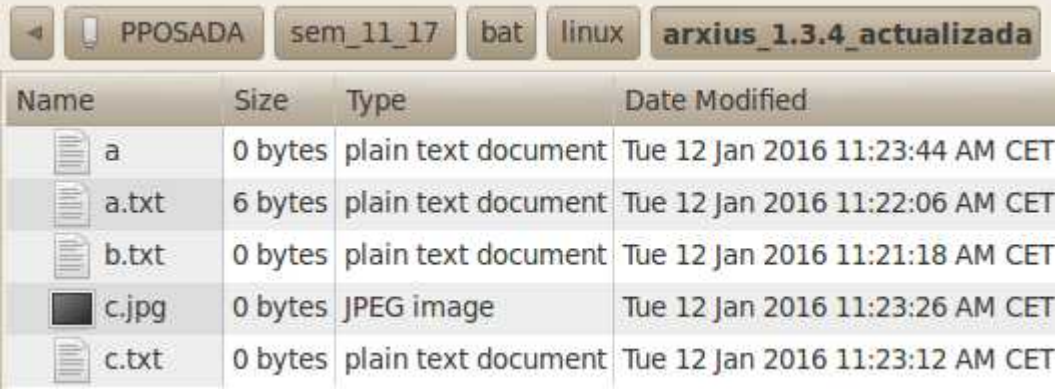

**3.** La primera cosa que veiem és, que per actualitzar arxius\_1.3.4, hem de copiarhi els arxius a i c.jpg. A més, hem de mirar les dates de creació dels arxius i veiem, que no és necessari copiar a.txt ni b.txt, però sí c.txt.

Si tinguéssim molts arxius als directoris, fer-ho amb la GUI seria quasi impossible. Requeriria moltíssim temps i concentració, a més, seria fàcil cometre un error, mentre que des de la línia de comando es resol de forma molt senzilla amb el comando

cp -u \* ../arxius\_1.3.4

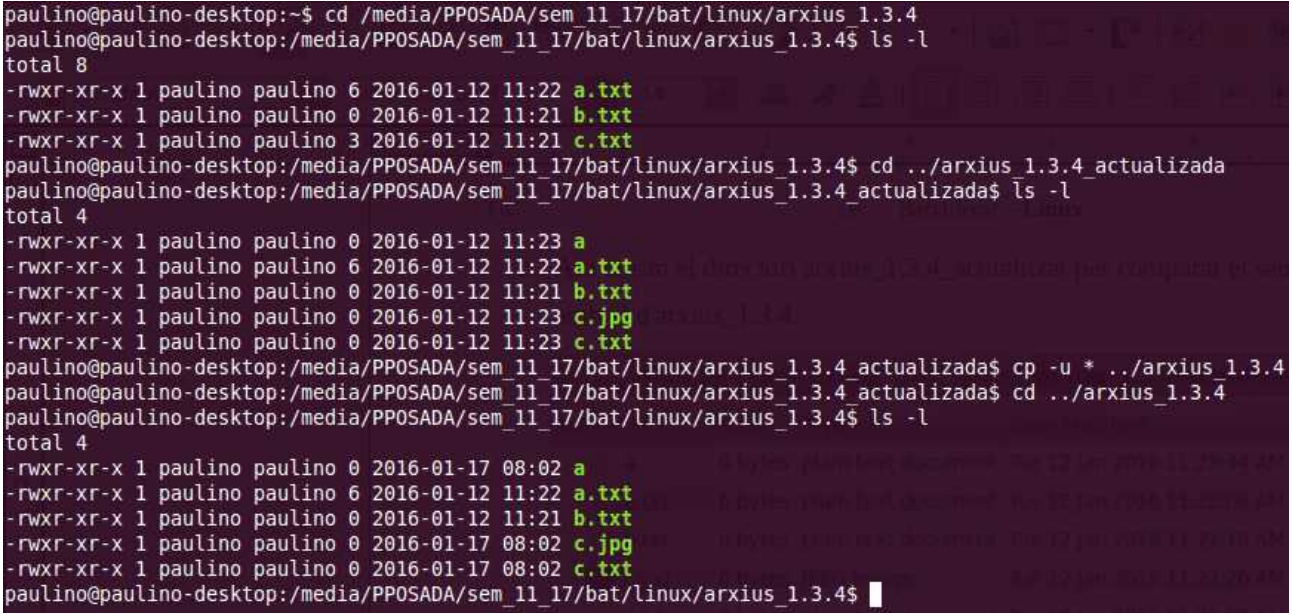

#### **Exercici 1.3.4-1**

Descarrega les carpetes *[carp](https://dl.dropboxusercontent.com/u/41039029/tic-tac/linux/carp.zip)* i *[carp\\_act](https://dl.dropboxusercontent.com/u/41039029/tic-tac/linux/carp_act.zip)* al directori home, i acualitza la carpeta *carp*

seguint l'exemple anterior.

Fes una captura de pantalla que mostri el procés i envia-la a

[pposada@iestsonpacs.cat.](mailto:pposada@iestsonpacs.cat)

# Caràcters comodí

A diferència de la GUI, on fitxers i carpetes es representen amb icones, a la CLI, s'utilitza text, els noms dels arxius i carpetes. Per poder especificar de forma senzilla grups de noms, s'utilitzen els caràcters comodí.

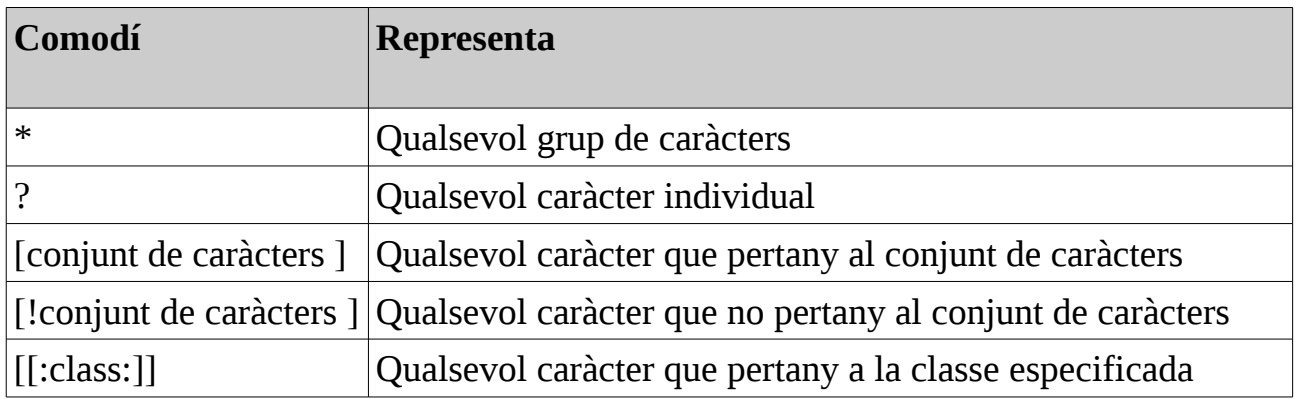

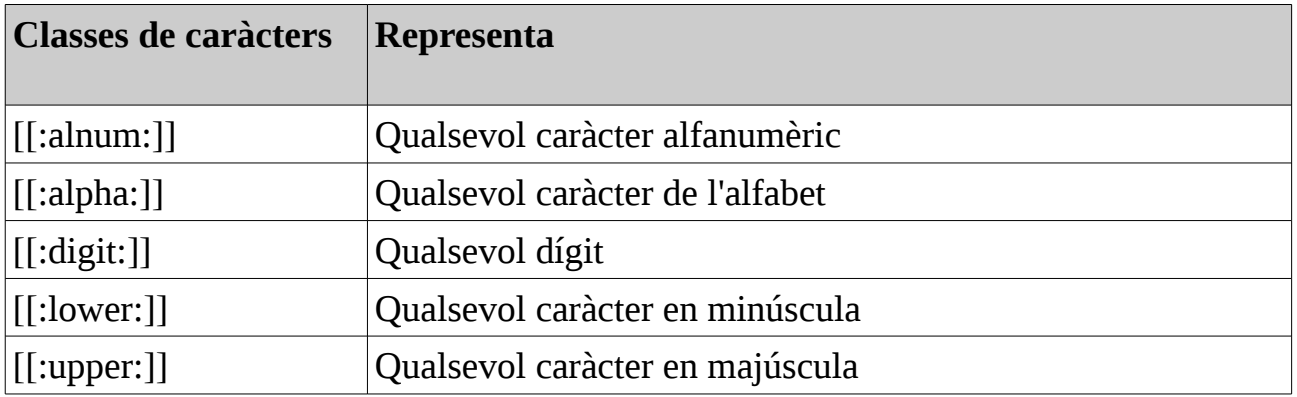

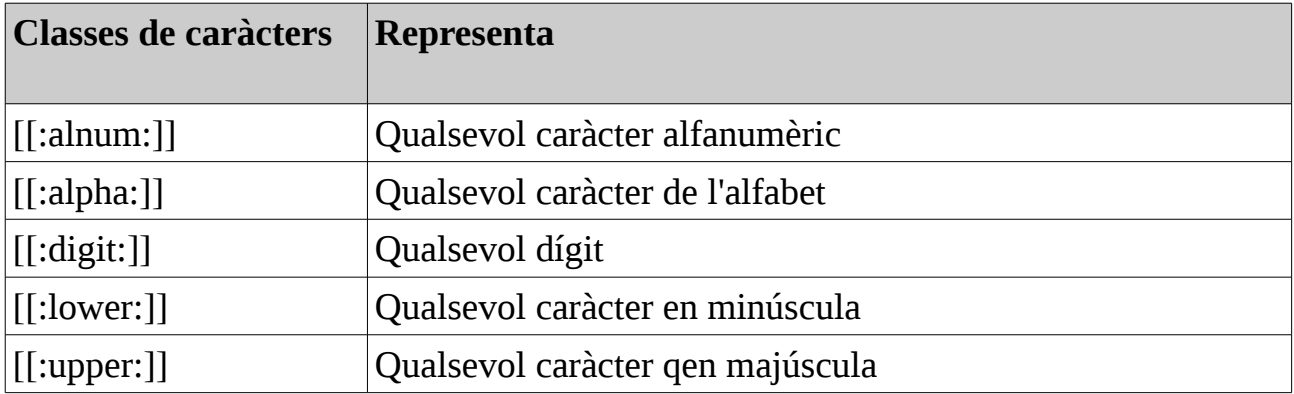

Utilitzant els comodins, es poden construir patrons molt sofisticats per a la

identificació de noms d'arxius o carpetes.

### **Exemples d'utilització dels comodins**

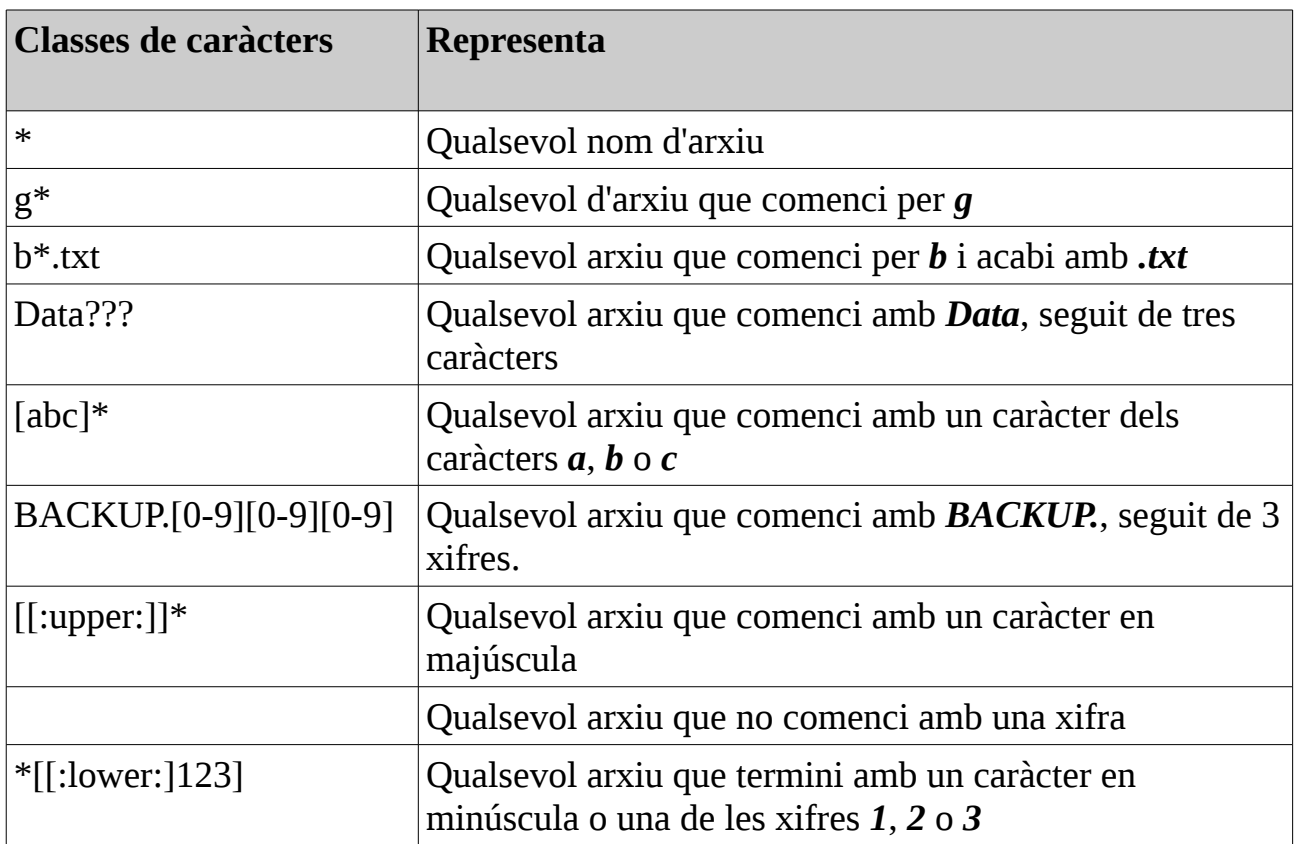

Els caràcters comodí es poden utilitzar amb qualsevol comando que tingui un nom d'arxiu com a argument.

### **Exercici 1.3.4-2**

Paulino Posada **[Blog](http://tic-tac-2015.blogspot.com.es/)** pàg. 69 de 110

El comando find *argument* cerca els arxius o directoris que coincideixen amb argument. Exemple, find ?a\* dóna com a resultat tots els arxius amb a com a segona lletra.

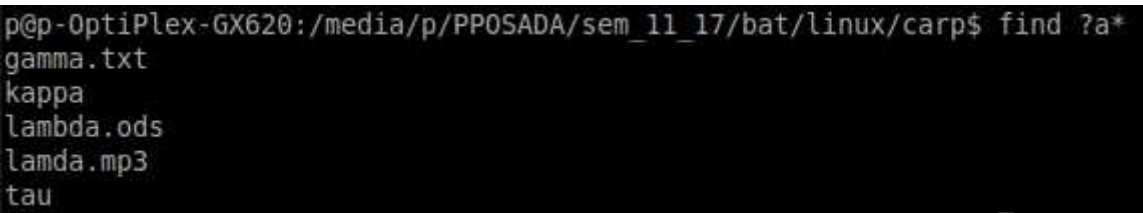

Quin són els comandos necessaris per obtenir els següents resultats amb els arxius del directori *[carp](https://dl.dropboxusercontent.com/u/41039029/tic-tac/linux/carp.zip)*?

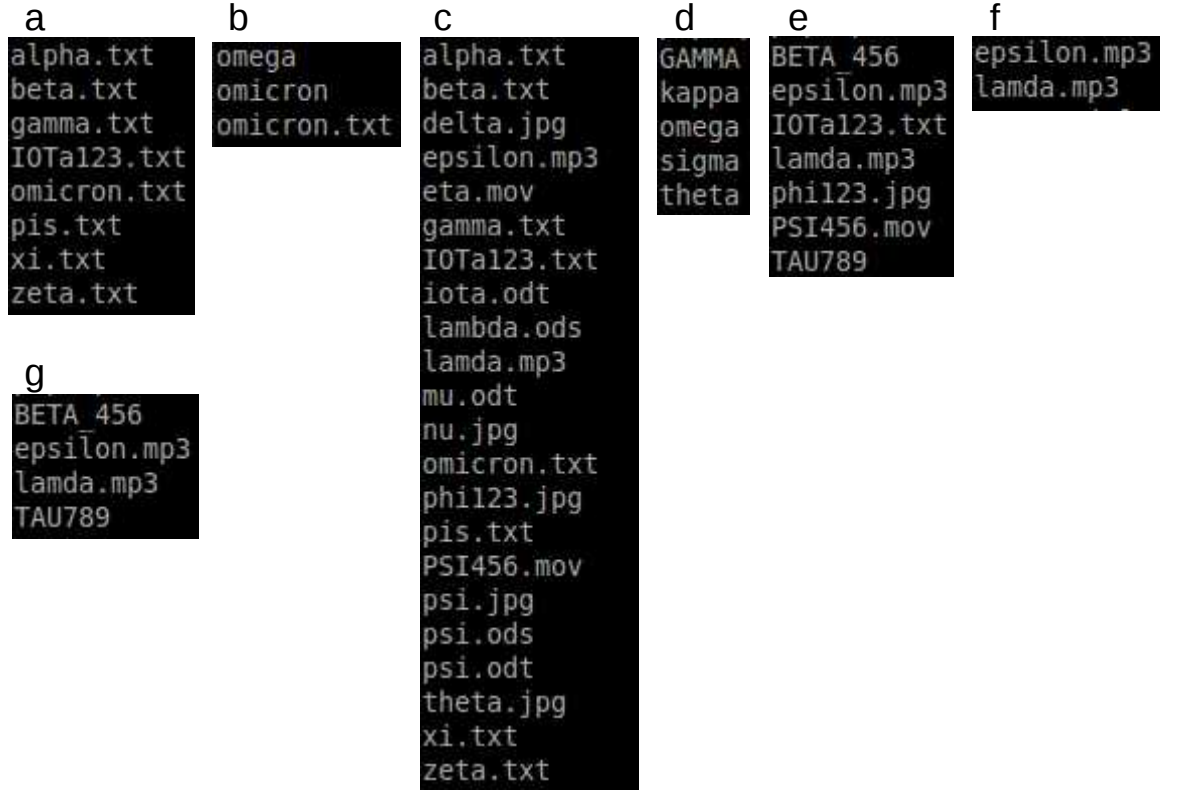

# mkdir – Crear directoris (make directory)

El comando **mkdir** s'utilitza per crear directoris. Funciona així:

mkdir *directori...*

Una observació respecte a la notació: Els punts suspensius darrere l'argument del comando, significa que hi pot haver més d'un argument, per exemple

mkdir dir1 crearia el directori dir1, mentre que

mkdir dir1 dir2 dir3 crearia els directoris dir1, dir2 i dir3.

**cp** – Copiar arxius i directoris (copy)

El comando **cp** copia arxius o directoris. Pot ser utilitzat de dues formes diferents:

cp *element1 element2* per copiar un arxiu o directori element1 a l'arxiu o directori element2 i:

cp *element... directori* per copiar múltiples elements a directori.

Les següents taules mostren algunes de les opcions més freqüents utilitzades amb **cp**.

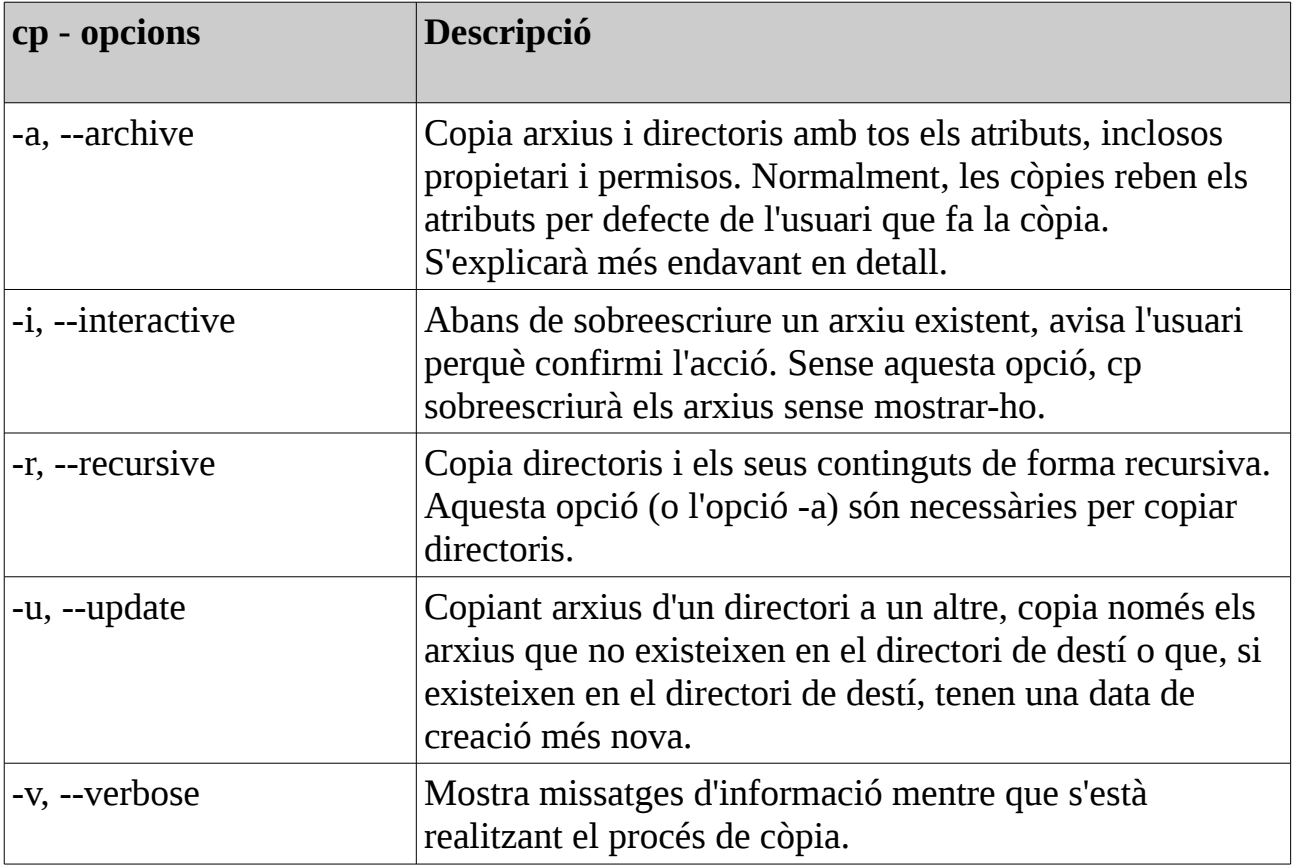

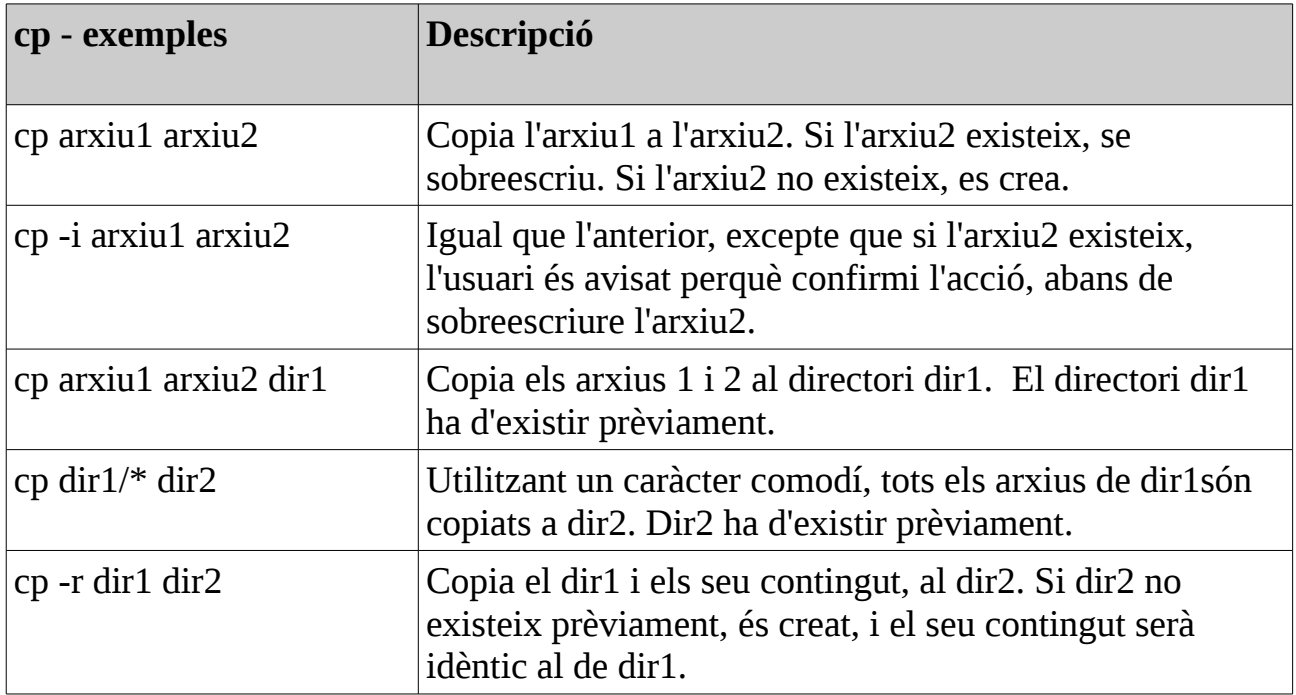
## **Exercici 1.3.4-3**

Descarrega la carpeta *[carp](https://dl.dropboxusercontent.com/u/41039029/tic-tac/linux/carp.zip)* al directori home. Obre un Terminal i accedeix al directori home. Llista els continguts de home i comprova que s'hi trobi carp.

- a) Copia l'arxiu beta.txt de carp a /home/usuari, canviant el seu nom a beta\_usuari.txt.
- b) Obre beta\_usuari.txt per llegir-ho. Fes una captura de pantalla i anomena-la 1.3.4.3-b.
- c) Obre l'arxiu nu.jpg per llegir-ho. Fes una captura de pantalla i anomena-la 1.3.4.3-c.
- d) Copia l'arxiu nu.jpg de carp a l'arxiu beta\_usuari.txt del directori usuari. Fes la copia utilitzant una opció que t'avisi que sobreescriuràs beta\_usuari.txt. Obre beta\_usuari.txt per llegir-ho.
- e) Copia l'arxiu beta\_usuari.txt al directori carp.
- f) Elimina l'arxiu beta\_usuari.txt del directori /home/usuari.
- g) Crea el directori carp\_copia a /home/usuari. Fes una captura de pantalla i anomena-la 1.3.4.3-g.
- h) Copia el directori carp al directori carp\_copia.
- i) Elimina l'arxiu beta\_usuari.txt de carp\_copia.
- j) Crea a carp\_copia el directoris carp\_sub\_1 i carp\_sub\_2.
- k) Copia a carp sub 1 tots els arxius amb extensió .txt i a carp sub 2 tots els arxius amb una xifra en el seu nom.
- l) Copia el directori carp\_copia a carp\_copia\_2 de forma recursiva. Fes una captura de pantalla i anomena-la 1.3.4.3-l.

Insereix les imatges 1.3.4.3-b, 1.3.4.3-c, 1.3.4.3-g i 1.3.4.3-l en un document Writer, anomenat exercici\_1343.odt, i envia'l a [pposada@iessonpacs.cat.](mailto:pposada@iesspnpacs.cat)

**mv** – Moure i renombrar arxius (move)

El comando **mv** serveix per moure o canviar el nom d'arxius, depenent de com s'utilitza. En qualsevol cas, el nom d'arxiu original desapareix del directori on es trobava. **mv** s'utilitza d'una forma molt similar a cp.

**mv** *element1 element2* 

Mou o canvia el nom d'un arxiu o directori d'element1 a element2.

**mv** *element... dicrectori*

Mou un o diversos elements d'un directori a un altre.

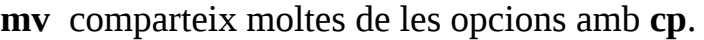

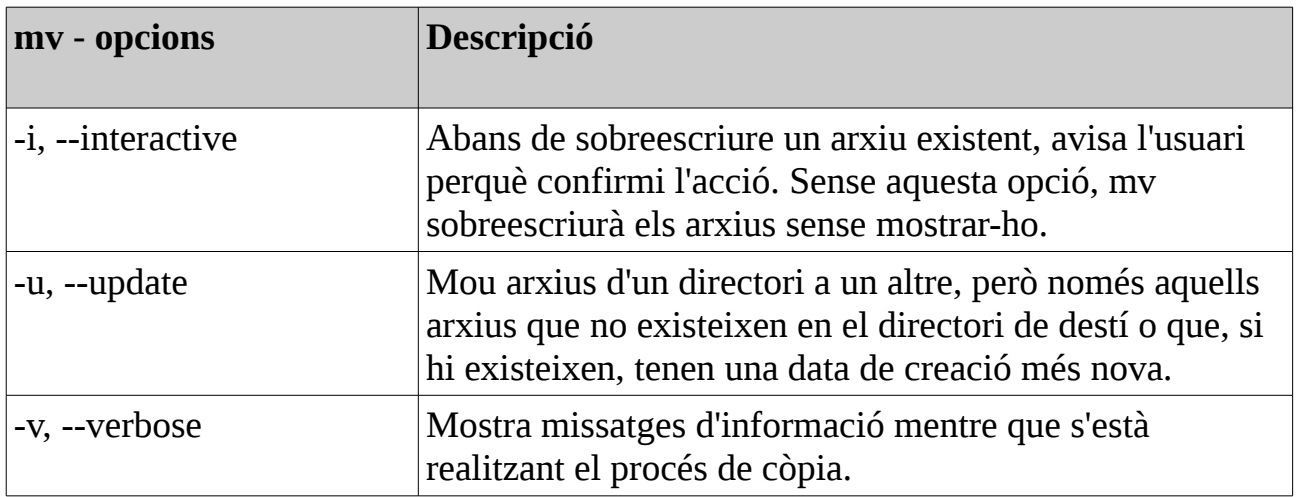

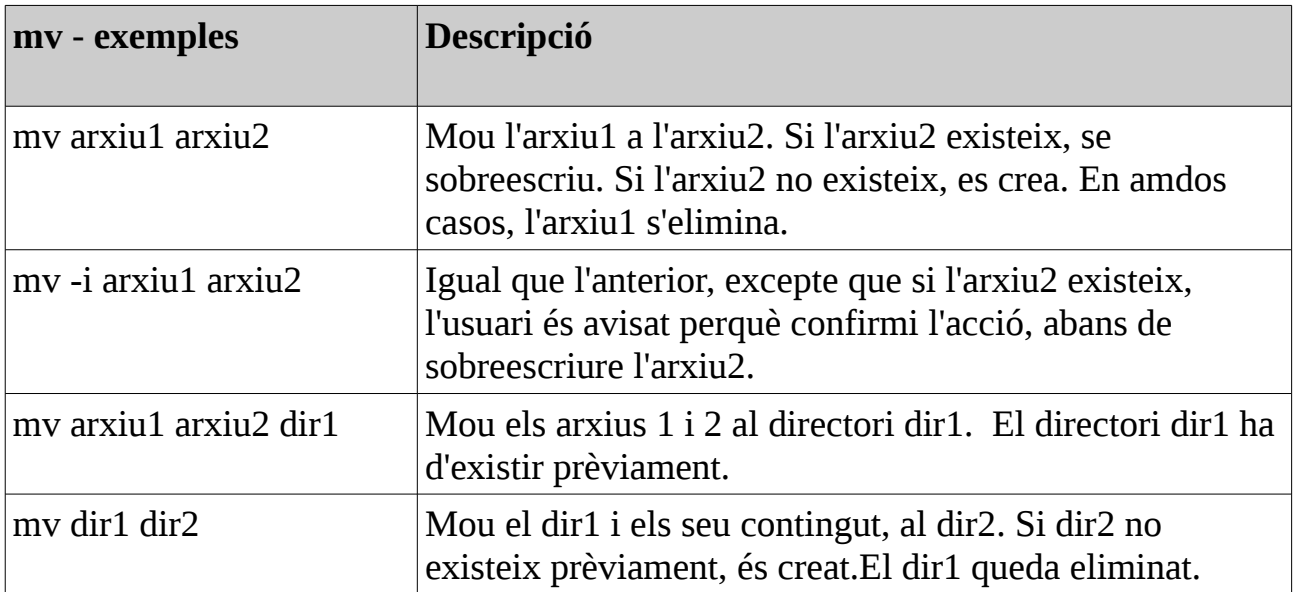

# **rm** – Eliminar arxius i directoris (remove)

El comando **rm** s'utilitza per eliminar arxius i directoris.

### **rm** *element...*

#### **Precaució amb rm!**

Els sistemes operatius similars a UNIX no disposen d'un comando desfer (undelete). Una vegada eliminat un element amb rm, no tornarà. Linux assumeix que saps el que fas quan elimines.

Posa especial atenció quan utilitzis caràcters comodí. Un exemple típic. Suposa que vols eliminar únicament els arxius HTML d'un directori. El comando seria

#### **rm \*.html**

això en principi és correcte, però si accidentalment escrivisis un espai en blanc entre \* i .html

#### **rm \* .html**

el comando eliminaria tots els arxius del directori i donaria un missatge avisant que no existeix l'arxiu .html.

Un truc molt útil és provar el resultat de rm amb ls, abans d'utilitzar rm. Així abans d'eliminar, veuràs en pantalla els elements a eliminar.

El comando

#### **ls \* .html**

mostraria tots els elements a eliminar i t'adonaries de l'error.

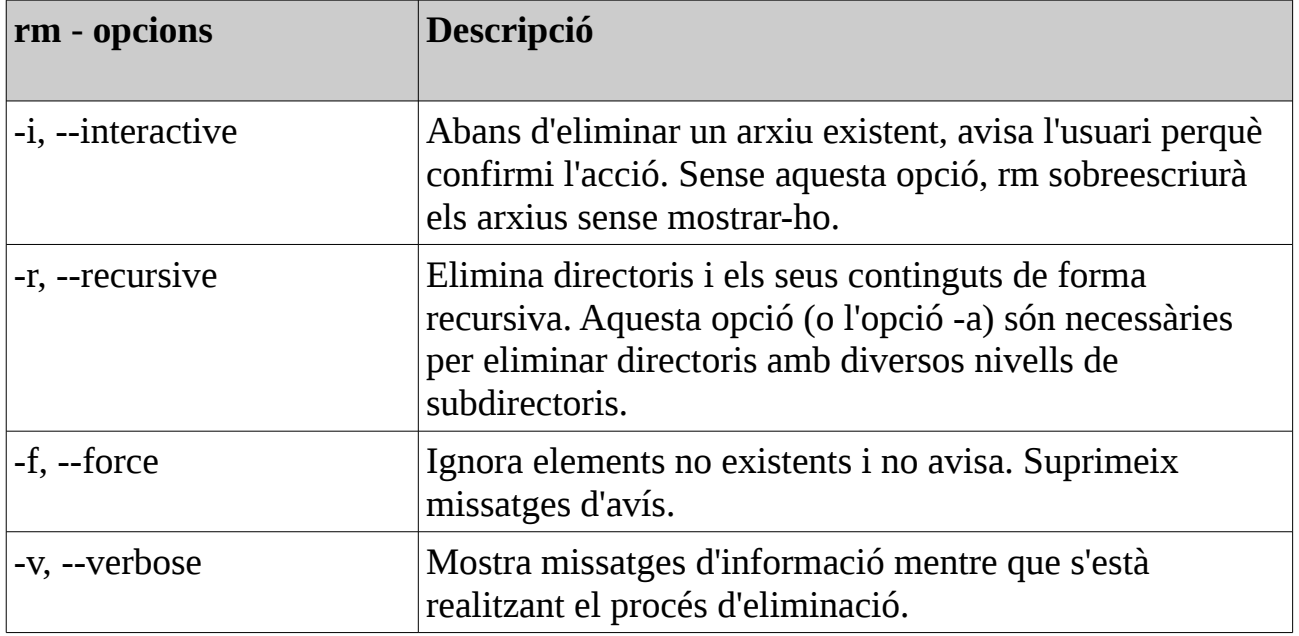

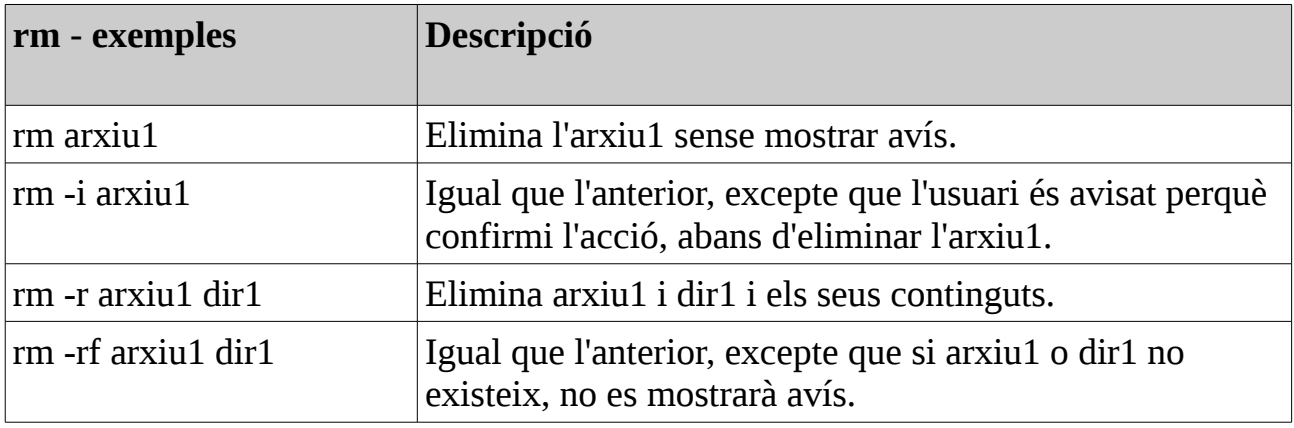

# **ln** – Crear enllaços (link)

El comando **ln** s'utilitza per crear tant enllaços físics (enllaç dur, hard link), com simbòlics. S'utilitza d'una de les dues següents maneres:

**ln** *arxiu link*

per crear un enllaç físic i

**ln** -s *element link*

per crear un enllaç simbòlic, on element pot ser un arxiu o un directori.

# *Enllaços físics (hard link)*

L'enllaç físic és la forma original d'enllaç utilitzada en UNIX, l'enllaç simbòlic és més modern. De forma predeterminada, cada arxiu disposa d'un enllaç físic que identifica l'arxiu amb un nom. Un enllaç físic té dues limitacions importants:

- L'enllaç físic no pot fer referència (enllaçar) a un arxiu fora del seu sistema d'arxiu. Això significa que l'enllaç no serveix per anomenar un arxiu fora de la partició del disc on es troba l'enllaç.
- L'enllaç físic no serveix per anomenar un directori.

L'enllaç físic és indistingible de l'arxiu. A diferència d'un llistat de noms de directoris, que contenen enllaços simbòlics i on els enllaços simbòlics estan identificats per una marca específica, en un llistat de noms de directori amb enllaços físics, els enllaços físics no estan marcats.

# *Enllaços simbòlics (simbolic link)*

 Els enllaços simbòlics foren creats per superar les limitacions dels enllaços físics. L'enllaç simbòlic és un tipus especial d'arxiu que indica una ruta cap a l'arxiu o el directori amb el qual enllaça.

Un arxiu enllaçat amb un enllaç simbòlic i l'enllaç simbòlic mateix, aparenten ser el mateix element. Així, si s'escriu a l'enllaç simbòlic, la informació es desa a l'arxiu amb el qual enllaça. No obstant, quan s'elimina un enllaç simbòlic, només s'elimina l'enllaç, l'arxiu al qual l'enllaç feia referència continua existint. Si l'arxiu s'elimina abans que l'enllaç simbòlic, l'enllaç continua existint, però no senyalarà a cap element. En aquest cas es diu que l'enllaç està romput (broken link). Moltes versions de Linux ressalten els enllaços romputs en vermell.

# Un lloc on practicar - playground

Per practicar de forma segura amb els comandos que hem après fins ara, crearem un

lloc segur on poder manipular arxius i directoris. En el directori /*home/usuari* crearem el subdirectori anomenat *playground*.

## *Creant directoris*

El comando mkdir s'utilitza per crear directoris. Abans de crear el directori playground, ens comprovarem en quin directori estem.

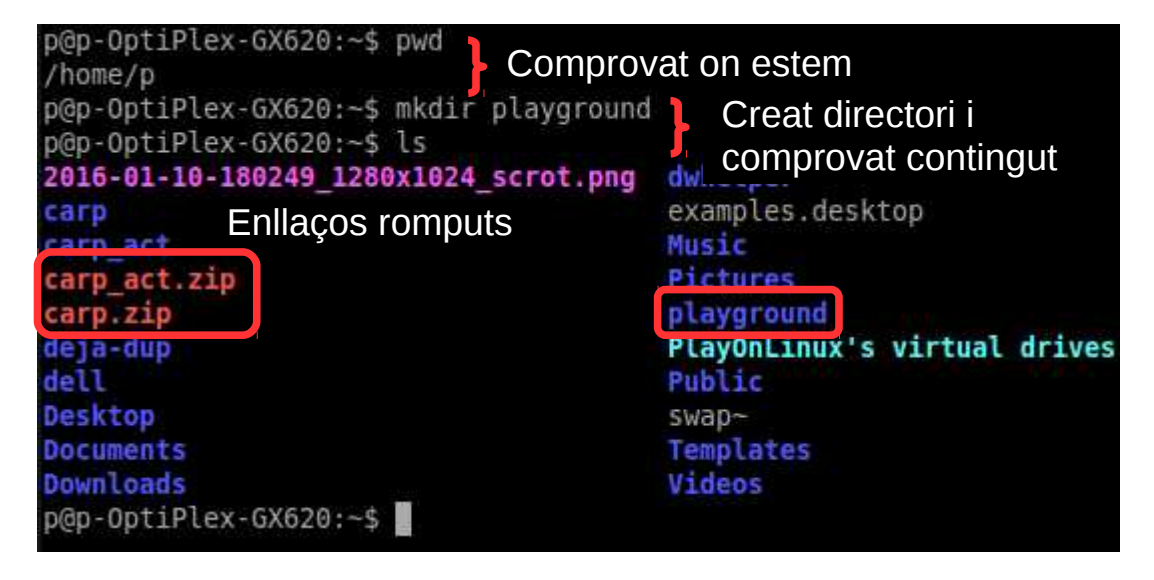

Dintre de playground creem els directoris *dir1* i *dir2*. Per això canviem del nostre

directori actual al directori *playground* i creem els directoris.

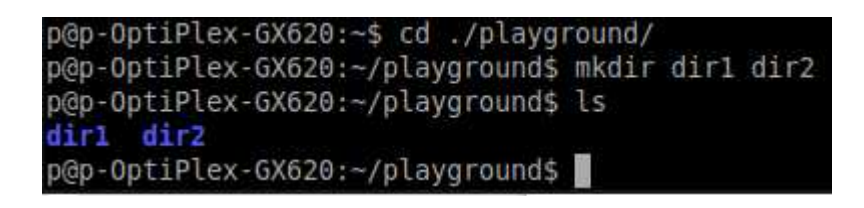

Observa que mkdir accepta múltiples arguments, de forma que és possible crear *dir1* i *dir2* en un sol pas.

# *Copiant arxius*

A continuació inserirem dades en el directori *playground*. Ho farem copiant un arxiu. Utilitzant el comando *cp*, copiarem l'arxiu *passwd* que trobarem al directori */etc* al directori *playground*.

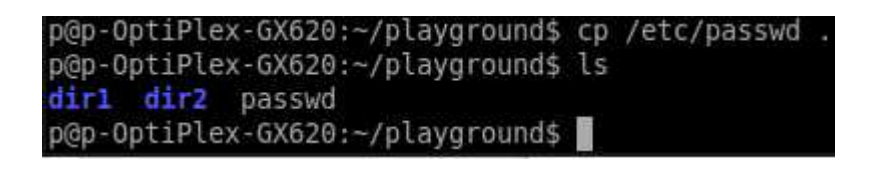

El primer argument del comando *cp* mostra un nom de ruta absolut al fitxer que volem copiar. Fixat com es va utilitzar el . com a nom de ruta relatiu, per indicar el directori al qual s'ha de copiar l'arxiu *passwd*. L'arxiu es copia al directori en el qual que ens trobem actualment (*playground*).

A *playground*, ls mostra els directoris *dir1*, *dir2* i l'arxiu *passw*d que acabem de copiar.

Podem utilizar l'opció -l amb *ls* per ampliar la informació.

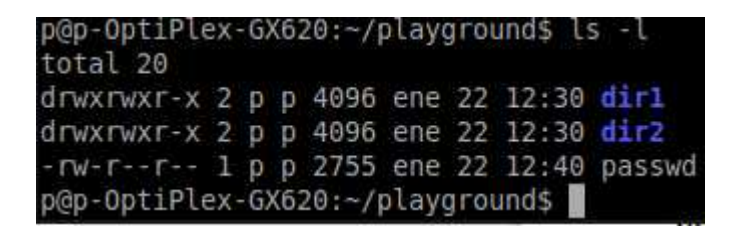

Ara tornem a copiar l'arxiu *passwd*, utilitzant l'opció -v.

```
p@p-OptiPlex-GX620:~/playground$ cp -v /etc/passwd .
'/etc/passwd' -> './passwd'
p@p-OptiPlex-GX620:~/playground$
```
El comando *cp* ha tornat a copiar l'arxiu, però aquesta vegada ha mostrat un missatge indicant el què fa. Observa, que va sobreescriure l'arxiu *passwd* existent, sense mostrar cap missatge d'avís.

Perquè *cp* ens avisi abans de sobreescriure *passwd*, utilitzarem l'opció -i (interactive).

```
p@p-OptiPlex-GX620:~/playground$ cp -iv /etc/passwd .
cp: overwrite './passwd'? y
'/etc/passwd' -> './passwd'
p@p-OptiPlex-GX620:~/playground$ cp -iv /etc/passwd
cp: overwrite './passwd'? n
p@p-OptiPlex-GX620:~/playground$
```
Com es veu a la imatge, ara, el comando *cp*, abans de sobreescriure *passwd* demana permís. Contestant y (yes), sobreescriu *passwd*. Contestant n (no), no el sobreescriu, deixant-ho sense fer canvis.

## *Movent i reanomenant arxius*

El nom *passwd* no ens agrada massa, així que el canviarem per *divertit.* 

```
p@p-OptiPlex-GX620:~/playground$ mv passwd divertit
p@p-OptiPlex-GX620:~/playground$ ls
dir1 dir2 divertit
p@p-OptiPlex-GX620:~/playground$
```
Ara mourem *divertit* als directoris *dir1* i *dir2*, per, finalment, tornar a deixar-ho en

*playground*.

Mou *divertit* a *dir1*.

```
p@p-OptiPlex-GX620:~/playground$ mv divertit ./dir1
p@p-OptiPlex-GX620:~/playground$ ls ./dir1
divertit
p@p-OptiPlex-GX620:~/playground$
```
Ara mou *divertit* de *dir1* a *dir2*.

```
p@p-OptiPlex-GX620:~/playground$ mv ./dirl/divertit ./dir2
p@p-OptiPlex-GX620:~/playground$ ls ./dir2
divertit
p@p-OptiPlex-GX620:~/playground$
```
Finalment tornem *divertit* a *playground* amb:

```
p@p-OptiPlex-GX620:~/playground$ mv ./dir2/divertit .
p@p-OptiPlex-GX620:~/playground$ ls
dirl dir2 divertit
p@p-OptiPlex-GX620:~/playground$
```
Paulino Posada **[Blog](http://tic-tac-2015.blogspot.com.es/)** pàg. 80 de 110

A continuació provem moure directoris. Començarem movent l'arxiu *divertit* al directori *dir1*.

```
p@p-OptiPlex-GX620:~/playground$ mv divertit ./dir1
p@p-OptiPlex-GX620:~/playground$ ls ./dir1
divertit
p@p-OptiPlex-GX620:~/playground$
```
Ara movem *dir1* a *dir2* i observem el resultat amb *ls*.

```
p@p-OptiPlex-GX620:~/playground$ mv dirl dir2
p@p-OptiPlex-GX620:~/playground$ ls -l ./dir2
total 4
drwxrwxr-x 2 p p 4096 ene 22 13:36 dir1
p@p-OptiPlex-GX620:-/playground$ ls -l ./dir2/dir1
total 12
-rw-r--r-- 1 p p 2755 ene 22 13:06 divertit
p@p-OptiPlex-GX620:~/playground$
```
Observa, que com *dir2* ja existia, *mv* ha mogut *dir1* a *dir2*, és a dir, dir1 ja no existeix com a subdirectori de *playground*, sinó que ha passat a ser subdirectori de *dir2*.

Si *dir2* no hagués existit, *mv* hauria canviat el nom de *dir1* per *dir2* i *dir 2* seria

subdirectori de *playground*. En aquest darrer cas, no existiria cap directori amb el

nom *dir1*.

Finalment, deixem tot com estava.

```
p@p-OptiPlex-GX620:-/playground$ mv ./dir2/dir1 .
p@p-OptiPlex-GX620:~/playground$ ls ./dir1
divertit
p@p-OptiPlex-GX620:~/playground$ mv ./dirl/divertit .
p@p-OptiPlex-GX620:~/playground$ ls
dirl dir2 divertit
p@p-OptiPlex-GX620:~/playground$
```
## *Creant enllaços fixos*

Ara provarem crear alguns enllaços fixos.

```
p@p-OptiPlex-GX620:~/playground$ ln divertit mola
p@p-OptiPlex-GX620:~/playground$ ln divertit ./dir1/mola mucho
p@p-OptiPlex-GX620:~/playground$ ln divertit ./dir2/mola poco
p@p-OptiPlex-GX620:~/plavground$
```
Hem creat per l'arxiu *divertit* tres noms d'arxiu adicionals, *mola*, *mola\_mucho* i

*mola\_poco*.

Fem un llistat del directori playground.

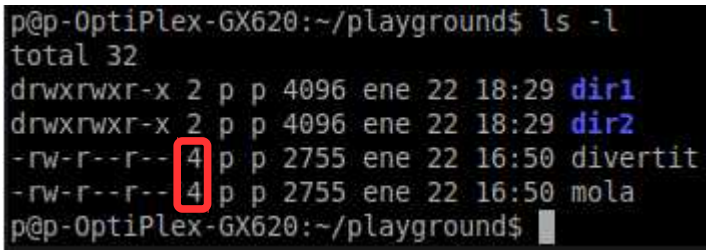

Si us fixeu, el nombre que indica els enllaços físics de *divertit* i *mola* és 4.

Recorda que un arxiu ha de tenir com a mínim un enllaç, el nom d'arxiu que es crea amb l'arxiu.

Com podem saber que *divertit* i *mola* es refereixen al mateix arxiu?

El resultat de ls -l ens mostra que tenen el mateix nombre de bytes, 2755, però això només és un indici, que no assegura que realment siguin el mateix arxiu.

Per contestar a la pregunta de la identitat dels arxius *divertit* i *mola*, haurem

d'aprofundir una mica més en l'assignació de noms a un arxiu.

Imagineu que un arxiu es composa de dues parts, una part que conté les dades de l'arxiu, per exemple text o codi binari, i una altra que conté el nom de l'arxiu. Quan creem un enllaç físic, el que estem fent és ampliar la part de l'arxiu on s'especifiquen els noms, que corresponen tots a la mateixa part de dades. L'inode és una cadena de blocs del dispositiu d'emmagatzematge que té la funció d'adreça. Dit amb altres paraules, l'inode és un nombre que ubica la part de dades d'un arxiu al dispositiu

Paulino Posada **[Blog](http://tic-tac-2015.blogspot.com.es/)** pàg. 82 de 110

d'emmagatzematge. Cada enllaç físic (nom) que assignem a un arxiu està enllaçat al mateix inode que ubica l'arxiu.

Si utilitzem ls amb l'opció -i, veurem l'inode de cada arxiu.

```
p@p-OptiPlex-GX620:~/playground$ ls -li
total 32
1365397 drwxrwxr-x 2 p p 4096 ene 22 18:29 dirl
1365396 drwxrwxr-x 2 p p 4096 ene 22 18:29 dir2
1350677 - rw-r--r-- 4 p p 2755 ene 22 16:50 divertit
1350677 - rw-r--r-- 4 p p 2755 ene_22 16:50 mola
p@p-OptiPlex-GX620:~/playground$
```
Com veieu podem comprovar que *divertit* i *mola* són noms diferents del mateix arxiu,

ja que la ubicació al dispositiu d'emmagatzematge és la mateixa. L'inode de tots dos

és 1350677.

Podem comprovar si els arxius *mola\_mucho* i *mola\_poco* als directoris *dir1* i *dir2*

respectivament també són el mateix arxiu.

```
p@p-OptiPlex-GX620:~/playground$ ls -li ./dir1
total 12
1350677 - rw-r--r-- 4 p p 2755 ene 22 16:50 mola mucho
p@p-OptiPlex-GX620:~/playground$ ls -li ./dir2
total 12
1350677 - rw-r--r-- 4 p p 2755 ene 22 16:50 mola poco
p@p-OptiPlex-GX620:~/playground$
```
#### **L'inode o aquell misteriós desconegut (tan atractiu)**

Siguem sincers, això de l'inode, encara que sigui anglès sona a xino. Llavors, caldrà aprendre xinès, només serà una mica.

Imaginem una memòria USB (pen drive). Imaginem-la com un full de paper immensament llarg, una mena de rotllo de paper.

Imaginem, aquesta tira de paper desenrotllada. La utilitzarem per desar-hi tres arxius de text, plain text, és a dir, text pur sense formatar, codificat amb [ASCII.](http://web.alfredstate.edu/weimandn/miscellaneous/ascii/ASCII%20Conversion%20Chart.gif) L'ASCII és un estàndard de codificació que assigna a cada caràcter un nombre d'un byte. Per exemple, a la lletra **a** li correspon en nombre binari 01000001.

Suposem que la memòria USB d'aquest exemple sigui de

 $1 GB = 1000 MB = 1000 000 kB = 1000 000 000 byte$ 

Sabem, que per poder desar informació en un dispositiu d'emmagatzematge l'hem de formatar, donar-li una estructura. Llavors el primer que farem és dividir la memòria en blocs de 1000 bytes cadascun. Això ens dóna 1000 000 de blocs de 1 kB, en el nostre rotllo de paper.

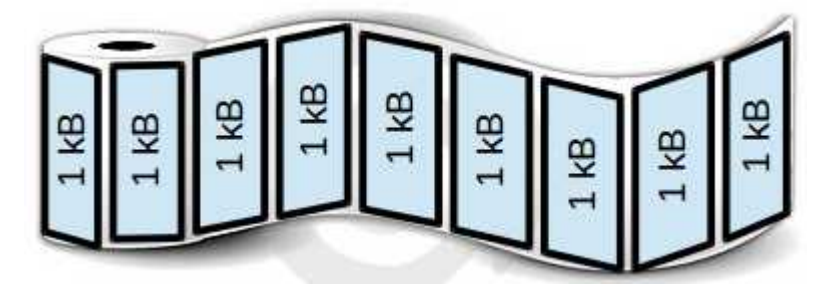

Podríem retallar tots els blocs d'1 kB i fer-ne un llibre, de 1000 000 de pàgines. Cada pàgina podria contenir fins a 1 kB d'informació, és a dir fins a 1000 caràcters ASCII, ja que cada caràcter ASCII es codifica amb 1 byte.

Bé, ja que està organitzat el nostre llibre (formatada la nostra memòria USB), podem començar a escriure capítols (desar-hi arxius).

Comencem pel **capítol 1 «Les meves vacances 2015»**, sense entrar en detalls escabrosos, diguem simplement que hem necessitat 5500 caràcters per contar les nostres vacances, això serien 5 pàgines i mitja en el nostre llibre, o 5500 bytes que hem de desar a l'arxiu vacances 2015.txt i que ocuparia 5 blocs i mig.

Atenció que ara ve la part important.

En el nostre llibre feim **dues anotacions**, una a l'**índex on posem capítol 1 «Les meves vacances 2015», pàg. 1** i una altra a les **pàgines 1, 2, 3, 4, 5 i 6** on escrivim el text.

El capítol 2 «Perquè no tornaré a fer un creuer» té una extensió de 10 200 caràcters que són 10 pàgines i una quinta part de pàgina. El capítol 2 començarà en la pàgina 7 i terminarà en la pàgina 17. A l'índex anotarem capítol 2 «Perquè no tornaré a fer un creuer», pàg. 7 i a les pàgines 7 a 17 escriurem el text.

El capítol 3 «Iniciació al càmping» té una extensió de 3000 caràcters que són 3 pàgines. El capítol 3 començarà en la pàgina 18 i terminarà en la pàgina 20. A l'índex anotarem capítol 3 «Iniciació al càmping», pàg. 18 i a les pàgines 18 a 20 escriurem el text.

En la memòria USB els capítols 1, 2 i 3 corresponen als arxius vacances\_2015.txt, creuer.txt i camping.txt.

Les entrades a l'índex del llibre equivalen als enllaços físics (noms d'arxiu) i el nombre de pàgina a l'inode en la memòria USB.

Vacances\_2015.txt s'ubica en l'inode 0000001, creuer.txt en 0000007 i camping.txt en 0000018. Tenim la possibilitat de donar més noms al mateix text, creant enllaços fixos addicionals. Per exemple, a les dades del capítol 1, les podríem anomenar hotel\_flotant.txt. A l'índex, el text del capítol 1 tindria dues entrades «Les meves vacances 2015» i «L'hotel flotant» que fan referència a la pàgina 1 del llibre.

En la memòria USB tindríem els noms d'arxiu vacances\_2015.txt i hotel\_flotant.txt que tenen el mateix inode 0000001 ja que fan referència a les mateixes dades dels blocs 0000001 a 0000006.

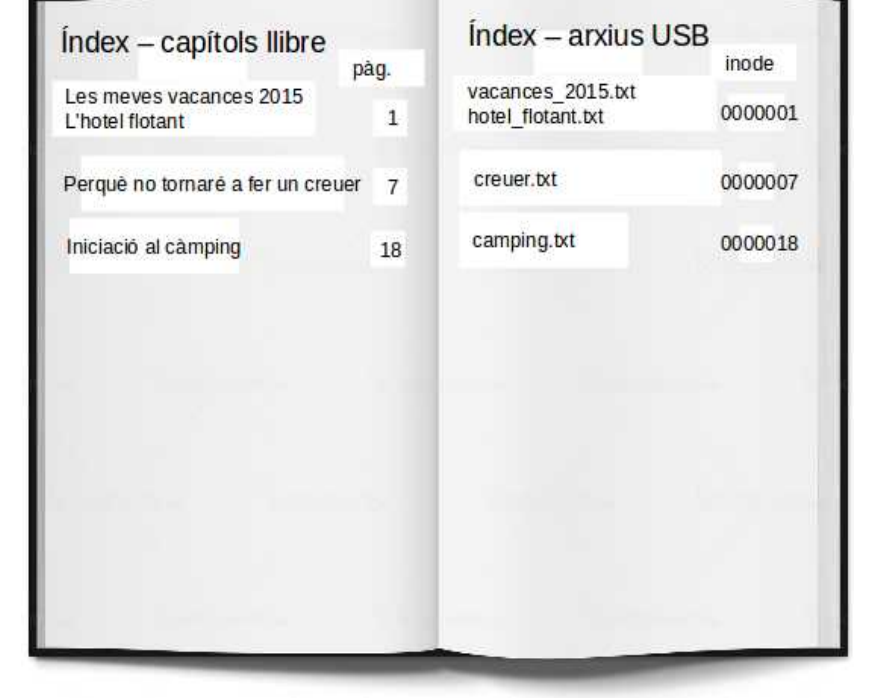

### *Creant enllaços simbòlics*

Els enllaços simbòlics són necessaris per compensar dos desavantatges dels enllaços físics: Els enllaços físics no poden indexar arxius fora de la partició on es troba l'enllaç físic, i només poden indexar arxius, no directoris. L'enllaç simbòlic és un tipus d'arxiu especial, que conté un marcador de text cap a una arxiu o un directori. Tornant a l'exemple anterior de l'índex d'un llibre, els enllaços físics són les entrades de l'índex del llibre i, òbviament, només poden fer referència als capítols del llibre en el qual es troben. Els enllaços simbòlics podrien ser una combinació de les [signatures](http://www.mondragon.edu/es/biblioteka/como-buscar/consejos-para-buscar-informacion-1/signatura-topografica) dels llibres d'una biblioteca amb cada un dels capítols dels llibres de la biblioteca. Els enllaços simbòlics es creen de forma similar als físics, afegint l'opció **-s**.

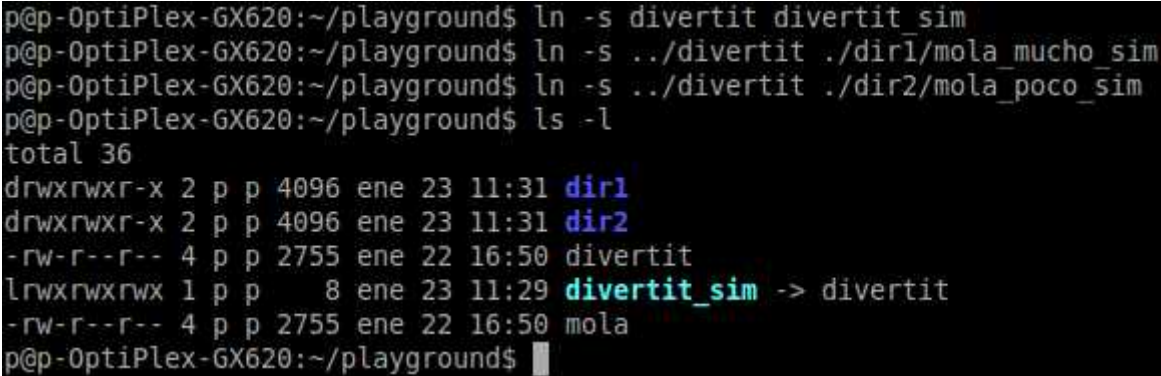

En l'exemple hem creat l'enllaç simbòlic *divertit\_sim* dirigit a l'enllaç físic *divertit*. Tots dos enllaços es troben al directori *playground*.

A continuació hem creat l'enllaç simbòlic *mola\_mucho\_sim*, ubicat a *dir1,* dirigit a l'enllaç físic *divertit* a *playground*.

En la tercera línia hem creat l'enllaç simbòlic *mola\_poco\_sim*, ubicat a *dir2,* dirigit a l'enllaç físic *divertit* a *playground*.

Com es veu, quan fem un enllaç simbòlic, hem d'indicar la ruta relativa al directori on es troba l'enllaç simbòlic, cap al directori on es troba l'element amb el qual volem enllaçar.

ls -l mostra que al directori *playground* hi ha l'enllaç simbòlic *divertit\_sim* que vàrem crear en la primera línia. Els enllaços simbòlics *mola\_mucho\_sim* i *mola\_poco\_sim*, a divertit, es troben en els directoris *dir1* i *dir2* respectivament.

```
p@p-OptiPlex-GX620:~/playground$ ls -l ./dir1
total 16
-rw-r--r-- 4 p p 2755 ene 22 16:50 mola mucho
1rwxrwxrwx 1 \nvert p \nvert p 11 ene 23 11:31 mola_mucho_sim -> ../divertit
p@p-OptiPlex-GX620:~/playground$ ls -l ./dir2
total 16
-rw-r--r-- 4 p p 2755 ene 22 16:50 mola poco
lrwxrwxrwx 1 p p 11 ene 23 11:31 mola poco sim -> ../divertit
p@p-OptiPlex-GX620:~/playground$
```
També es veu que els enllaços simbòlics estan identificats amb una **l** com a primera lletra. Tant mola\_mucho\_sim com mola\_poco\_sim estan dirigits cap a divertit, com indica la ruta relativa. Fixat, que la mida dels enllaços simbòlics és de 11 byte, el nombre de caràctres del text «../divertit», metre que la mida de l'arxiu divertit és de 2755 byte.

Per crear un enllaç simbòlic, també es pot utilitzar un nom de ruta absolut.

```
p@p-OptiPlex-GX620:~/playground$ ln -s /home/p/playground/divertit ./dir1/mola algo sim
p@p-OptiPlex-GX620:~/playground$ ls -l ./dir1
total 20
Irwxrwxrwx 1 p p 27 ene 23 11:59 mola algo sim -> /home/p/playground/divertit
-rw-r--r-- 4 p p 2755 ene 22 16:50 mola mucho
lrwxrwxrwx 1 p p 11 ene 23 11:31 mola mucho sim -> ../divertit
p@p-OptiPlex-GX620:~/playground$
```
Creant enllaços simbòlics, és convenient utilitzar noms de ruta relatius, perquè

permet reanomenar o moure un directori amb enllaços simbòlics, sense rompre'ls.

Reanomenem el directori *playground* a *playground\_nou* i mirem que passa amb els

enllaços.

```
p@p-OptiPlex-GX620:~/playground$ cd ..
p@p-OptiPlex-GX620:~$ mv ./playground/ ./playground nou
p@p-OptiPlex-GX620:~$ cd ./playground nou/
p@p-OptiPlex-GX620:~/playground nous ls -l ./dirl
total 20
lrwxrwxrwx 1 p p 27 ene 23 11:59 mola_algo_sim -> /home/p/playground/divertit
-rw-r--r-- 4 p p 2755 ene 22 16:50 mola mucho
lrwxrwxrwx 1 p p 11 ene 23 11:31 mola_mucho_sim -> ../divertit
p@p-OptiPlex-GX620:~/playground nou$
```
*mola\_algo\_sim* s'ha romput, perquè en reanomenar *playground* a *playground\_nou*, la ruta */home/p/playground/divertit*, que dirigeix l'enllaç simbòlic *mola\_algo\_sim* cap a *divertit*, ja no existeix. Ara el nom de ruta correcte seria */home/p/playground\_nou/divertit*.

Un enllaç simbòlic pot estar dirigit cap a un directori.

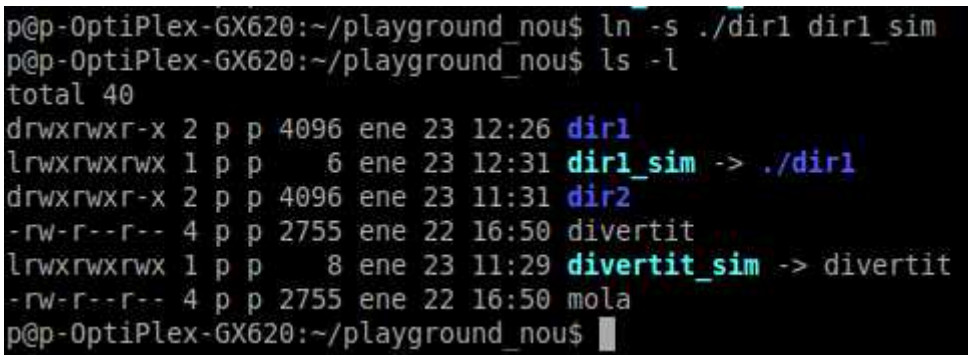

En aquest cas hem dirigit *dir1\_sim* cap a *dir1*, tots dos subdirectoris de playground.

## *Eliminant arxius i directoris*

Es va explicar anteriorment, que el comando *rm* s'utilitza per eliminar elements.

Ara l'utilitzarem per fer dissabte al directori *playground\_nou*. Començarem eliminant un dels enllaços fixos.

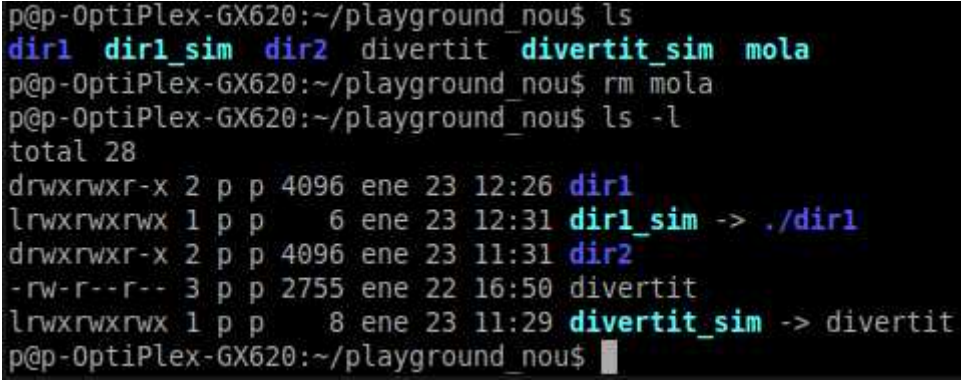

Ha funcionat, l'enllaç físic mola ha estat eliminat i el nombre d'enllaços físics a l'arxiu

ha baixat de 4 a 3, com es mostra a la línia de *divertit*.

Ara eliminarem l'enllaç físic divertit, afegint l'opció -i.

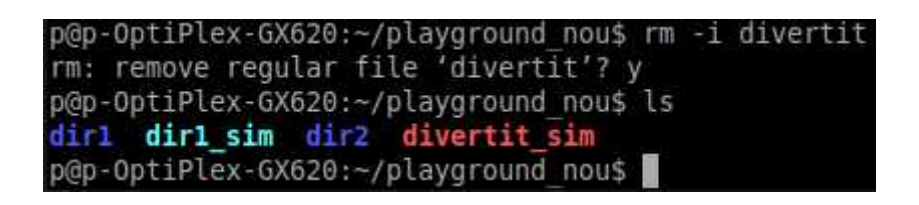

Veieu que *divertit\_sim* s'ha tornat vermell? És clar, *divertit\_sim* és un enllaç simbòlic dirigit cap a *divertit*, però com divertit ha estat eliminat, l'enllaç s'ha romput. Un enllaç simbòlic romput més que problemàtic és molest. Provem llegir el contingut de *divertit\_sim* amb *less*.

```
p@p-OptiPlex-GX620:~/playground nou$ less divertit sim
divertit sim: No such file or directory
p@p-OptiPlex-GX620:~/playground nou$
```
El resultat és l'avís de que l'arxiu o directori no existeix.

Netegem, eliminant tots els enllaços simbòlics.

p@p-OptiPlex-GX620:~/playground nou\$ rm ./dir1 sim ./divertit sim p@p-OptiPlex-GX620:~/playground nou\$ ls dirl dir2

Una cosa que hem de recordar respecte als enllaços simbòlics és, que la majoria dels comandos executats amb un enllaç simbòlic com a argument, actuen sobre l'element al qual senyala l'enllaç, no sobre l'enllaç simbòlic. *rm* és una excepció d'aquesta regla. Quan s'elimina un enllaç simbòlic, l'element al qual senyala no desapareix. Finalment, eliminarem *playground\_nou*. Utilitzarem l'opció **-r** per eliminar tot el contingut, inclòs el dels subdirectoris.

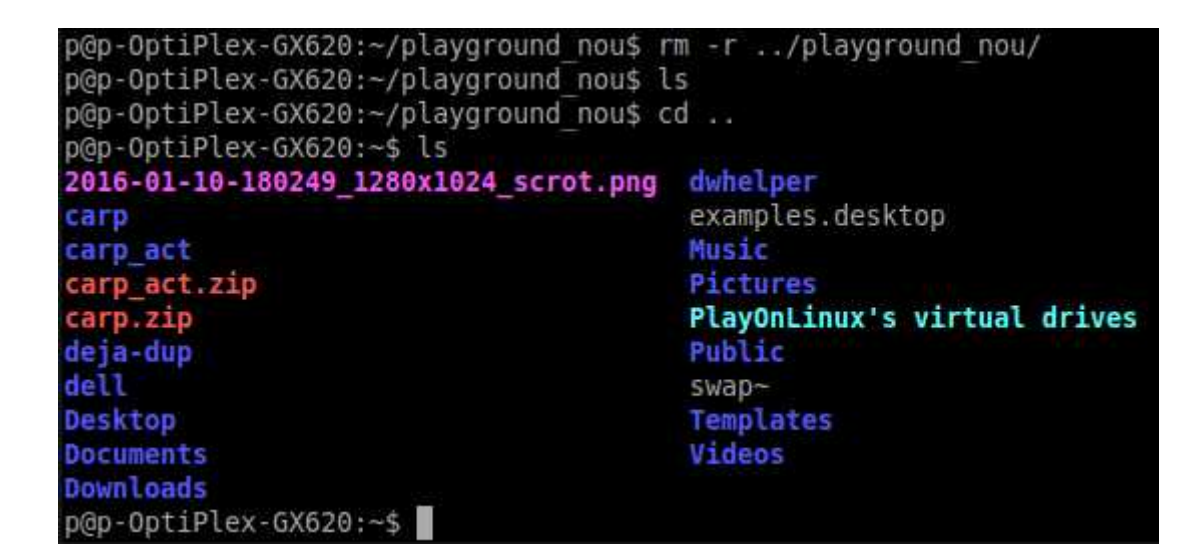

# Cercant arxius amb *find*

Sovint necessitarem trobar un arxiu i això pot ser complicat perquè el sistema

d'arxius és molt gran i seria massa feina fer un llistat de cada subdirectori cercant l'arxiu.

El comando *find* ens permet cercar un arxiu de forma còmoda.

find -name *nom\_darxiu*

Utilitzant l'opció -name, find cercarà per *nom\_darxiu*., fent diferència entre lletres

majúscules i minúscules. Si volem que la recerca sigui independent de majúscules i minúscules, utilitzarem l'opció -iname.

Com a exemple, cerquem a la carpeta *[carp](https://dl.dropboxusercontent.com/u/41039029/tic-tac/linux/carp.zip)* l'arxiu *eVa.txt*.

p@p-OptiPlex-GX620:/media/p/PPOSADA/sem 18 24/bat/linux/carp\$ find -name eva\* p@p-OptiPlex-GX620:/media/p/PPOSADA/sem 18 24/bat/linux/carp\$ find -iname eva\* ./dijous/institut/primera hora/eVa.txt p@p-OptiPlex-GX620:/media/p/PPOSADA/sem 18 24/bat/linux/carp\$

Com es veu, la recerca de la primera línia no va donar resultat, perquè la v de eVa.txt està en minúscula. Utilitzant l'opció -iname, find sí troba eVa.txt.

## **Exercici 1.3.4-4**

Descarrega la carpeta *[carp](https://dl.dropboxusercontent.com/u/41039029/tic-tac/linux/carp.zip)* al directori home. Obre un Terminal i accedeix al directori home. Llista els continguts d'*home* i comprova que s'hi trobi *carp*.

- a) Al directori *carp*, crea el subdirectori *el\_teu\_nom*.
- b) Desplaçat cap al directori amb l'arxiu *balada*. Executa un comando que mostri la ruta absoluta cap a l'arxiu *balada*. Fes una captura de pantalla i anomena-la 1344b.
- c) Fes una captura de pantalla del contingut de l'arxiu *balada* i anomena-la 1344c.
- d) Copia l'arxiu *balada* a *carp/misteris/aleluya*, reanomenat l'arxiu com a *rafael\_alberti.txt*. Mostra els arxius del directori *aleluya* i fes-ne una captura de pantalla anomenada 1344d.
- e) Elimina el directori *carp/musica/guitarra*. Fes una captura de pantalla i anomena-la 1344e.
- f) Copia el directori *carp/familia* a *carp/el\_teu\_nom*. Mostra el contingut d'*el\_teu\_nom* i fes una captura de pantalla anomenada 1344f.
- g) Ves al directori *el\_teu\_nom* i canvia de nom el directori *familia* a *familiares*.

Autocomplete Search history (p.74) What exactly are commands (p. 40) Identifying commands (p. 40) type, which Creating your own command with alias (p. 46) 9 Permissions (p.78) Creat diferent user accounts Com instal·lar aplicacions amb Software Center

Activitat 2 Donar nom a USB